**Oracle® Solaris Modular Debugger Guide**

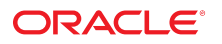

Part No: E36864-02 September 2014

Copyright © 1999, 2014, Oracle and/or its affiliates. All rights reserved.

This software and related documentation are provided under a license agreement containing restrictions on use and disclosure and are protected by intellectual property laws. Except as expressly permitted in your license agreement or allowed by law, you may not use, copy, reproduce, translate, broadcast, modify, license, transmit, distribute, exhibit, perform, publish, or display any part, in any form, or by any means. Reverse engineering, disassembly, or decompilation of this software, unless required by law for interoperability, is prohibited.

The information contained herein is subject to change without notice and is not warranted to be error-free. If you find any errors, please report them to us in writing.

If this is software or related documentation that is delivered to the U.S. Government or anyone licensing it on behalf of the U.S. Government, the following notice is applicable:

U.S. GOVERNMENT END USERS. Oracle programs, including any operating system, integrated software, any programs installed on the hardware, and/or documentation, delivered to U.S. Government end users are "commercial computer software" pursuant to the applicable Federal Acquisition Regulation and agency-specific supplemental regulations. As such, use, duplication, disclosure, modification, and adaptation of the programs, including any operating system, integrated software, any programs installed on the hardware, and/or documentation, shall be subject to license terms and license restrictions applicable to the programs. No other rights are granted to the U.S. Government.

This software or hardware is developed for general use in a variety of information management applications. It is not developed or intended for use in any inherently dangerous applications, including applications that may create a risk of personal injury. If you use this software or hardware in dangerous applications, then you shall be responsible to take all appropriate fail-safe, backup, redundancy, and other measures to ensure its safe use. Oracle Corporation and its affiliates disclaim any liability for any damages caused by use of this software or hardware in dangerous applications.

Oracle and Java are registered trademarks of Oracle and/or its affiliates. Other names may be trademarks of their respective owners.

Intel and Intel Xeon are trademarks or registered trademarks of Intel Corporation. All SPARC trademarks are used under license and are trademarks or registered trademarks of SPARC International, Inc. AMD, Opteron, the AMD logo, and the AMD Opteron logo are trademarks or registered trademarks of Advanced Micro Devices. UNIX is a registered trademark of The Open Group.

This software or hardware and documentation may provide access to or information on content, products, and services from third parties. Oracle Corporation and its affiliates are not responsible for and expressly disclaim all warranties of any kind with respect to third-party content, products, and services. Oracle Corporation and its affiliates will not be responsible for any loss, costs, or damages incurred due to your access to or use of third-party content, products, or services.

Copyright © 1999, 2014, Oracle et/ou ses affiliés. Tous droits réservés.

Ce logiciel et la documentation qui l'accompagne sont protégés par les lois sur la propriété intellectuelle. Ils sont concédés sous licence et soumis à des restrictions d'utilisation et de divulgation. Sauf disposition de votre contrat de licence ou de la loi, vous ne pouvez pas copier, reproduire, traduire, diffuser, modifier, breveter, transmettre, distribuer,<br>exposer, exécuter, publier ou afficher l

Les informations fournies dans ce document sont susceptibles de modification sans préavis. Par ailleurs, Oracle Corporation ne garantit pas qu'elles soient exemptes d'erreurs et vous invite, le cas échéant, à lui en faire part par écrit.

Si ce logiciel, ou la documentation qui l'accompagne, est concédé sous licence au Gouvernement des Etats-Unis, ou à toute entité qui délivre la licence de ce logiciel ou l'utilise pour le compte du Gouvernement des Etats-Unis, la notice suivante s'applique:

U.S. GOVERNMENT END USERS. Oracle programs, including any operating system, integrated software, any programs installed on the hardware, and/or documentation, delivered to U.S. Government end users are "commercial computer software" pursuant to the applicable Federal Acquisition Regulation and agency-specific supplemental regulations. As such, use, duplication, disclosure, modification, and adaptation of the programs, including any operating system, integrated software, any programs installed on the hardware, and/or documentation, shall be subject to license terms and license restrictions applicable to the programs. No other rights are granted to the U.S.Government.

Ce logiciel ou matériel a été développé pour un usage général dans le cadre d'applications de gestion des informations. Ce logiciel ou matériel n'est pas conçu ni n'est destiné à être utilisé dans des applications à risque, notamment dans des applications pouvant causer des dommages corporels. Si vous utilisez ce logiciel ou matériel dans le cadre d'applications dangereuses, il est de votre responsabilité de prendre toutes les mesures de secours, de sauvegarde, de redondance et autres mesures nécessaires à son utilisation<br>dans des conditions optimales de sécurité. O pour ce type d'applications.

Oracle et Java sont des marques déposées d'Oracle Corporation et/ou de ses affiliés. Tout autre nom mentionné peut correspondre à des marques appartenant à d'autres propriétaires qu'Oracle.

Intel et Intel Xeon sont des marques ou des marques déposées d'Intel Corporation. Toutes les marques SPARC sont utilisées sous licence et sont des marques ou des marques déposées de SPARC International, Inc. AMD, Opteron, le logo AMD et le logo AMD Opteron sont des marques ou des marques déposées d'Advanced Micro Devices. UNIX est une marque déposée d'The Open Group.

Ce logiciel ou matériel et la documentation qui l'accompagne peuvent fournir des informations ou des liens donnant accès à des contenus, des produits et des services émanant de tiers. Oracle Corporation et ses affiliés déclinent toute responsabilité ou garantie expresse quant aux contenus, produits ou services émanant de tiers. En aucun cas, Oracle Corporation et ses affiliés ne sauraient être tenus pour responsables des pertes subies, des coûts occasionnés ou des dommages causés par l'accès à des contenus, produits ou services tiers, ou à leur utilisation.

# Contents

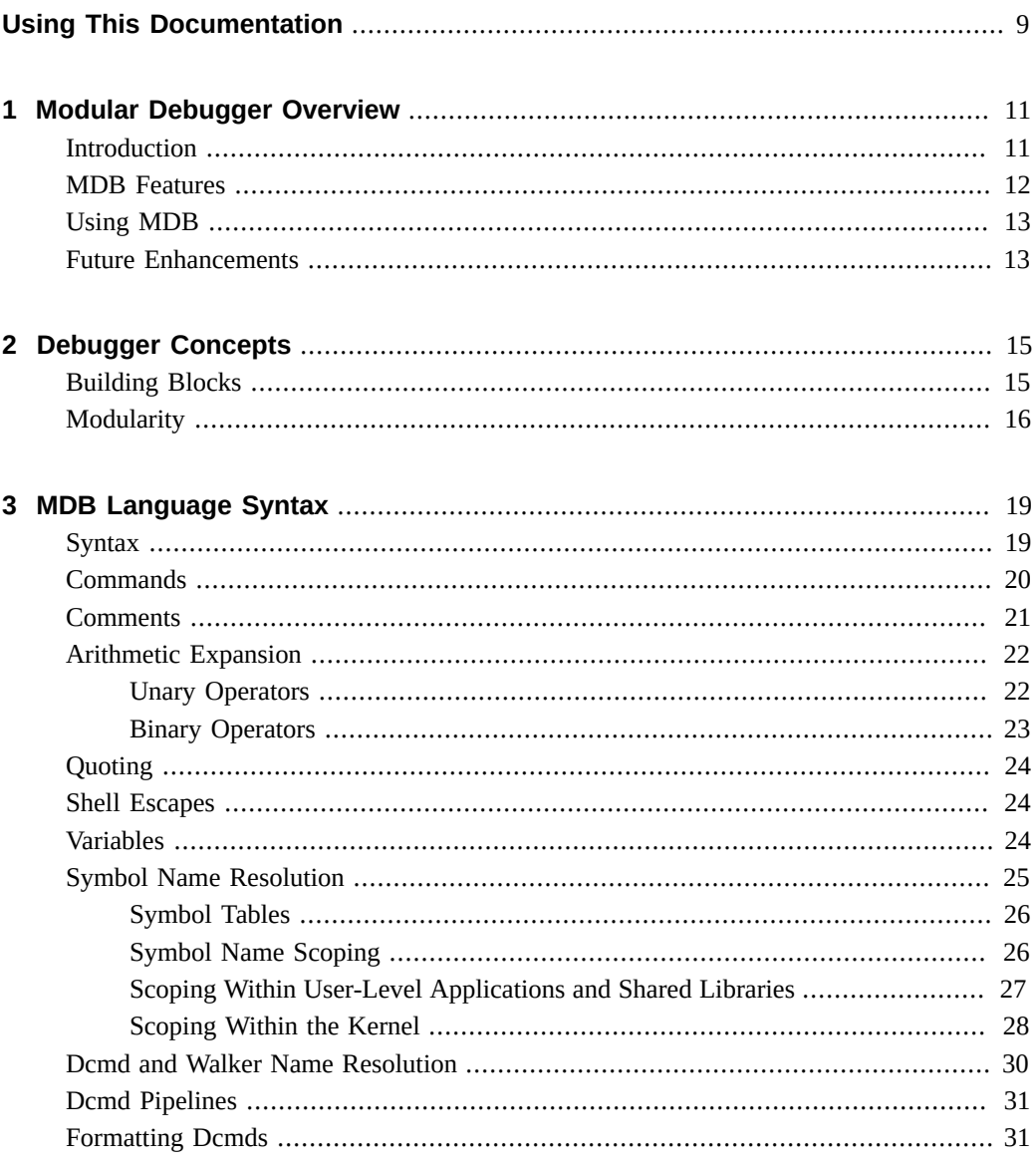

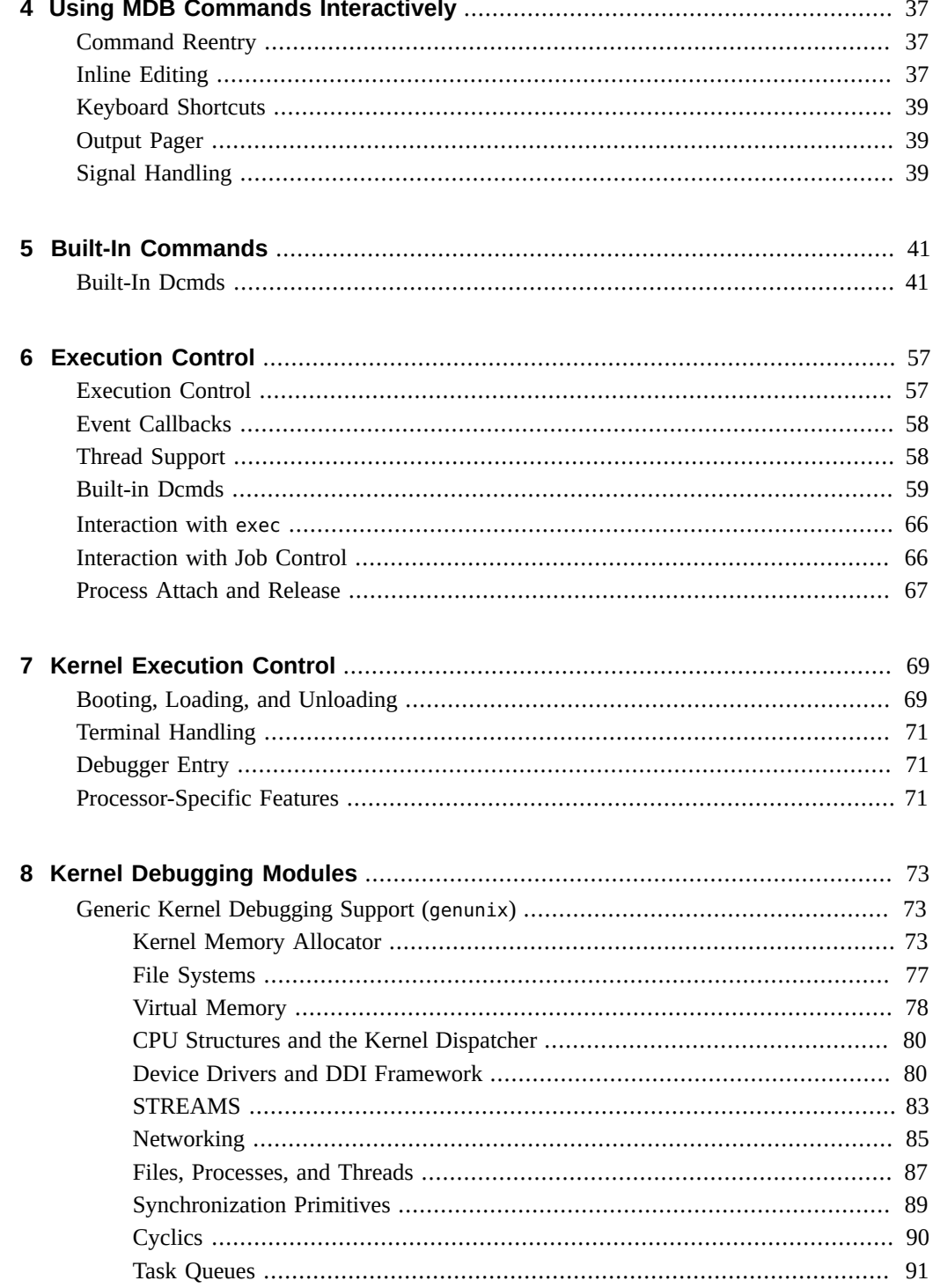

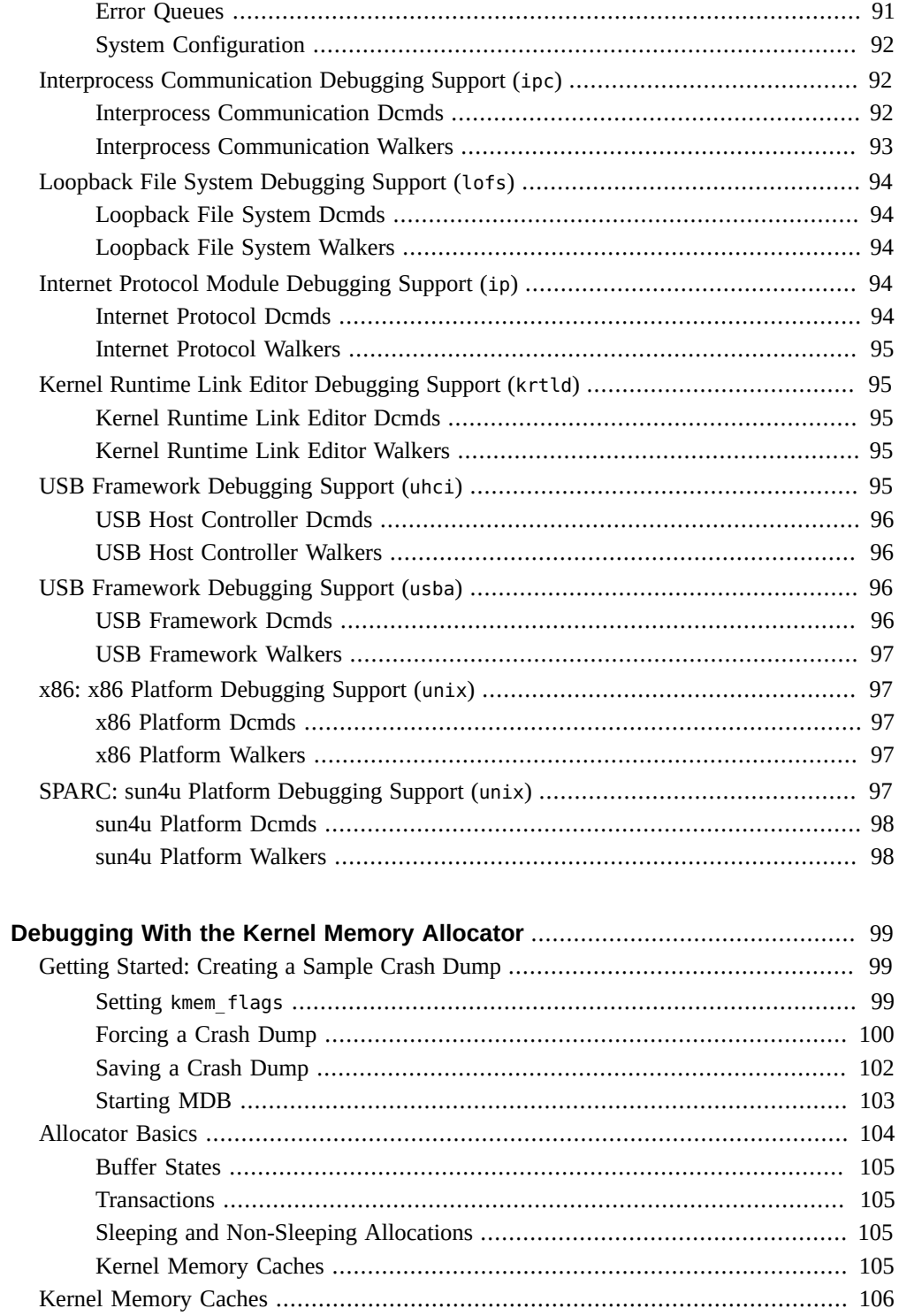

 $\boldsymbol{9}$ 

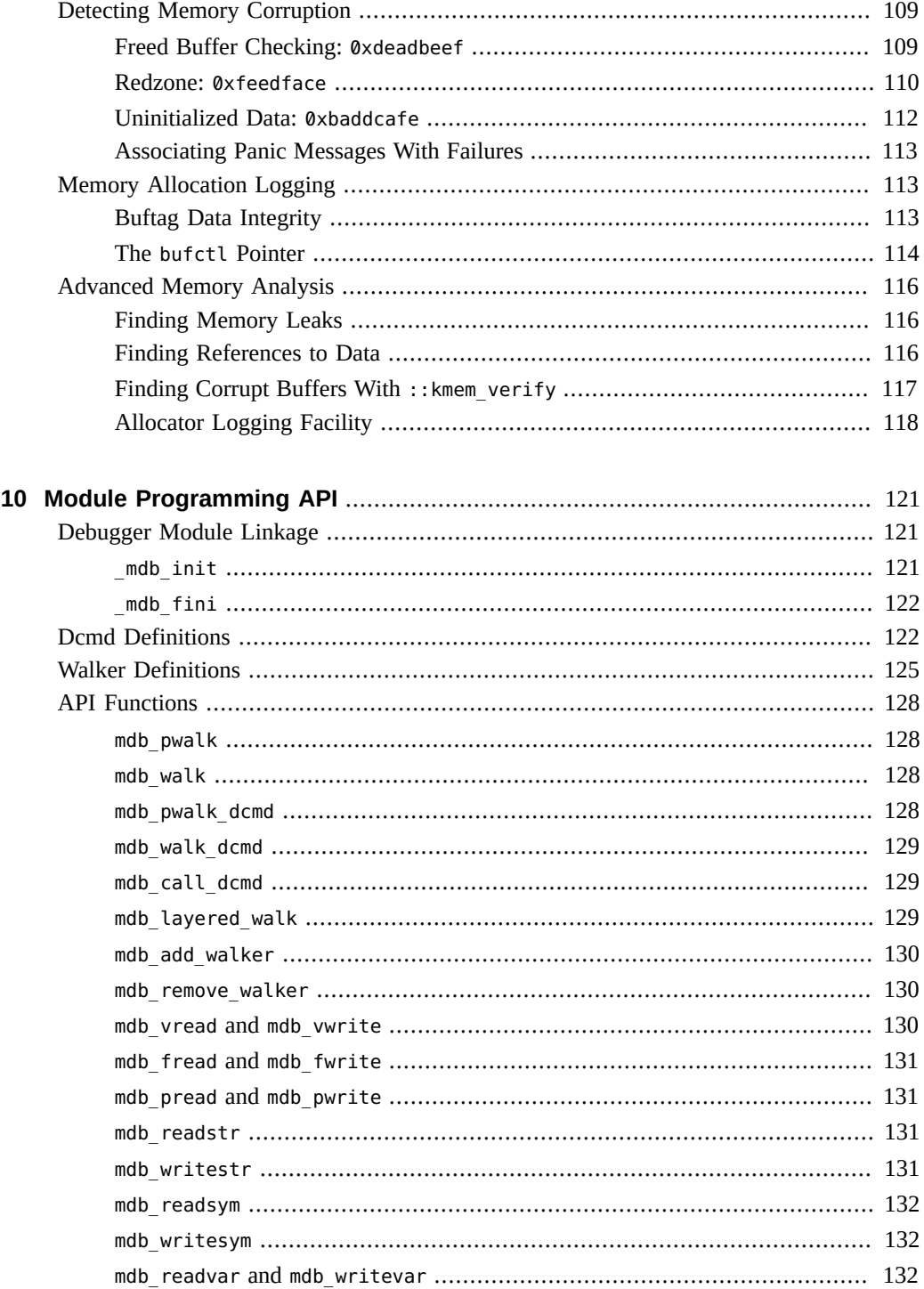

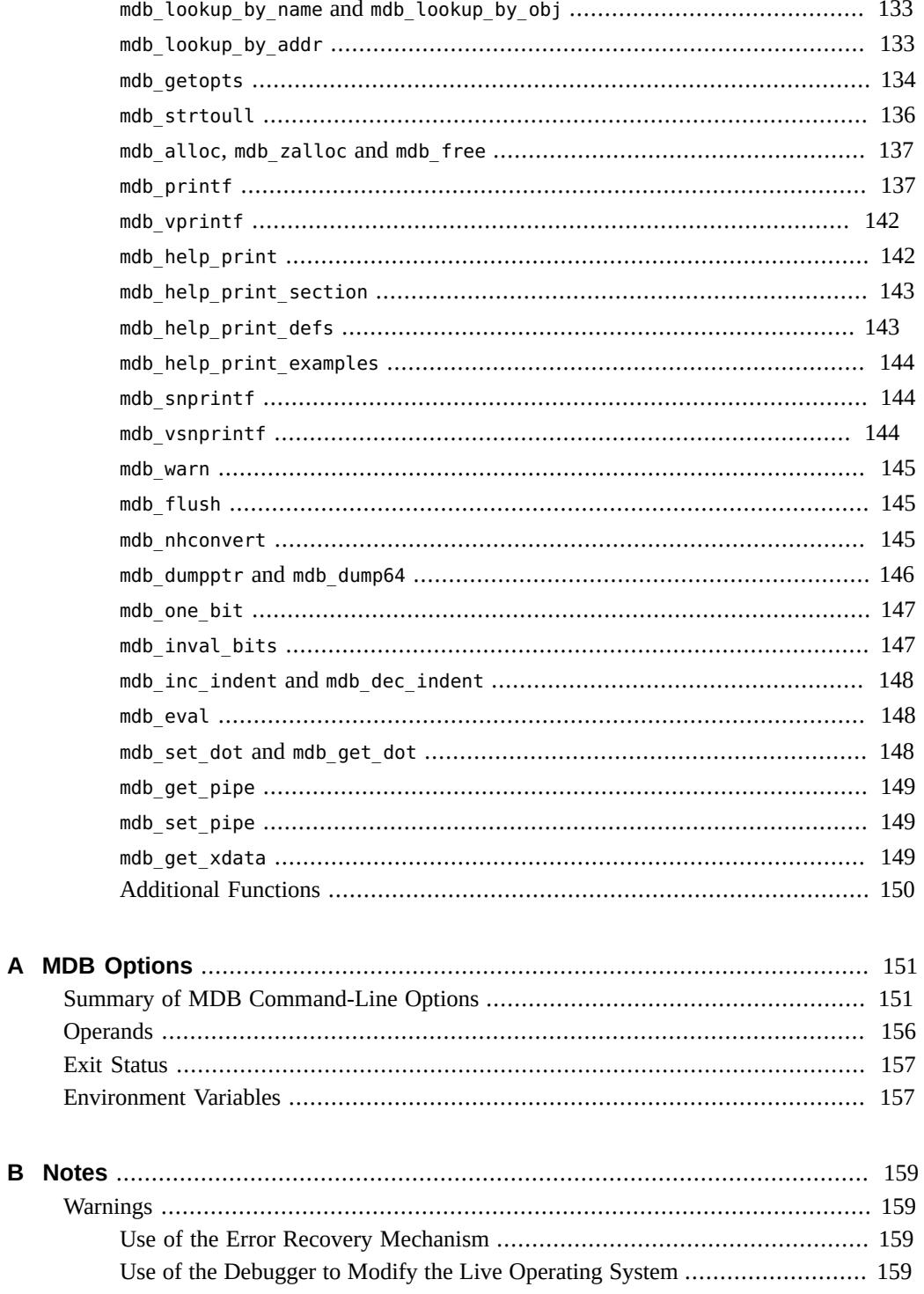

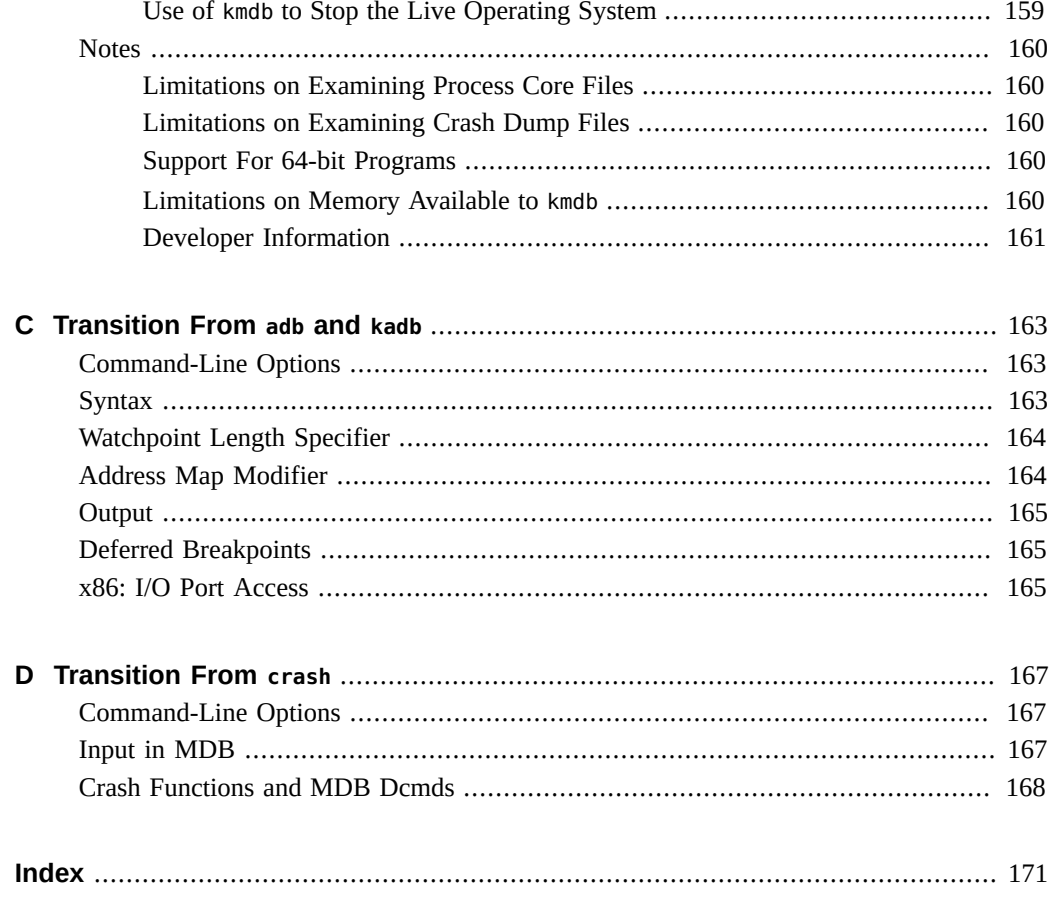

# <span id="page-8-0"></span>Using This Documentation

- **Overview** The Modular Debugger (MDB) is a highly extensible, general purpose debugging tool for the Oracle Solaris operating system. The *Oracle® Solaris Modular Debugger Guide* describes how to use MDB to debug complex software systems, with a particular emphasis on the facilities available for debugging the Oracle Solaris kernel and associated device drivers and modules. This guide also includes a complete reference for and discussion of the MDB language syntax, debugger features, and MDB module programming API.
- **Audience** This book is intended for use by system administrators, systems programmers, and support engineers, who can debug the software program failures. Often, software program failures divide into analogous categories: problems that can be solved with source-level debugging tools, and problems that require low-level debugging facilities, examination of core files, and knowledge of assembly language to diagnose and correct. MDB facilitates analysis of this second class of problems.

MDB is most useful when you are programming a complex low-level software system such as an operating system. The MDB debugging framework allows you to construct your own custom analysis tools to aid in the diagnosis of these low-level problems. MDB also provides a powerful set of built-in commands that enable you to analyze the state of your program at the assembly language level.

■ **Required knowledge** – You should disassemble various functions of interest in the programs you will be debugging in order to familiarize yourself with the relationship between your program's source code and the corresponding assembly language code. If you are planning to use MDB for debugging Oracle Solaris kernel software, read carefully [Chapter 8, "Kernel Debugging Modules"](#page-72-0) and [Chapter 9, "Debugging With the Kernel](#page-98-0) [Memory Allocator"](#page-98-0). These chapters provide more detailed information on the MDB commands and facilities provided for debugging the kernel software.

# **Product Documentation Library**

Late-breaking information and known issues for this product are included in the documentation library at <http://www.oracle.com/pls/topic/lookup?ctx=E36784>.

# **Access to Oracle Support**

Oracle customers have access to electronic support through My Oracle Support. For information, visit <http://www.oracle.com/pls/topic/lookup?ctx=acc&id=info>or visit [http://](http://www.oracle.com/pls/topic/lookup?ctx=acc&id=trs) [www.oracle.com/pls/topic/lookup?ctx=acc&id=trs](http://www.oracle.com/pls/topic/lookup?ctx=acc&id=trs) if you are hearing impaired.

# **Feedback**

Provide feedback about this documentation at<http://www.oracle.com/goto/docfeedback>.

# <span id="page-10-0"></span>Modular Debugger Overview

The Modular Debugger (MDB) is a general purpose debugging tool for the Oracle Solaris OS whose primary feature is its extensibility. This book describes how to use MDB to debug complex software systems, with a particular emphasis on the facilities available for debugging the Oracle Solaris kernel and associated device drivers and modules. The book also includes a complete reference for and discussion of the MDB language syntax, debugger features, and MDB Module Programming API.

#### <span id="page-10-1"></span>**Introduction**

Debugging is the process of analyzing the execution and state of a software program in order to remove defects. Traditional debugging tools provide facilities for execution control so that programmers can execute programs in a controlled environment and display the current state of program data or evaluate expressions in the source language used to develop the program. Unfortunately, these techniques are often inappropriate for debugging complex software systems.

The following examples describe complex software systems that MDB is well suited to examine and debug:

- An operating system, where bugs might not be reproducible and program state is massive and distributed
- Programs that are highly optimized or have had their debug information removed
- Programs that are themselves low-level debugging tools
- Customer situations where the developer can only access post-mortem information

MDB provides a completely customizable environment for debugging these programs and scenarios, including a dynamic module facility that you can use to implement your own debugging commands to perform program-specific analysis. Each MDB module can be used to examine the program in several different contexts, including live and post-mortem. The Oracle Solaris OS includes a set of MDB modules that help you debug the kernel and related device drivers and kernel modules. Third-party developers might want to develop and deliver their own debugging modules for supervisor or user software.

#### <span id="page-11-0"></span>**MDB Features**

MDB provides an extensive collection of features for analyzing the Oracle Solaris kernel and other target programs.

The following examples show some of the tasks you can do with MDB:

Perform post-mortem analysis of kernel crash dumps and user process core dumps. MDB includes a collection of debugger modules that facilitate sophisticated analysis of kernel and process state, in addition to standard data display and formatting capabilities.

These debugger modules enable you to formulate complex queries to investigate kernel and process state in the following ways:

- Locate all the memory allocated by a particular thread
- Print a visual picture of a kernel STREAM
- Determine what type of structure a particular address refers to
- Locate leaked memory blocks in the kernel
- Analyze memory to locate stack traces
- Use a first-class programming API to implement your own debugger commands and analysis tools without having to recompile or modify MDB. In MDB, debugging support is implemented as a set of loadable modules (shared libraries that the debugger can open with the  $d\text{logen}(3C)$  function), each of which provides a set of commands that extends the capabilities of MDB. MDB provides an API of core services, such as the ability to read and write memory and access symbol table information. MDB provides a framework for you to implement debugging support for your own drivers and modules. Your command and tools can then be made available for everyone to use.
- Learn to use MDB if you are already familiar with the legacy debugging tools adb and crash. MDB provides backward compatibility with these existing debugging solutions. The MDB language is a superset of the adb language. All existing adb macros and commands work within MDB. Thus, developers who use adb can immediately use MDB without knowing any MDB-specific commands. MDB also provides commands that surpass the functionality available from the crash utility.
- Benefit from enhanced usability features.
	- MDB provides many usability features, including the following:
	- Command-line editing
	- Command history
	- Built-in output pager
	- Syntax error checking and handling
	- Online help
	- Interactive session logging

#### <span id="page-12-0"></span>**Using MDB**

MDB is available on Oracle Solaris systems as two commands that share common features: mdb and kmdb. You can use the mdb command interactively or in scripts to debug live user processes, user process core files, kernel crash dumps, the live operating system, object files, and other files. You can use the kmdb command to debug the live operating system kernel and device drivers when you also need to control and halt the execution of the kernel. To start mdb, use the [mdb](http://www.oracle.com/pls/topic/lookup?ctx=E36784&id=REFMAN1mdb-1) command as described in the  $mdb(1)$  man page. To start kmdb, boot the system as described in the  $kmdb(1)$  $kmdb(1)$  man page, or execute the mdb command with the -K option.

## <span id="page-12-1"></span>**Future Enhancements**

MDB provides a stable foundation for developing advanced post-mortem analysis tools. You can use MDB to debug existing software programs, and you can develop your own modules to improve your ability to debug your own Oracle Solaris drivers and applications.

<span id="page-14-0"></span>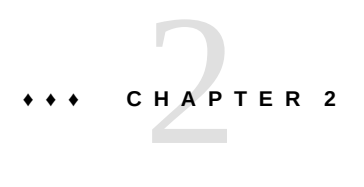

# Debugger Concepts

This chapter discusses the significant features of MDB and the benefits derived from this architecture.

#### <span id="page-14-1"></span>**Building Blocks**

The **target** is the program being inspected by the debugger. MDB provides support for the following types of targets:

- User processes
- User process core files
- Live operating system without kernel execution control (through /dev/kmem and /dev/ ksyms)
- Live operating system with kernel execution control (through the  $kmdb(1)$  $kmdb(1)$  command)
- Operating system crash dumps
- User process images recorded inside an operating system crash dump
- ELF object files
- Raw data files

Each target exports a standard set of properties, including one or more address spaces, one or more symbol tables, a set of load objects, and a set of threads. [Figure 2-1](#page-15-1) shows an overview of the MDB architecture, including two of the built-in targets and a pair of sample modules.

A debugger command, or **dcmd** (pronounced *dee-command*) in MDB terminology, is a routine in the debugger that can access any of the properties of the current target. MDB parses commands from standard input, then executes the corresponding dcmds. Each dcmd can also accept a list of string or numerical arguments, as shown in ["Syntax" on page 19](#page-18-1). MDB contains a set of built-in dcmds that are always available. These built-in dcmds are described in [Chapter 5, "Built-In Commands".](#page-40-0) You can also extend the capabilities of MDB by writing dcmds using a programming API provided with MDB.

A **walker** is a set of routines that describe how to walk, or iterate, through the elements of a particular program data structure. A walker encapsulates the data structure's implementation from dcmds and from MDB. You can use walkers interactively, or you can use walkers as primitives to build other dcmds or walkers. As with dcmds, you can extend MDB by implementing additional walkers as part of a debugger module.

A debugger module, or **dmod** (pronounced *dee-mod*), is a dynamically loaded library that contains a set of dcmds and walkers. During initialization, MDB attempts to load dmods corresponding to the load objects present in the target. You can subsequently load or unload dmods at any time while running MDB. MDB provides a set of standard dmods for debugging the Oracle Solaris kernel.

A **macro file** is a text file that contains a set of commands to execute. Macro files are typically used to automate the process of displaying a simple data structure. MDB provides complete backward compatibility for the execution of macro files written for adb. The set of macro files provided with the Oracle Solaris installation can therefore be used with either tool.

<span id="page-15-1"></span>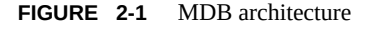

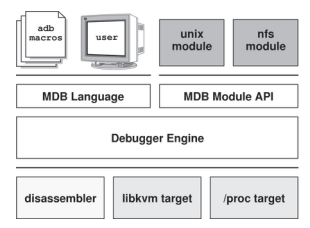

#### <span id="page-15-0"></span>**Modularity**

The benefit of MDB's modular architecture extends beyond the ability to load a module containing additional debugger commands. The MDB architecture defines clear interface boundaries between each of the layers shown in [Figure 2-1](#page-15-1). Macro files execute commands written in the MDB or adb language. Dcmds and walkers in debugger modules are written using the MDB Module API. The MDB Module API is the basis of an application binary interface that allows the debugger and its modules to evolve independently.

The MDB name space of walkers and dcmds also defines a second set of layers between debugging code. These layers maximize code sharing and limit the amount of code that must be modified as the target program evolves. For example, one of the primary data structures in the Oracle Solaris kernel is the list of proc\_t structures that represent active processes in the system. The ::ps dcmd must iterate over this list in order to produce its output. However, the code to iterate over the list is not in the  $::ps$  dcmd. The code to iterate over the list of proc t structures is encapsulated in the genunix module's proc walker.

MDB provides both ::ps and ::ptree dcmds, but neither of these dcmds has any knowledge of how proc\_t structures are accessed in the kernel. Instead, these dcmds invoke the proc walker programmatically and format the set of returned structures appropriately. If the data structure used for proc\_t structures ever changed, MDB could provide a new proc walker, and none of the dependent dcmds would need to change. The proc walker can also be accessed interactively using the ::walk dcmd in order to create novel commands as you work during a debugging session.

In addition to facilitating layering and code sharing, the MDB Module API provides dcmds and walkers with a single stable interface for accessing various properties of the underlying target. The same API functions are used to access information from user process or kernel targets, simplifying the task of developing new debugging facilities.

In addition, you can use a custom MDB module to perform debugging tasks in a variety of contexts. For example, you might want to develop an MDB module for a user program you are developing. Once you have done so, you can use this module when MDB examines a live process executing your program, a core dump of your program, or even a kernel crash dump taken on a system where your program was executing.

The Module API provides facilities for accessing the following target properties:

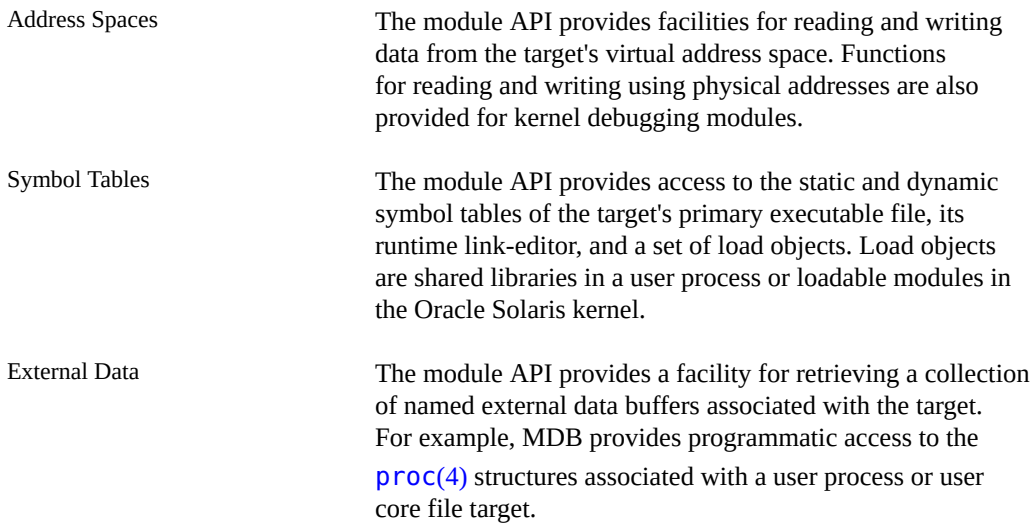

In addition, you can use built-in MDB dcmds to access information about target memory mappings, load objects, register values, and control the execution of user process targets.

# <span id="page-18-0"></span> **♦ ♦ ♦ C H A P T E R 3**  3

# MDB Language Syntax

This chapter describes the MDB language syntax, operators, and rules for command and symbol name resolution.

- ["Syntax" on page 19](#page-18-1)
- ["Commands" on page 20](#page-19-0)
- ["Comments" on page 21](#page-20-0)
- ["Arithmetic Expansion" on page 22](#page-21-0)
- ["Quoting" on page 24](#page-23-0)
- ["Shell Escapes" on page 24](#page-23-1)
- ["Variables" on page 24](#page-23-2)
- ["Symbol Name Resolution" on page 25](#page-24-0)
- ["Dcmd and Walker Name Resolution" on page 30](#page-29-0)
- ["Dcmd Pipelines" on page 31](#page-30-0)
- ["Formatting Dcmds" on page 31](#page-30-1)

#### <span id="page-18-1"></span>**Syntax**

MDB processes commands from standard input. If standard input is a terminal, MDB provides terminal editing capabilities. MDB can also process commands from macro files and from dcmd pipelines.

The MDB language syntax defines the following behavior:

- 1. Compute the value of an expression. This value typically is a memory address in the target. The current address location is referred to as **dot**. Use the dot or period character (.) to reference the value of the current address.
- 2. Apply a dcmd to the computed address.

A **metacharacter** is a newline, space, or tab character, or one of the following characters:

 $[ ] | ] |$   $] |$   $/$   $\setminus$  ? = > \$ : ;

A **blank** is a space or tab character.

A **word** is a sequence of characters separated by one or more non-quoted metacharacters.

An **expression** is a sequence of words that is evaluated to compute a 64-bit unsigned integer value. The words are evaluated using the rules described in ["Arithmetic](#page-21-0) [Expansion" on page 22.](#page-21-0)

An **identifier** is a sequence of letters, digits, underscores, periods, or back quotation marks. An identifier begins with a letter, underscore, or period. Identifiers are used as the names of symbols, variables, dcmds, and walkers. Commands are delimited by a newline or semicolon  $( ; ).$ 

A **dcmd** is denoted by one of the following words or metacharacters:

/ \ ? = > \$*character* :*character* ::*identifier*

Dcmds named by metacharacters or prefixed by a single dollar sign  $(\frac{1}{2})$  or colon character  $(\cdot)$ are provided as built-in **operators**. These dcmds implement complete compatibility with the command set of the legacy  $\frac{ab(1)}{1}$  utility. After a dcmd has been parsed, the  $\ell, \lambda, ?, =, >, \$ \$, and : characters are no longer recognized as metacharacters until the termination of the argument list.

A **simple-command** is a dcmd followed by a sequence of zero or more blank-separated words. The words are passed as arguments to the invoked dcmd, except as specified under ["Arithmetic](#page-21-0) [Expansion" on page 22](#page-21-0) and ["Quoting" on page 24](#page-23-0).

Each dcmd returns an exit status value that indicates one of the following occurred:

- The dcmd succeeded.
- The dcmd failed.
- The dcmd was invoked with invalid arguments.

A **pipeline** is a sequence of one or more simple-commands, each separated by the vertical bar or pipe character (|). After the pipeline has been parsed, each dcmd is invoked in order from left to right. The output of each dcmd is processed and stored as described in ["Dcmd](#page-30-0) [Pipelines" on page 31](#page-30-0). After the first dcmd in the pipeline is complete, its processed output is used as input for the second dcmd in the pipeline. When the second dcmd is complete, its output is used as input for the third dcmd in the pipeline, and so on. If any dcmd does not return a successful exit status, the pipeline is aborted.

#### <span id="page-19-0"></span>**Commands**

A **command** is one of the following:

pipeline [ ! word ... ] [ ; ]

A simple-command or pipeline can be optionally followed by the exclamation point or bang character  $(!)$ , indicating that the debugger should open a  $\overline{pipe(2)}$  $\overline{pipe(2)}$  $\overline{pipe(2)}$ . The standard

output of the last dcmd in the MDB pipeline is sent to an external process created by executing \$SHELL -c followed by the string formed by concatenating the words after the ! character. For more details, refer to ["Shell Escapes" on page 24.](#page-23-1)

```
expression pipeline [ ! word ... ] [ ; ]
```
A simple-command or pipeline can be prefixed with an expression. Before execution of the pipeline, any occurrence of the dot or period character (.) in the pipeline is set to the value of the expression.

expression1, expression2 pipeline [ ! word ... ] [ ; ]

A simple-command or pipeline can be prefixed with two expressions. The value of the first expression is the new value of dot. The value of the second expression is a repeat count for the first dcmd in the pipeline. The first dcmd in the pipeline is executed *expression2* times before the next dcmd in the pipeline is executed. The repeat count applies only to the first dcmd in the pipeline.

```
, expression pipeline [ ! word ... ] [ ; ]
```
If the first expression is omitted, dot is not modified. The value of the second expression (the expression after the comma character) is used exactly the same way as *expression2* above.

```
expression [ ! word ... ] [ ; ]
```
A command can consist of only an arithmetic expression. The value of the expression is the new value of dot. The previous dcmd pipeline is re-executed using the new value of dot.

```
expression1, expression2 [!word ... ] [; ]
```
A command can consist of only a dot expression and repeat count expression. The value of *expression1* is the new value of dot. The previous dcmd pipeline is re-executed *expression2* times using the new value of dot.

```
, expression [ ! word ... ] [ ; ]
```
If the first expression is omitted, dot is not modified. The value of the second expression (the expression after the comma character) is used exactly the same way as *expression2* above.

! word ... [ ; ]

If the command begins with the ! character, no dcmds are executed. The debugger executes \$SHELL -c followed by the string formed by concatenating the words after the ! character.

#### <span id="page-20-0"></span>**Comments**

A word that begins with two forward slash characters (//) causes that word and all the subsequent characters up to a newline to be ignored.

#### <span id="page-21-0"></span>**Arithmetic Expansion**

Arithmetic expansion is performed to determine the value of an expression. MDB commands can be preceded by expressions that represent a start address or a repeat count. Arithmetic expansion can also be performed to compute a numeric argument for a dcmd. An expression can appear in an argument list enclosed in square brackets preceded by a dollar sign (\$[*expr*]). In this case, the expression is replaced by its arithmetic value.

Expressions can contain any of the following special words:

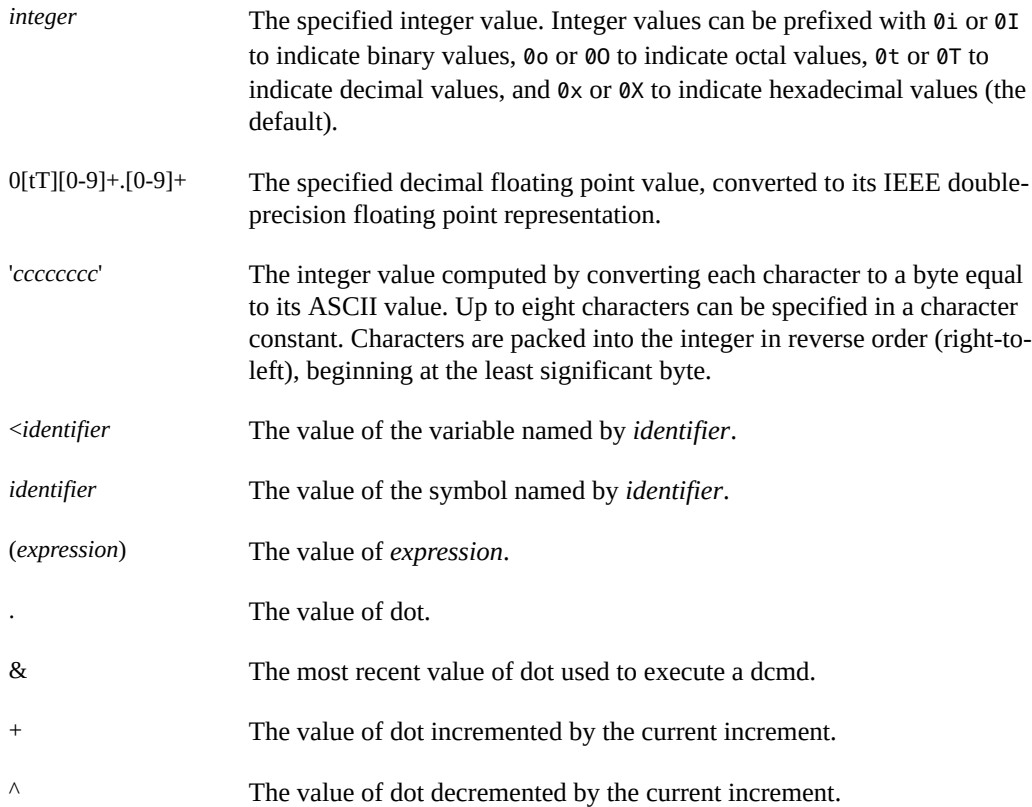

The increment is a global variable that stores the total bytes read by the last formatting dcmd. For more information on the increment, refer to the discussion of ["Formatting](#page-30-1) [Dcmds" on page 31.](#page-30-1)

#### <span id="page-21-1"></span>**Unary Operators**

Unary operators are right associative and have higher precedence than binary operators. The unary operators are:

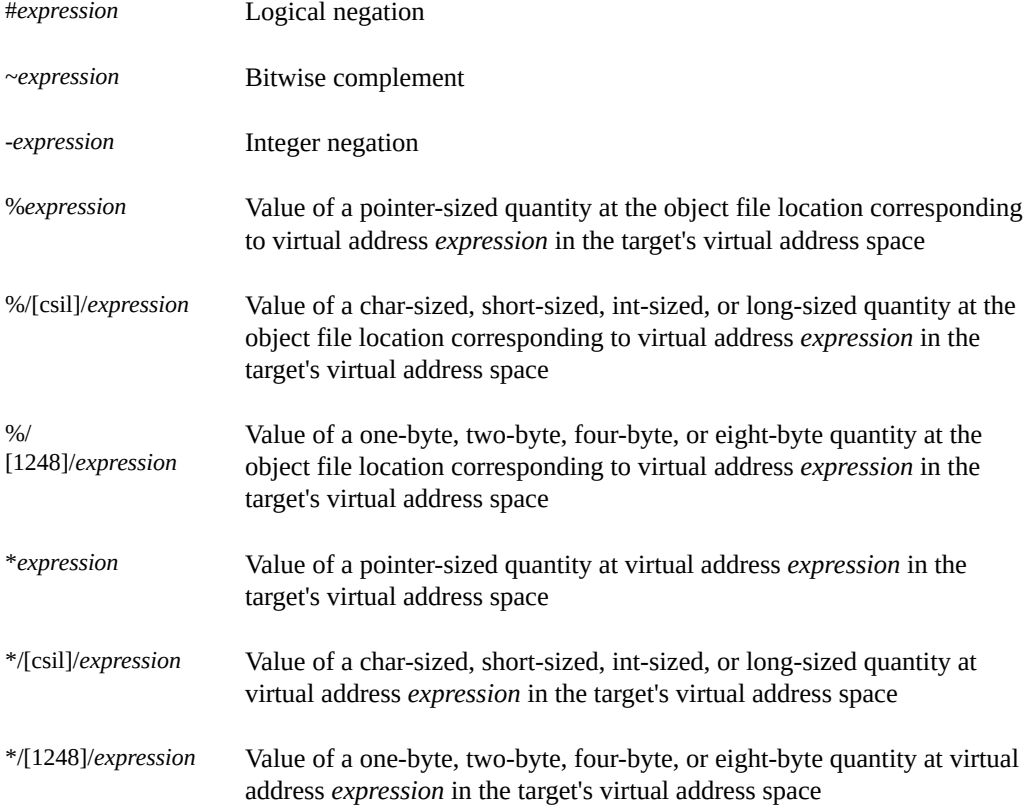

# <span id="page-22-0"></span>**Binary Operators**

Binary operators are left associative and have lower precedence than unary operators. The binary operators, in order of precedence from highest to lowest, are:

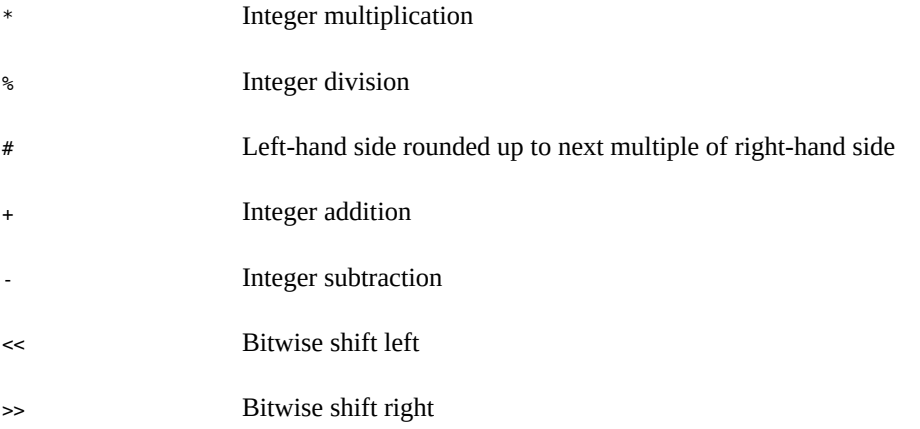

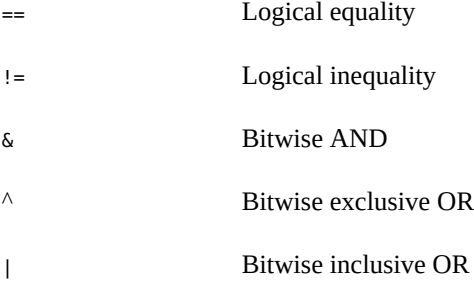

## <span id="page-23-0"></span>**Quoting**

Each metacharacter described in ["Syntax" on page 19](#page-18-1) terminates a word unless the metacharacter is quoted. Characters can be quoted by enclosing them in a pair of single quotation marks (') or double quotation marks ("). Quoting characters forces MDB to interpret each character as itself without any special significance. A single quotation mark cannot appear inside single quotation marks. Inside double quotation marks, MDB recognizes the C programming language character escape sequences.

#### <span id="page-23-1"></span>**Shell Escapes**

The ! character can be used to create a pipeline between an MDB command and the user's shell. Shell escapes are available only when using mdb and not when using kmdb. If the \$SHELL environment variable is set, MDB will fork and exec this \$SHELL program for shell escapes. If \$SHELL is not set, /bin/sh is used. The shell is invoked with the -c option followed by a string formed by concatenating the words after the ! character.

The  $!$  character takes precedence over all other metacharacters, except semicolon  $($ ;  $)$  and newline. After a shell escape is detected, the remaining characters up to the next semicolon or newline are passed "as is" to the shell. The output of shell commands cannot be piped to MDB dcmds. The output of commands executed by a shell escape is sent directly to the terminal, not to MDB.

#### <span id="page-23-2"></span>**Variables**

A **variable** is a variable name, a corresponding integer value, and a set of attributes. A variable name is a sequence of letters, digits, underscores, or periods. Use the > dcmd or ::typeset

dcmd to assign a value to a variable. Use the :: typeset dcmd to manipulate the attributes of a variable. Each variable's value is represented as a 64-bit unsigned integer. A variable can have one or more of the following attributes: read-only (cannot be modified by the user), persistent (cannot be unset by the user), and tagged (user-defined indicator).

The following variables are defined as persistent:

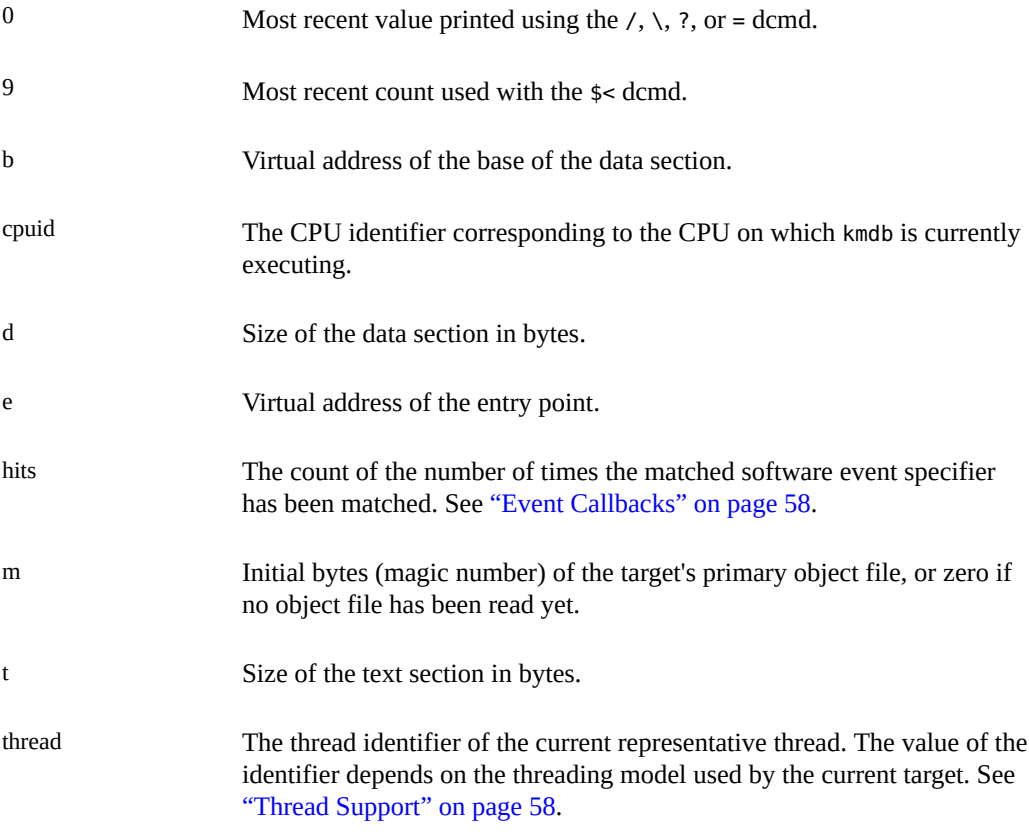

In addition, the MDB kernel and process targets export the current values of the representative thread's register set as named variables. The names of these variables depend on the target's platform and instruction set architecture.

## <span id="page-24-0"></span>**Symbol Name Resolution**

As explained in ["Syntax" on page 19](#page-18-1), a symbol identifier in an expression evaluates to the value of that symbol. The value typically denotes the virtual address of the storage associated with the symbol in the target's virtual address space.

**Tip -** In the case of a naming conflict between a symbol and a hexadecimal integer value, MDB attempts to evaluate an ambiguous token as a symbol first, before evaluating it as an integer value. For example, the token f can refer to the decimal integer value 15 specified in hexadecimal (the default base), or f can refer to a global variable in the symbol table of the target. To avoid ambiguity, use an explicit 0x or 0X prefix to specify an integer value.

## <span id="page-25-0"></span>**Symbol Tables**

A target can support multiple symbol tables. The following examples are some of the symbol tables that a target can support:

- Primary executable symbol table
- Primary dynamic symbol table
- Runtime link-editor symbol table
- Standard and dynamic symbol tables for each of a number of load objects (such as shared libraries in a user process, or kernel modules in the Oracle Solaris kernel)

The target typically searches the symbol tables of the primary executable first, then one or more of the other symbol tables. Note that ELF symbol tables contain only entries for external, global, and static symbols. Automatic symbols do not appear in the symbol tables processed by MDB.

Additionally, MDB provides a private user-defined symbol table that is searched prior to any of the target symbol tables. The private symbol table is initially empty. Use the ::nmadd and ::nmdel dcmds to manipulate the private symbol table.

Use the ::nm -P dcmd to display the contents of the private symbol table. The private symbol table enables you to create symbol definitions for program functions or data that were either missing from the original program or stripped out. These definitions are then used whenever MDB converts a symbolic name to an address, or converts an address to the nearest symbol.

#### <span id="page-25-1"></span>**Symbol Name Scoping**

A target can support multiple symbol tables, and each symbol table can include symbols from multiple object files. Therefore, different symbols with the same name can exist. When two different symbols have the same name, use the symbol-name scoping operator to obtain the value of the desired symbol. The symbol-name scoping operator is the back quotation mark (`).

Use one of the following three forms to specify the scope used to resolve a symbol name:

*object*`*name file*`*name object*`*file*`*name*

The *object* identifier refers to the name of a load object. The *file* identifier refers to the base name of a source file that has a symbol of type STT FILE in the specified object's symbol table. Interpretation of the *object* identifier depends on the target type. A target can be a process target or a kernel target.

# <span id="page-26-0"></span>**Scoping Within User-Level Applications and Shared Libraries**

The MDB **process target** expects *object* to specify the name of the executable or of a loaded shared library.

#### **Object Identifier**

The *object* identifier can take any of the following four forms:

- Exact match (that is, a full path name): /usr/lib/libc.so.1
- Exact basename match: libc.so.1
- Initial basename match up to a period or dot character (.) suffix: libc.so or libc
- Literal string a.out, which is accepted as an alias for the executable

#### **Link Map Identifier**

The process target also accepts any of the four forms described above preceded by an optional link-map id (lmid). The lmid prefix is specified by an initial LM followed by the link-map id in hexadecimal followed by an additional back quotation mark (`). For example, the following symbol name evaluates to the value of the init symbol in the libc.so.1 library that is loaded on link-map 0 (LM\_ID\_BASE):

LM0`libc.so.1`\_init

The link-map specifier might be necessary to resolve symbol naming conflicts if the same library is loaded on more than one link map. For more information on link maps, refer to the ["Oracle Solaris 11.2 Linkers and Libraries Guide "](http://www.oracle.com/pls/topic/lookup?ctx=E36784&id=OSLLG) and the [dlopen](http://www.oracle.com/pls/topic/lookup?ctx=E36784&id=REFMAN3Adlopen-3c)(3C) man page. Link-map identifiers are displayed when symbols are printed according to the setting of the showlmid option, as described in ["Summary of MDB Command-Line Options" on page 151.](#page-150-1)

#### <span id="page-27-0"></span>**Scoping Within the Kernel**

The MDB **kernel target** expects *object* to specify the base name of a loaded kernel module. For example, the following symbol name evaluates to the value of the \_init symbol in the specfs kernel module:

specfs`\_init

#### **Kernel Debug Information**

MDB uses CTF debug information to read and display structures correctly. CTF (Compact C Type Format) is a reduced form of debug information similar to DWARF and stab. CTF describes types (structures, unions, and typedefs, for example) and function prototypes. Oracle Solaris kernel binaries embed CTF data as an ELF section (. SUNW ctf).

As much as possible, CTF data is stored in one place to minimize duplication of common types. Other occurrences of each type reference the one unique definition. When a kernel update is released, existing CTF structure definitions must be preserved because some kernel modules might not be updated and might still be using the old definitions. When a kernel update is released but not all modules are updated, the CTF definitions are held in the module in which they are defined. When you use MDB to examine a crash dump, you might see a message that the structure you want to examine does not exist, or you might see an indication that the structure has changed. If the structure definition has changed, the data might look corrupt, for example. If you encounter either of these conditions, use the scoping operator to specify the module where the structure is defined.

#### **Using the Scoping Operator With a Kernel Module**

The genunix module contains many common types. The ip module also contains types that are used by many kernel modules but that are not found in genunix. Therefore, you might need to use scoping with the ip module more often than with other kernel modules.

Notice the use of the scoping operator with the ip module in the second versions of the following examples.

**EXAMPLE 3-1** Failed To Find Member of Structure

```
> ::print -at conn_t conn_udp
mdb: failed to find member conn_udp of conn_t: no such member of structure or union
> 
> ::print -at ip`conn_t conn_udp
30 struct udp_s *conn_udp 
>
```

```
EXAMPLE   3-2 Data Looks Wrong: The Structure Definition Might Have Changed
> 0x300b038cc38::print queue_t q_ptr | ::print -at conn_t
{
3021e581780 kmutex_t conn_lock = {
3021e581780 void *[1] _opaque = [ 0 ]
}
3021e581788 uint32_t conn_ref = 0x3
3021e58178c uint_t conn_state_flags = 0
3021e581790 ire_t *conn_ire_cache = 0x600b102f598
3021e581798 uint32_t conn_flags = 0x49000001
3021e58179c unsigned conn on sqp = 03021e58179c unsigned conn dontroute = 03021e58179c unsigned conn_loopback = 0
3021e58179c unsigned conn broadcast = 03021e58179c unsigned conn_reuseaddr = 1
3021e58179c unsigned conn_multicast_loop = 0
3021e58179c unsigned conn multi router = 03021e58179c unsigned conn_draining = 0
3021e58179d unsigned conn_did_putbq = 0
3021e58179d unsigned conn unspec src = 03021e58179d unsigned conn policy cached = 03021e58179d unsigned conn in enforce policy = 03021e58179d unsigned conn_out_enforce_policy = 0
3021e58179d unsigned conn af isv6 = 0
3021e58179d unsigned conn_pkt_isv6 = 0
3021e58179d unsigned conn_ipv6_recvpktinfo = 0
3021e58179e unsigned conn ipv6 recvhoplimit = 0
3021e58179e unsigned conn ipv6 recvhopopts = 03021e58179e unsigned conn_ipv6_recvdstopts = 0
3021e58179e unsigned conn_ipv6_recvrthdr = 0
3021e58179e unsigned conn ipv6 recvrtdstopts = 03021e58179e unsigned conn ipv6 v6only = 03021e58179e unsigned conn ipv6 recvtclass = 0
3021e58179e unsigned conn_ipv6_recvpathmtu = 0
3021e58179f unsigned conn_pathmtu_valid = 0
3021e58179f unsigned conn ipv6 dontfrag = 03021e58179f unsigned conn fully bound = 1
3021e58179f unsigned conn_recvif = 0
3021e58179f unsigned conn recvslla = 03021e58179f unsigned conn_mdt_ok 
3021e58179f unsigned pad to bit 31 = 03021e5817a0 tcp t *conn tcp = 0
3021e5817a8 squeue_t *conn_sqp = 0x3021e581980
3021e5817b0 edesc rpf conn recv = 03021e5817b8 void *conn_pad1 = 0x600b082ba40 // Should have 0's in this field. Data looks
3021e5817c0 ill_t *conn_xmit_if_ill = tcp_input // wrong starting from the conn_pad1 field.
3021e5817c8 ill t *conn nofailover ill = 0
3021e5817d0 ipsec_latch_t *conn_latch = 0
3021e5817d8 ill_t *conn_outgoing_ill = 03021e5817e0 edesc spf conn send = 0
3021e5817e8 queue_t *conn_rq = 0
3021e5817f0 queue t *conn wq = ip output
3021e5817f8 dev_t conn_dev = 0
...
}
```

```
> 0x300b038cc38::print queue_t q_ptr | ::print -at ip`conn_t
{
....
3021e5817c8 void *conn_pad1 = 0 // Now the data looks correct from here on.
3021e5817d0 ill t *conn xmit if ill = 0
3021e5817d8 ill t *conn nofailover ill = 0
3021e5817e0 ipsec_latch_t *conn_latch = 0
3021e5817e8 ill t *conn outgoing ill = 03021e5817f0 edesc_spf conn_send = ip_output
3021e5817f8 queue t * conn rq = 03021e581800 queue_t *conn_wq = 0
3021e581808 dev_t conn_dev = 0x1d2b
...
}
```
#### <span id="page-29-0"></span>**Dcmd and Walker Name Resolution**

As described earlier, each MDB dmod provides a set of dcmds and walkers. Dcmds and walkers are tracked in two distinct, global namespaces. MDB also keeps track of a dcmd and walker namespace associated with each dmod. Identically named dcmds or walkers within a given dmod are not allowed. A dmod with this type of naming conflict will fail to load.

Name conflicts between dcmds or walkers from different dmods are allowed in the global namespace. In the case of a conflict, the first dcmd or walker with that particular name to be loaded is given precedence in the global namespace. Alternate definitions are kept in a list in load order.

Use the backquote character  $(\cdot)$  in a dcmd or walker name as a scoping operator to select an alternate definition. For example, if dmods m1 and m2 each provide a dcmd d, and m1 is loaded prior to m2, then you can use the scoping operator as shown below to specify the dcmd you want:

```
::d Executes m1's definition of d
```
::m1`d Executes m1's definition of d

::m2`d Executes m2's definition of d

If module m1 is unloaded, the next dcmd on the global definition list (m2`d) is promoted to global visibility. Use the ::which dcmd to determine the current definition of a dcmd or walker. Use the ::which -v dcmd to display the global definition list.

## <span id="page-30-0"></span>**Dcmd Pipelines**

Use the vertical bar (|) operator to pipeline dcmds. The purpose of a pipeline is to pass values from one dcmd or walker to another. The values passed usually are virtual addresses. Pipeline stages might be used to map a pointer from one type of data structure to a pointer to a corresponding data structure, to sort a list of addresses, or to select the addresses of structures with certain properties.

MDB executes each dcmd in the pipeline in order from left to right. The left-most dcmd is executed using the current value of dot, or using the value specified by an explicit expression at the start of the command. A pipe operator (|) causes MDB to create a shared buffer between the output of the dcmd to its left and the MDB parser, and an empty list of values.

As the dcmd executes, its standard output is placed in the pipe and then consumed and evaluated by the parser, as if MDB were reading this data from standard input. Each line must consist of an arithmetic expression terminated by a newline or semicolon (;). The value of the expression is appended to the list of values associated with the pipe. If a syntax error is detected, the pipeline is aborted.

When the dcmd to the left of a  $\vert$  operator completes, the list of values associated with the pipe is then used to invoke the dcmd to the right of the | operator. For each value in the list, dot is set to this value, and the right-hand dcmd is executed. Only the output of the rightmost dcmd in the pipeline is written to standard output. If any dcmd in the pipeline produces output to standard error, these messages are written directly to standard error and are not processed as part of the pipeline.

#### <span id="page-30-1"></span>**Formatting Dcmds**

The  $\prime$ ,  $\prime$ ,  $\prime$ , and = metacharacters are used to denote the special output formatting dcmds. Each of these dcmds accepts an argument list consisting of one or more format characters, repeat counts, or quoted strings. A format character is one of the ASCII characters described below.

Format characters are used to read and format data from the target. A repeat count is a positive integer preceding the format character that is always interpreted in base 10 (decimal). A repeat count can also be specified as an expression enclosed in square brackets preceded by a dollar sign (\$[*expr*]). A string argument must be enclosed in double quotation marks ("*str*"). No blanks are necessary between format arguments.

The formatting dcmds are:

/ Display data from the target's virtual address space starting at the virtual address specified by dot.

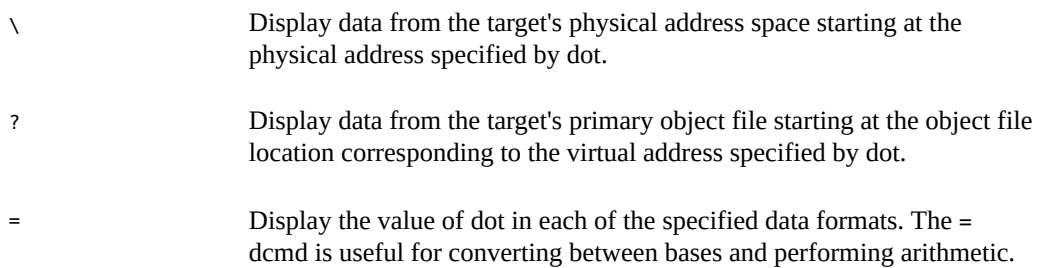

In addition to dot, MDB keeps track of another global value called the **increment**. The increment represents the distance between dot and the address following all the data read by the last formatting dcmd.

For example, let dot equal address *addr*, where *addr* displays as a 4-byte integer. After a formatting dcmd is executed with dot equal to *addr*, the increment is set to 4. The plus (+) operator, described in ["Arithmetic Expansion" on page 22,](#page-21-0) would now evaluate to the value A+4, and could be used to reset dot to the address of the next data object for a subsequent dcmd.

Most format characters increase the value of the increment by the number of bytes corresponding to the size of the data format. The number of bytes in various data formats are shown below. Use the ::formats dcmd to display the list of format characters from within MDB.

The format characters are:

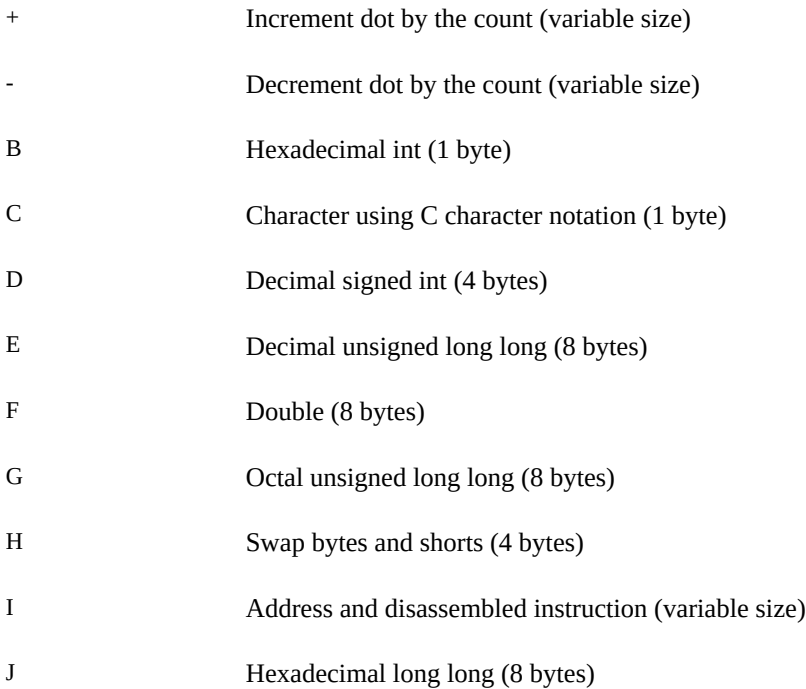

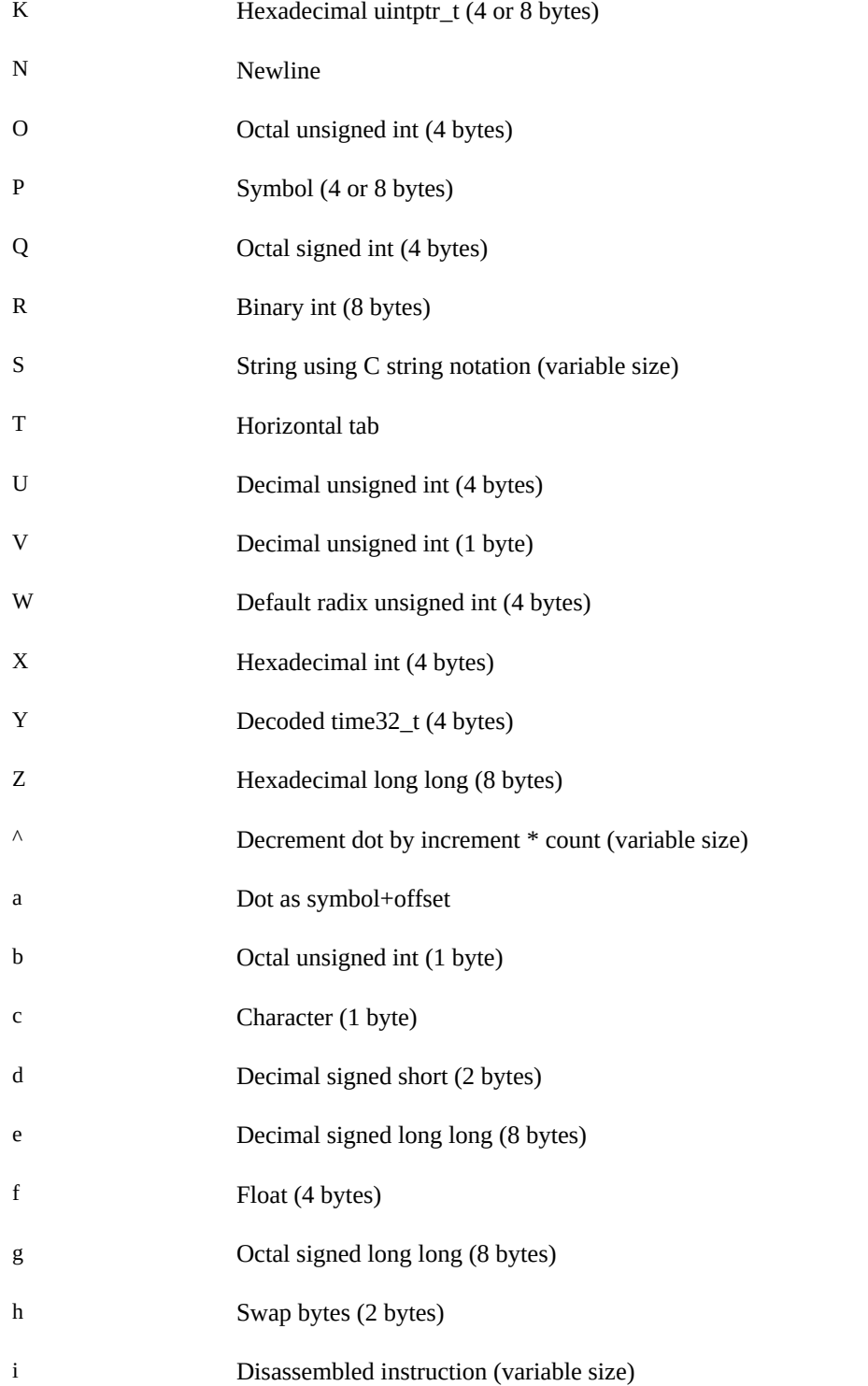

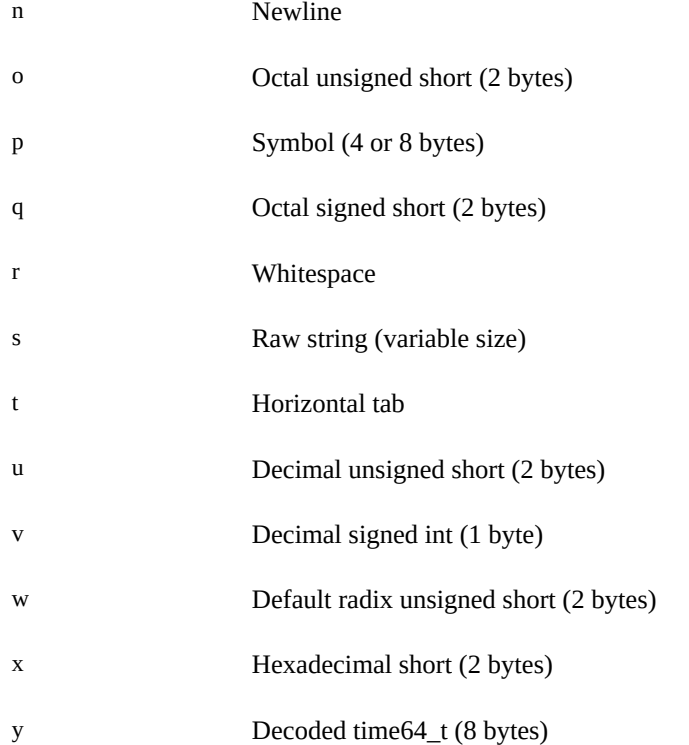

You can also use the  $\prime$ ,  $\prime$ , and ? formatting dcmds to write to the target's virtual address space, physical address space, or object file. First, specify one of the following modifiers as the first format character, and then specify a list of words. The words in the list are either immediate values or expressions enclosed in square brackets preceded by a dollar sign (\$[*expr*]).

The write modifiers are:

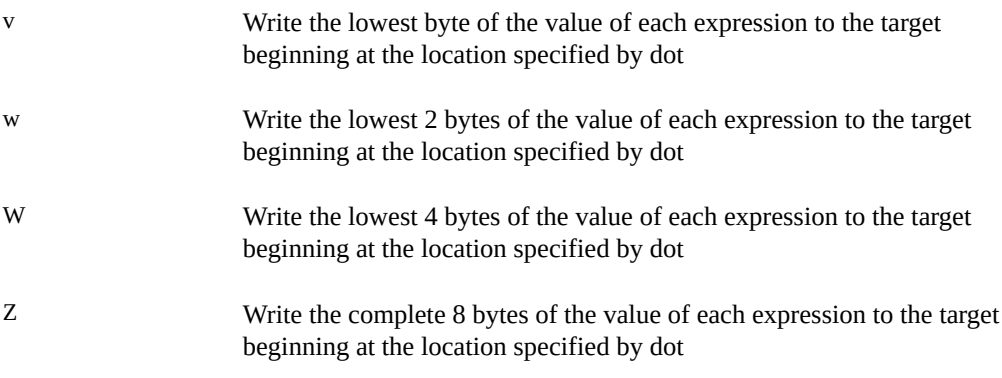

You can also use the  $/$ ,  $\lambda$ , and ? formatting dcmds to search for a particular integer value in the target's virtual address space, physical address space, and object file, respectively. First specify one of the following modifiers as the first format character, and then specify a value and optional mask. The value and mask are each either immediate values or expressions enclosed in square brackets preceded by a dollar sign.

If only a value is specified, MDB reads integers of the appropriate size and stops at the address that contains the matching value. If a value V and mask M are specified, MDB reads integers of the appropriate size and stops at the address that contains a value X where  $(X \& M) = V$ . At the completion of the dcmd, dot is updated to the address of the match. If no match is found, dot is left at the last address that was read.

The search modifiers are:

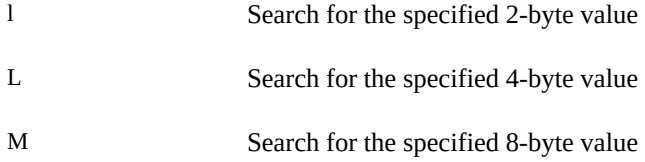

For both user and kernel targets, an address space is typically composed of a set of discontiguous segments. It is not legal to read from an address that does not have a corresponding segment. If a search reaches a segment boundary without finding a match, the search aborts when the read past the end of the segment boundary fails.
$$
\cdots
$$
 
$$
\begin{array}{c}\n\cdots \\
\vdots \\
\vdots \\
\vdots\n\end{array}
$$

# Using MDB Commands Interactively

This chapter describes the MDB interactive command line editing and history functions, the output pager, and debugger signal handling.

## **Command Reentry**

The text of the last HISTSIZE (default 128) commands entered from a terminal device is saved in memory. The inline editing facility provides key mappings for searching and fetching elements from the history list.

# **Inline Editing**

If standard input is a terminal device, MDB provides some simple emacs style facilities for editing the command line. The search, previous, and next commands in edit mode provide access to the history list. Only strings, not patterns, are matched when searching. In the list below, the notation for control characters is the caret character ( $\gamma$ ) followed by a character shown in uppercase. The notation for escape sequences is M- followed by a character. For example, M-f (pronounced *meta- eff*) is entered by pressing the **ESC** keyboard key followed by the **f** key, or by pressing the **Meta** key followed by the **f** key on keyboards that support a **Meta** key. A command line is committed and executed using RETURN or NEWLINE. The edit commands are:

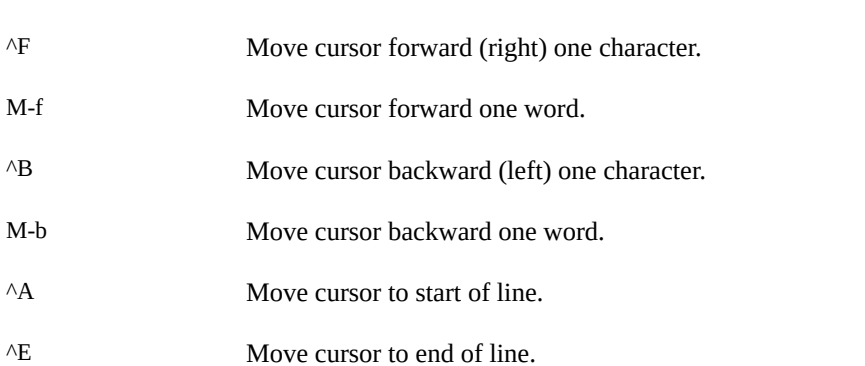

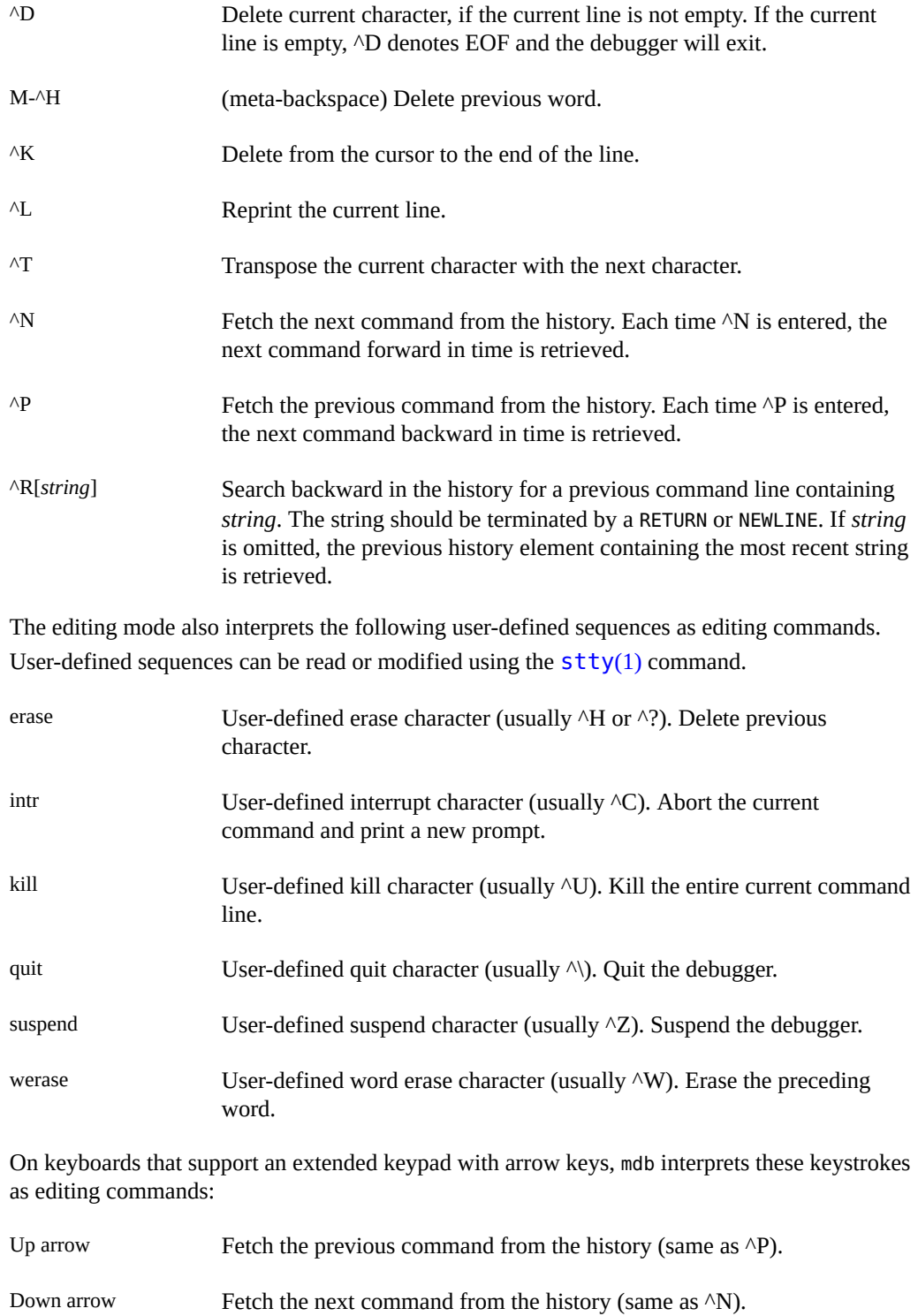

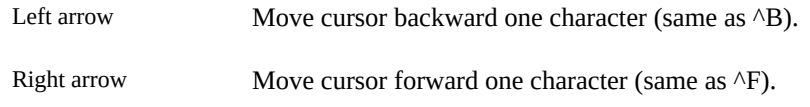

# **Keyboard Shortcuts**

MDB provides a set of keyboard shortcuts that bind individual keystrokes to common MDB commands when the keystroke listed in the table below is typed as the first character following the MDB prompt. The keyboard shortcuts are:

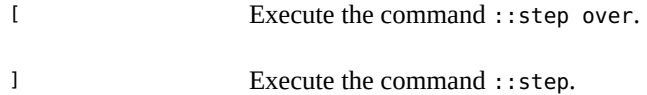

## **Output Pager**

MDB provides a built-in output pager. The output pager is enabled if the debugger's standard output is a terminal device. Each time a command is executed, mdb pauses after each screenful of output is written and displays a pager prompt:

>> More [<space>, <cr>, q, n, c, a] ?

The following key sequences are recognized by the pager:

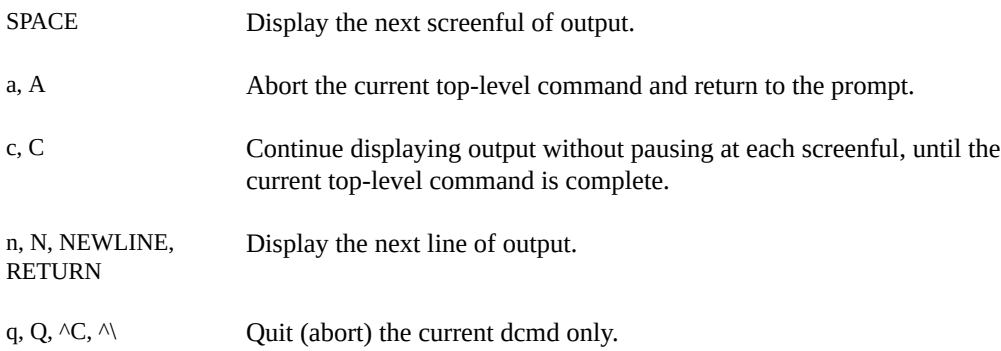

# **Signal Handling**

MDB ignores the PIPE and QUIT signals. The INT signal aborts the command that is currently executing. The debugger intercepts and provides special handling for the ILL, TRAP, EMT,

FPE, BUS, and SEGV signals. If any of these signals is generated asynchronously (delivered from another process using the  $\text{kil}(2)$  call), MDB restores the signal to its default disposition and dumps core. However, if any of these signals is generated synchronously by the debugger process itself and a dcmd from an externally loaded dmod is currently executing, and standard input is a terminal, MDB will provide a menu of choices allowing the user to force a core dump, quit without producing a core dump, stop for attach by a debugger, or attempt to resume. The resume option will abort all active commands and unload the dmod whose dcmd was active at the time the fault occurred. It can then be subsequently re-loaded by the user. The resume option provides limited protection against buggy dcmds. Refer to ["Warnings" on page 159](#page-158-0), Use of the Error Recovery Mechanism, for information about the risks associated with the resume option.

# <span id="page-40-0"></span>**\*\*\*** CHAPTER 5

# Built-In Commands

MDB provides a set of built-in dcmds that are always defined. Some of these dcmds are applicable only to certain targets: if a dcmd is not applicable to the current target, it fails and prints a message indicating "command is not supported by current target".

In many cases, MDB provides a mnemonic equivalent (::identifier) for the legacy  $\frac{ab(1)}{2}$ dcmd names. For example, ::quit is provided as the equivalent of \$q. Programmers who are experienced with  $\frac{ab(1)}{b}$  or who appreciate brevity or arcana might prefer the \$ or : forms of the built-ins. Programmers who are new to MDB might prefer the more verbose :: form. The built-ins are shown in alphabetical order. If a \$ or : form has a ::identifier equivalent, it is shown under the ::identifier form.

## **Built-In Dcmds**

#### > *variable-name*

> /*modifier*/ *variable-name*

Assign the value of dot to the specified named variable. Some variables are read-only and cannot be modified. If the  $>$  is followed by a modifier character surrounded by  $//$ , then the value is modified as part of the assignment. The modifier characters are:

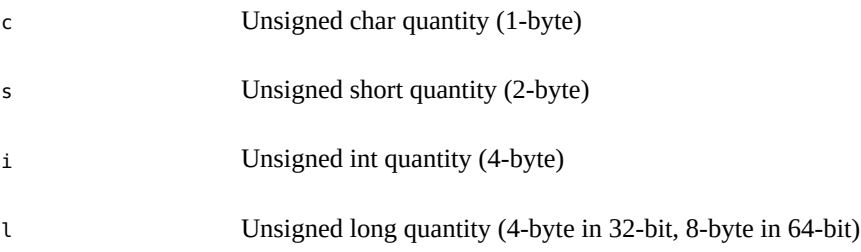

Notice that these operators do not perform a cast; they instead fetch the specified number of low-order bytes (on little-endian architectures) or high-order bytes (big-endian architectures). These modifiers are provided for backward compatibility; the MDB \*/*modifier*/ and %/*modifier*/ syntax should be used instead.

#### \$< *macro-name*

Read and execute commands from the specified macro file. The file name can be given as an absolute or relative path. If the file name is a simple name (that is, if it does not contain a '/'), MDB searches for it in the macro file include path. If another macro file is currently being processed, this file is closed and replaced with the new file.

#### \$<< *macro-name*

Read and execute commands from the specified macro file (as with \$<), but do not close the current open macro file.

\$?

Print the process-ID and current signal of the target if it is a user process or core file, and then print the general register set of the representative thread.

#### [ *address* ] \$C [ *count* ]

Print a C stack backtrace, including stack frame pointer information. If the dcmd is preceded by an explicit *address*, a backtrace beginning at this virtual memory address is displayed. Otherwise, the stack of the representative thread is displayed. If an optional count value is given as an argument, no more than *count* arguments are displayed for each stack frame in the output.

**64-bit SPARC only -** The biased frame pointer value (that is, the virtual address minus 0x7ff) should be used as the address when requesting a stack trace.

#### [ *base* ] \$d

Get or set the default output radix. If the dcmd is preceded by an explicit expression, the default output radix is set to the given *base*; otherwise, the current radix is printed in base 10 (decimal). The default radix is base 16 (hexadecimal).

#### \$e

Print a list of all known external (global) symbols of type object or function, the value of the symbol, and the first 4 (32-bit mdb) or 8 (64-bit mdb) bytes stored at this location in the target's virtual address space. The ::nm dcmd provides more flexible options for displaying symbol tables.

#### \$P *prompt-string*

Set the prompt to the specified *prompt-string*. The default prompt is ' > '. The prompt can also be set using ::set -P or the -P command-line option.

#### \$M

In kmdb only, list the macro files that are cached by kmdb for use with the \$< dcmd.

#### *distance* \$s

Get or set the symbol matching *distance* for address-to-symbol-name conversions. The symbol matching distance modes are discussed along with the -s command-line option in [Appendix A, "MDB Options".](#page-150-0) The symbol matching distance can also be modified using the ::set -s option. If no distance is specified, the current setting is displayed.

\$v

Print a list of the named variables that have non-zero values. The ::vars dcmd provides other options for listing variables.

#### *width* \$w

Set the output page *width* to the specified value. Typically, this command is not necessary, as MDB queries the terminal for its width and handles resize events.

\$W

Reopen the target for writing, as if MDB had been executed with the -w option on the command line. Write mode can also be enabled with the ::set -w option.

#### ::array *type count*

Print the address of each element of an array. The type of the array elements should be specified as the first argument, *type*, and the number of elements to be computed should be specified as the second argument, *count*. The output of ::array can be pipelined to the ::print dcmd to print the elements of an array data structure.

#### [ *pid* ] ::attach [ *core* | *pid* ]

#### [ *pid* ] :A [ *core* | *pid* ]

If the user process target is active, attach to and debug the specified process-ID or *core* file. The core file path name should be specified as a string argument. The process-ID can be specified as the string argument, or as the value of the expression preceding the dcmd. Recall that the default base is hexadecimal, so decimal PIDs obtained using [pgrep](http://www.oracle.com/pls/topic/lookup?ctx=E36784&id=REFMAN1pgrep-1)(1) or [ps](http://www.oracle.com/pls/topic/lookup?ctx=E36784&id=REFMAN1ps-1)(1) should be preceded with "0t" when specified as expressions.

::branches [ -v ]

Display the most recent branches taken by the current CPU. This dcmd is currently only available when using kmdb on x86 systems where the appropriate processor-specific feature is enabled. The number and type of branches that can be displayed is determined by the processor architecture. If the -v option is present, the instructions prior to each branch are displayed.

#### ::cat *filename* ...

Concatenate and display files. Each file name can be specified as a relative or absolute path name. The file contents will print to standard output, but will not pass through the output

pager. This dcmd is intended to be used with the | operator; the programmer can initiate a pipeline using a list of addresses stored in an external file.

#### *address* ::context *address* \$p

Context switch to the specified process. A context switch operation is valid only when using the kernel target. The process context is specified using the *address* of its proc structure in the kernel's virtual address space. The special context address  $\varnothing$  is used to denote the context of the kernel itself. MDB can only perform a context switch when examining a crash dump if the dump contains the physical memory pages of the specified user process (as opposed to just kernel pages). The kernel crash dump facility can be

configured to dump all pages or the pages of the current user process using  $\frac{d$ umpadm(1M). The ::status dcmd can be used to display the contents of the current crash dump.

When the user requests a context switch from the kernel target, MDB constructs a new target representing the specified user process. After the switch occurs, the new target interposes its dcmds at the global level: thus the / dcmd can now format and display data from the virtual address space of the user process, the ::mappings dcmd can display the mappings in the address space of the user process, and so on. The kernel target can be restored by executing 0::context.

#### ::cpuregs [ -c *cpuid* ]

Display the current general-purpose register set for the current CPU or the specified *cpuid*. This command is only available when using kmdb.

#### ::cpustack [ -c *cpuid* ]

Display a C stack backtrace for the thread executing on the current CPU or the specified *cpuid*. This command is only available when using kmdb.

#### ::dcmds

List the available dcmds and print a brief description for each one.

#### [ *address* ] ::dis [ -abfw ] [ -n *count* ] [ *address* ]

Disassemble starting at or around the *address* specified by the final argument, or the current value of dot. If the address matches the start of a known function, the entire function is disassembled. Otherwise, a "window" of instructions before and after the specified address is printed in order to provide context. By default, instructions are read from the target's virtual address space; if the -f option is present, instructions are read from the target's object file instead. The -f option is enabled by default if the debugger is not currently attached to a live process, core file, or crash dump. The -w option can be used to force window-mode, even if the address is the start of a known function. The size of the

window defaults to ten instructions; use the -n option to explicitly specify the number of instructions. If the -a option is present, addresses are printed as numeric values rather than symbolically. The -b option displays both address and symbol names of the disassembled code.

#### ::disasms

List the available disassembler modes. When a target is initialized, MDB attempts to select the appropriate disassembler mode. The user can change the mode to any of the modes listed using the ::dismode dcmd.

#### ::dismode [ *mode* ]

#### \$V [ *mode* ]

Get or set the disassembler mode. If no argument is specified, print the current disassembler mode. If a *mode* argument is specified, switch the disassembler to the specified mode. The list of available disassemblers can be displayed using the ::disasms dcmd.

#### ::dmods [ -l ] [ *module-name* ]

List the loaded debugger modules. If the -l option is specified, the list of the dcmds and walkers associated with each dmod is printed below its name. The output can be restricted to a particular dmod by specifying its name as an additional argument.

#### [*address*] ::dump [-eqrstu] [-f|-p] [-g *bytes*] [-w *paragraphs*]

Print a hexadecimal and ASCII memory dump of the 16-byte aligned region of virtual memory containing the address specified by dot. If a repeat count is specified for ::dump, this is interpreted as a number of bytes to dump rather than a number of iterations. The ::dump dcmd also recognizes the following options:

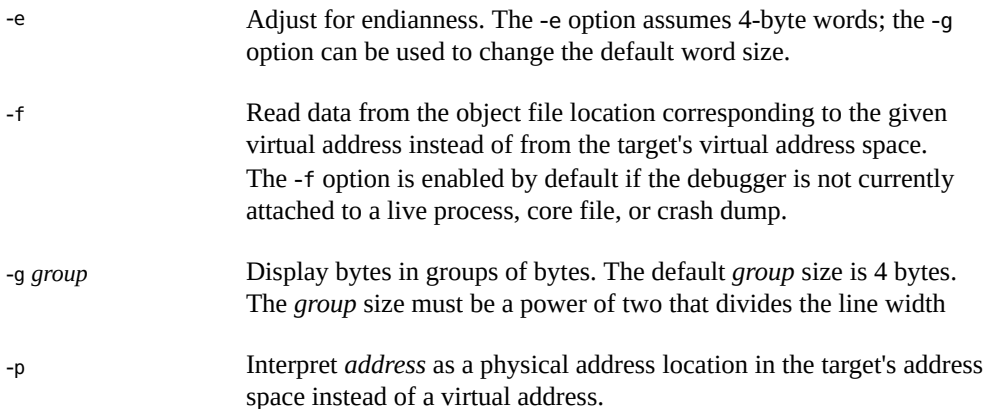

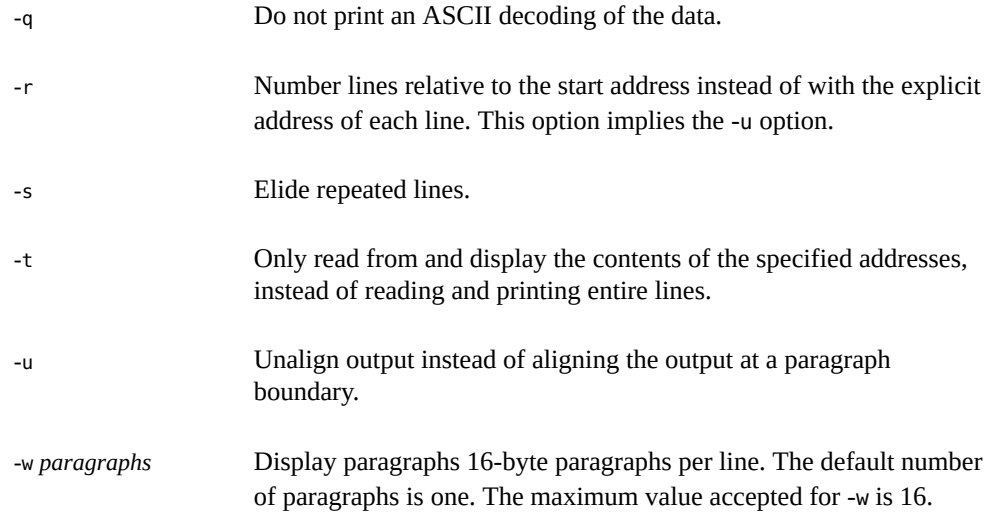

#### ::echo [ *string* | *value* ... ]

Print the arguments separated by blanks and terminated by a NEWLINE to standard output. Expressions enclosed in \$[ ] will be evaluated to a value and printed in the default base.

#### ::eval *command*

Evaluate and execute the specified string as a command. If the command contains metacharacters or white space, it should be enclosed in double or single quotes.

#### ::files [*object*]\$f

Print a list of the known source files (symbols of type STT\_FILE present in the various target symbol tables). If an *object* name is specified, the output is restricted to file symbols present in the corresponding object file.

#### [*address*] ::findsym [-g] [ *address* | *symbol* ...]

Search instruction text for instructions that refer to the specified symbols or addresses. The search list should consist of one or more addresses or symbol names specified as an address preceding the dcmd or one or more symbol names or expressions following the dcmd. If the -g option is specified, the search is restricted to instruction text that is part of a globally visible function in the target's symbol table.

**Note -** *SPARC only*. The ::findsym dcmd is only available when debugging a target that uses the SPARC instruction set architecture.

#### ::formats

List the available output format characters for use with the  $\prime$ ,  $\backslash$ ,  $\cdot$ , and = formatting dcmds. The formats and their use is described in ["Formatting Dcmds" on page 31](#page-30-0).

# [ thread ] ::fpregs [-dqs]

[ thread ] \$x, \$X, \$y, \$Y

Print the floating-point register set of the representative thread. If a thread is specified, the floating point registers of that thread are displayed. The thread expression should be one of the thread identifiers described under ["Thread Support" on page 58.](#page-57-0)

**Note -** SPARC only. The -d, -q, and -s options can be used to display the floating point registers as a collection of double-precision (-d), quad-precision (-q), or single-precision (-s) floating point values.

#### ::grep *command*

Evaluate the specified command string, then print the old value of dot if the new value of dot is non-zero. If the *command* contains white space or metacharacters, it must be quoted. The ::grep dcmd can be used in pipelines to filter a list of addresses.

#### ::help [ *dcmd-name* ]

With no arguments, the  $::$ help dcmd prints a brief overview of the help facilities available in MDB. If a *dcmd-name* is specified, MDB prints a usage summary for that dcmd.

#### [ *address* [ , *len* ]] ::in [ -L *len* ]

Read and display *len* bytes from the I/O port specified by *address*. The value of the -L option, if present, takes precedence over the repeat count specified on the left-hand side. The *len* must be 1, 2, or 4 bytes and the port address must be aligned according to the length. This command is only available when using kmdb on x86 systems.

#### [ *address* ] ::list *type member* [ *variable-name* ]

Walk through the elements of a linked list data structure and print the address of each element in the list. The address of the first element in the list can be specified using an optional *address*; otherwise the list is assumed to start at the current value of dot. The *type* parameter must name a C structure or union type and is used to describe the type of the list elements so that MDB can read in objects of the appropriate size. The *member* parameter is used to name the member of *type* that contains a pointer to the next list element. The

::list dcmd will continue iterating until a NULL pointer is encountered, the first element is reached again (a circular list), or an error occurs while reading an element. If the optional *variable-name* is specified, the specified variable will be assigned the value returned at each step of the walk when MDB invokes the next stage of a pipeline.

#### ::load [ -s] *module-name*

Load the specified dmod. The module name can be given as an absolute or relative path. If *module-name* is a simple name (that is, does not contain a '/'), MDB searches for it in the module library path. Modules with conflicting names cannot be loaded; the existing module must be unloaded first. If the -s option is present, MDB will remain silent and not issue any error messages if the module is not found or could not be loaded.

#### ::log [ -d | [ -e ] *filename* ] \$> [ *filename* ]

Enable or disable the output log. MDB provides an interactive logging facility where both the input commands and standard output can be logged to a file while still interacting with the user. The -e option enables logging to the specified file, or re-enables logging to the previous log file if no file name is given. The -d option disables logging. If the \$> dcmd is used, logging is enabled if a file name argument is specified; otherwise, logging is disabled. If the specified log file already exists, MDB appends any new log output to the file.

#### ::map *command*

Map the value of dot to a corresponding value using the *command* specified as a string argument, then print the new value of dot. If the command contains white space or metacharacters, it must be quoted. The ::map dcmd can be used in pipelines to transform the list of addresses into a new list of addresses.

#### [ *address* ] ::mappings [ *name* ] [ *address* ] \$m [ *name* ]

Print a list of each mapping in the target's virtual address space, including the address, size, and description of each mapping. If the dcmd is preceded by an *address*, MDB shows only the mapping that contains the given address. If a string *name* argument is given, MDB shows only the mapping that matched the description.

#### [*address*] ::nm [ -DPdghnopuvx ] [ -t *types* ] [ -f *format* ] [ *object*]

Print the symbol tables associated with the current target. If an optional *address* preceding the dcmd is specified, only the symbol table entry for the symbol corresponding to address is displayed. If an *object* name is specified, only the symbol table for this load object is displayed. The :: nm dcmd also recognizes the following options:

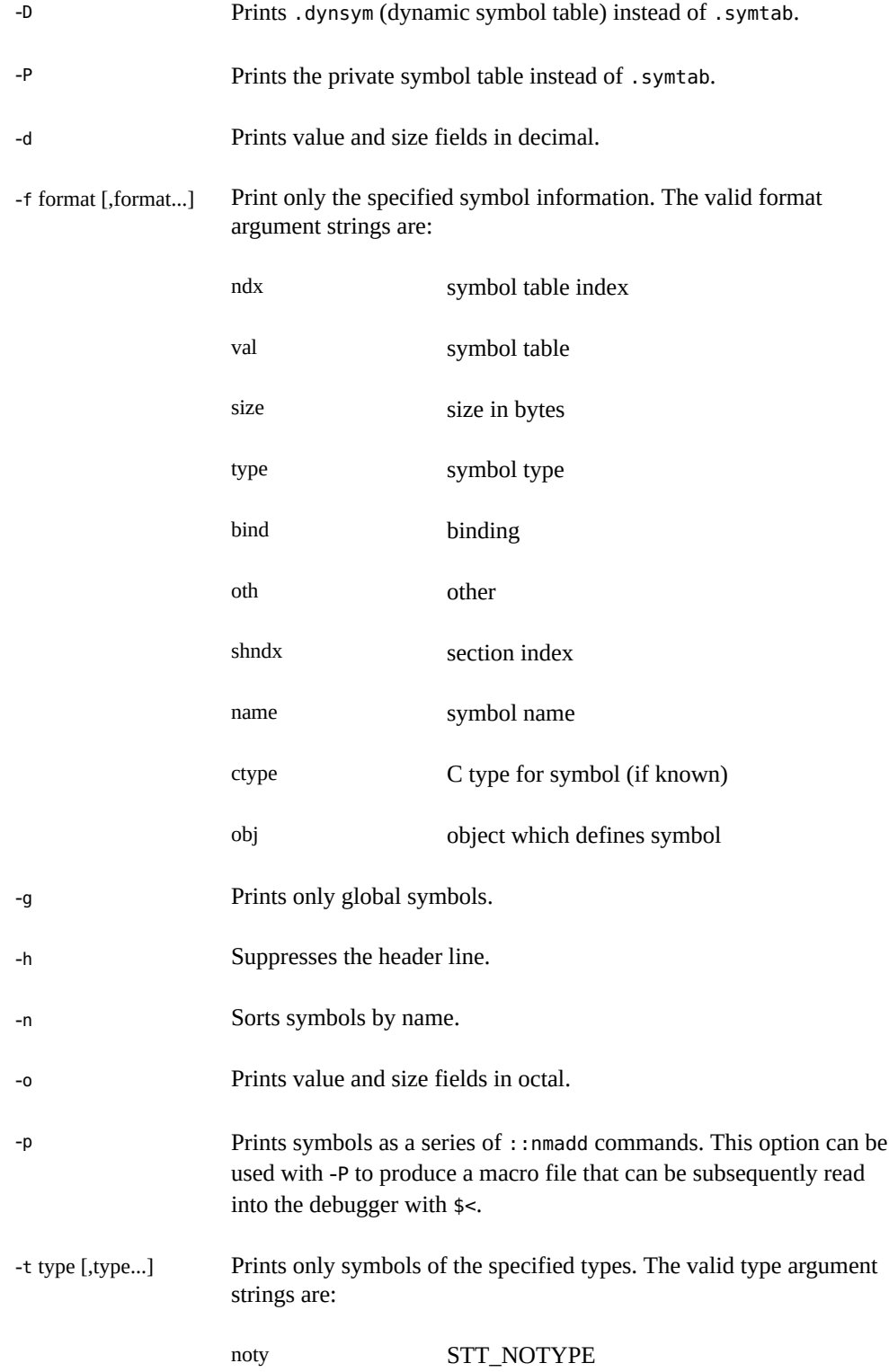

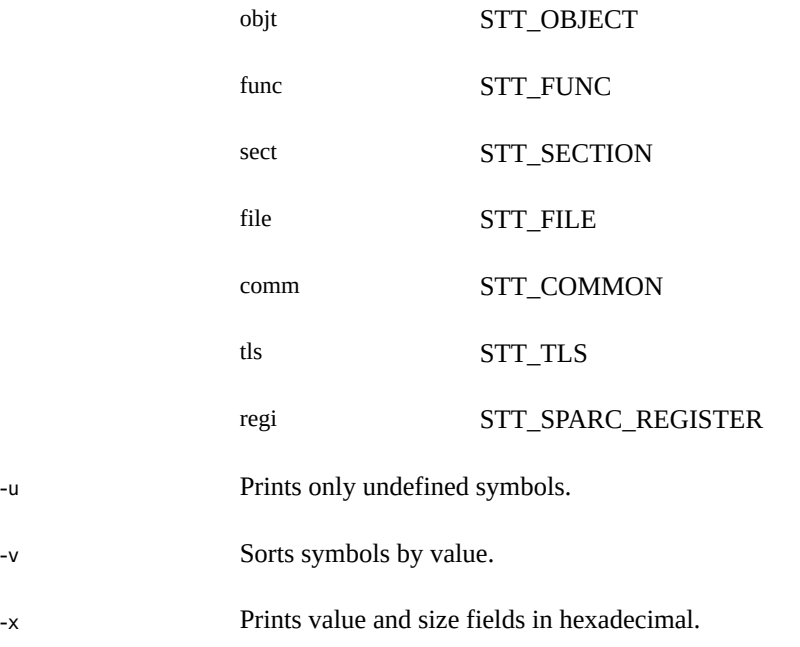

*value* ::nmadd [ -fo ] [ -e *end* ] [ -s *size* ] *name*

Add the specified symbol *name* to the private symbol table. MDB provides a private, configurable symbol table that can be used to interpose on the target's symbol table, as described in ["Symbol Name Resolution" on page 25](#page-24-0). The ::nmadd dcmd also recognizes the following options:

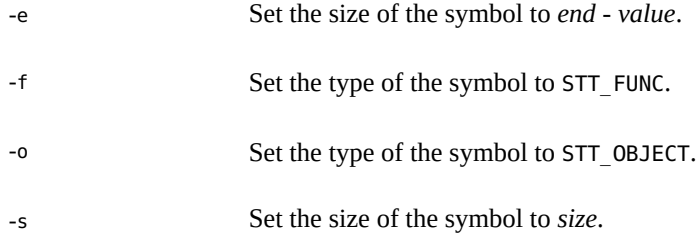

::nmdel *name*

Delete the specified symbol *name* from the private symbol table.

#### ::objects [ -v ]

Print a map of the target's virtual address space, showing only those mappings that correspond to the primary mapping (usually the text section) of each of the known load objects. If the -v option is present, the command displays the version of each object if

version information is know. If no version information is known, a version of Unknown will be displayed in the output.

#### ::offsetof *type member*

Print the offset of the specified member of the specified type. The type should be the name of a C structure. The offset is printed in bytes, unless the member is a bit-field in which case the offset may be printed in bits. The output is always suffixed with the appropriate units for clarity. The type name may use the backquote (`) scoping operator described in ["Symbol Name Resolution" on page 25](#page-24-0).

#### [ *address* [ , *len* ]] ::out [ -L *len* ]

Write the specified *value* to the I/O port specified by *address*. The value of the -L option, if present, takes precedence over the repeat count specified on the left-hand side. The *len* must be 1, 2, or 4 bytes and the port address must be aligned according to the length. This command is only available when using kmdb on x86 systems.

#### [*address*] ::print [-aCdiLptx] [-c *lim*] [-l *lim*] [*type* [*member*|*offset* ... ]]

Print the data structure at the specified virtual *address* using the given *type* information. The *type* parameter may name a C structure, union, enum, fundamental integer type, or a pointer to any of these types. If the type name contains whitespace (for example, struct foo), it must be enclosed in single quotation marks or double quotation marks. The type name can use the backquote (`) scoping operator described under ["Symbol Name](#page-24-0) [Resolution" on page 25](#page-24-0). If the type is a structured type, the  $:$ :print dcmd recursively prints each member of the struct or union. If the *type* argument is not present and a static or global STT\_OBJECT symbol matches the address, ::print infers the appropriate type automatically.

The type argument can be followed by an optional list of *member* or *offset* expressions, in which case only those members and submembers of the specified *type* are displayed. Members can be specified using C syntax that includes the array index operator ([]), the structure member operator  $(-)$ , and the structure pointer operator  $(.)$ . Offsets can be specified using the MDB arithmetic expansion syntax (\$[]).After displaying the data structure, ::print increments dot by the size of *type* in bytes.

If the -a option is present, the address of each member is displayed. If the -i option is present, the expression on the left-hand side is interpreted as an immediate value to be displayed using the specified type. If the -p option is present, ::print interprets address as a physical memory address instead of a virtual memory address. If the -t option is present, the type of each member is displayed. If the -d or -x options are present, all integers are displayed in decimal (-d) or hexadecimal (-x); by default a heuristic is used to determine if the value should be displayed in decimal or hexadecimal. The number of characters in a character array that will be read and displayed as a string can be limited with the -c option. If the -C option is present, no limit is enforced. The number of elements in a standard array that will be read and displayed can be limited with the -l option. If the -L option is present, no limit is enforced and all array elements are shown. The default values for -c and -l

can be modified using ::set or the -o command-line option as described in [Appendix A,](#page-150-0) ["MDB Options".](#page-150-0)

#### ::quit [ -u ] \$q [ -u ]

Quit the debugger. When using kmdb only, the -u option causes the debugger to resume execution of the operating system and unload the debugger. The -u option cannot be used if kmdb was loaded at boot. If the -u option is not present, ::quit causes kmdb to exit to the firmware (on SPARC systems) or causes the system to reboot (on x86 systems).

#### [ *thread* ] ::regs [ *thread* ] \$r

Print the general-purpose register set of the representative thread. If a thread is specified, the general purpose register set of that thread is displayed. The thread expression should be one of the thread identifiers described under ["Thread Support" on page 58](#page-57-0).

#### ::release [ -a ]  $:R[-a]$

Release the previously attached process or core file. If the -a option is present, the process is released and left stopped and abandoned. It can subsequently be continued by prun(1) or it can be resumed by applying MDB or another debugger. By default, a released process is forcibly terminated if it was created by MDB using ::run, or it is released and set running if it was attached to by MDB using the -p option or using the ::attach or :A dcmds.

::set [ -wF ] [ +/-o *option* ] [ -s *distance* ] [ -I *path* ] [ -L *path* ] [ -P *prompt* ]

Get or set miscellaneous debugger properties. If no options are specified, the current set of debugger properties is displayed. The ::set dcmd recognizes the following options:

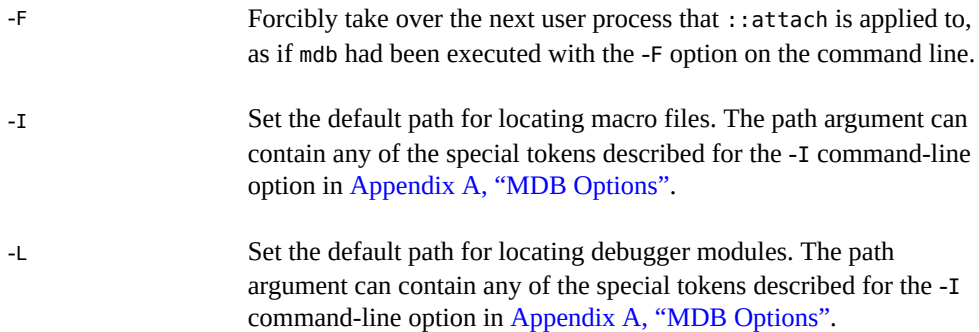

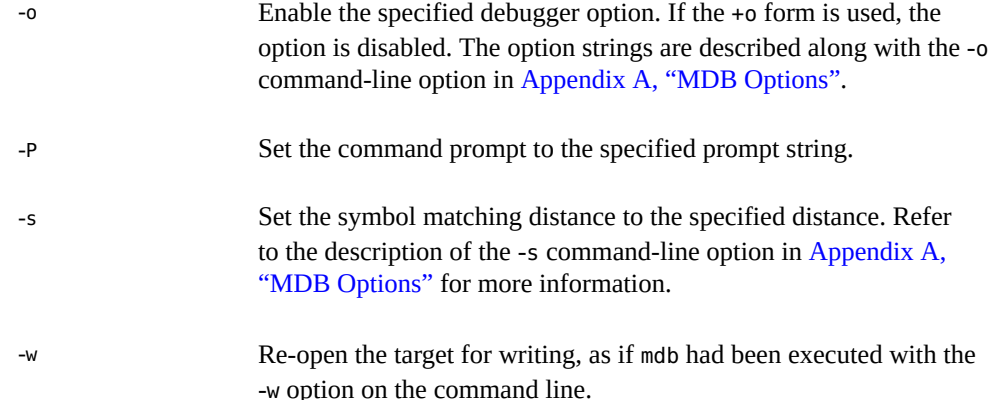

#### ::showrev [ -pv ]

Display revision information for the hardware and software corresponding the current target. If no options are specified, general system information is displayed. If the -p option is present, information for each load object that is part of a patch is displayed. If the -v option is present, information for each load object is displayed. Load objects without version information will be omitted from the output for the -p option. Load objects without version information will report Unknown in the output of the -v option.

#### ::sizeof *type*

Print the size of the specified type in bytes. The *type* parameter may name a C structure, union, enum, fundamental integer type, or a pointer to any of these types. The type name may use the backquote (`) scoping operator described in ["Symbol Name](#page-24-0) [Resolution" on page 25](#page-24-0).

#### [*address*] ::stack [*count*] [*address*] \$c [*count*]

Print a C stack back trace. If the dcmd is preceded by an explicit *address*, a back trace beginning at this virtual memory address is displayed. Otherwise, the stack of the representative thread is displayed. If an optional count value is given as an argument, no more than *count* arguments are displayed for each stack frame in the output.

**64-bit SPARC only -** The biased frame pointer value (that is, the virtual address minus 0x7ff) should be used as the address when requesting a stack trace.

[*address*] ::stackinfo [-h|-a]

Display kthread\_t stack usage.

Shows the real utilization of the kernel stack if the /etc/system kmem\_stackinfo tunable (an unsigned integer) is nonzero at kthread creation time. For example:

 THREAD STACK SIZE CUR MAX CMD/LWPID ffffff014f5f2c20 ffffff0004153000 4f00 4% 43% init/1

The current stack size utilization for this kthread is 4% of its maximum size. The stack size utilization for this kthread has been up to 43% of its maximum size. Stack size is 4f00 bytes.

The MAX value can be shown as n/a (not available) in the following cases:

- For the very first kthread (sched/1)
- If kmem stackinfo was zero at kthread creation time
- If the kthread has not yet run

The -a option shows TS\_FREE kthreads (interrupt kthreads). The -h option shows history (dead kthreads that used their kernel stack the most).

If the /etc/system kmem\_stackinfo tunable is nonzero, then the DTrace probe sdt:genunix:stkinfo\_end:stack-usage is activated for dead kthreads as follows:

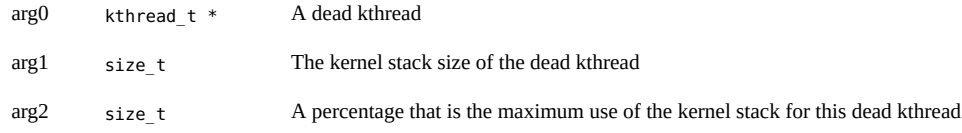

If the /etc/system kmem\_stackinfo tunable is nonzero, then the performance of creating and deleting kthreads is decreased.

#### ::status

Print a summary of information related to the current target.

#### *cpuid* ::switch

#### *cpuid* :x

When using kmdb only, switch to the CPU indicated by the specified *cpuid* and use this CPU's current register state as the representative for debugging.

#### ::term

Print the name of the terminal type that MDB is using to perform any terminal-dependent input and output operations, such as command-line editing.

#### *thread* ::tls *symbol*

Print the address of the storage for the specified thread-local storage (TLS) symbol in the context of the specified thread. The thread expression should be one of the thread

identifiers described under ["Thread Support" on page 58.](#page-57-0) The symbol name may use any of the scoping operators described under ["Symbol Name Resolution" on page 25](#page-24-0).

#### ::typeset [+/-t] *variable-name* ...

Set attributes for named variables. If one or more variable names are specified, they are defined and set to the value of dot. If the -t option is present, the user-defined tag associated with each variable is set. If the +t option is present, the tag is cleared. If no variable names are specified, the list of variables and their values is printed.

#### ::unload *module-name*

Unload the specified dmod. The list of active dmods can be printed using the  $:$ : dmods dcmd. Built-in modules cannot be unloaded. Modules that are busy (that is, provide dcmds that are currently executing) cannot be unloaded.

#### ::unset *variable-name* ...

Unset (remove) the specified variables from the list of defined variables. Some variables are exported by MDB are marked as persistent, and cannot be unset by the user.

#### ::vars [-npt]

Print a listing of named variables. If the -n option is present, the output is restricted to variables that currently have non-zero values. If the -p option is present, the variables are printed in a form suitable for re-processing by the debugger using the \$< dcmd. This option can be used to record the variables to a macro file, then restore these values later. If the -t option is present, only the tagged variables are printed. Variables can be tagged using the -t option of the ::typeset dcmd.

#### ::version

Print the debugger version number.

#### *address* ::vtop [-a *as*]

Print the physical address mapping for the specified virtual address, if possible. The ::vtop dcmd is only available when examining a kernel target, or when examining a user process inside a kernel crash dump (after a ::context dcmd has been issued).

When examining a kernel target from the kernel context, the -a option can be used to specify the address (*as*) of an alternate address space structure that should be used for the virtual to physical translation. By default, the kernel's address space is used for translation. This option is available for active address spaces even when the dump content only contains kernel pages.

#### [ *address* ] ::walk *walker-name* [ *variable-name* ]

Walk through the elements of a data structure using the specified walker. The available walkers can be listed using the ::walkers dcmd. Some walkers operate on a global data structure and do not require a starting address. For example, walk the list of proc structures in the kernel. Other walkers operate on a specific data structure whose address must be specified explicitly. For example, given a pointer to an address space, walk the list of segments.

When used interactively, the ::walk dcmd will print the address of each element of the data structure in the default base. The dcmd can also be used to provide a list of addresses for a pipeline. The walker name can use the backquote " ` " scoping operator described in ["Dcmd and Walker Name Resolution" on page 30.](#page-29-0) If the optional *variable-name* is specified, the specified variable will be assigned the value returned at each step of the walk when MDB invokes the next stage of the pipeline.

::walkers

List the available walkers and print a brief description for each one.

::whence [-v] *name* ...

::which [-v] *name* ...

Print the dmod that exports the specified dcmds and walkers. These dcmds can be used to determine which dmod is currently providing the global definition of the given dcmd or walker. Refer to ["Dcmd and Walker Name Resolution" on page 30](#page-29-0) for more information on global name resolution. The -v option causes the dcmd to print the alternate definitions of each dcmd and walker in order of precedence.

#### ::xdata

List the external data buffers exported by the current target. External data buffers represent information associated with the target that cannot be accessed through standard target facilities (that is, an address space, symbol table, or register set). These buffers can be consumed by dcmds; for more information, refer to "[mdb\\_get\\_xdata](#page-148-0)[" on page 149](#page-148-0).

# Execution Control

<span id="page-56-0"></span> **♦ ♦ ♦ C H A P T E R 6**  6

MDB provides facilities for controlling and tracing the execution of live running programs, including both user applications and the live operating system kernel and device drivers. You can use the mdb command to control user processes that are already running, or create new processes under the control of the debugger. You can boot or load kmdb to control the execution of the operating system kernel itself, or debug a device driver. This chapter describes the builtin dcmds that can be used to control target execution. These commands can be used in either mdb or kmdb, except as noted in the descriptions. Additional topics relating only to execution control in kmdb are discussed in [Chapter 7, "Kernel Execution Control".](#page-68-0)

## **Execution Control**

MDB provides a simple model of execution control: a target process can be started from within the debugger using ::run, or MDB can attach to an existing process using :A, ::attach, or the -p command-line option (see [Chapter 5, "Built-In Commands"](#page-40-0)). Alternately, the kernel can be booted using kmdb or kmdb can be loaded afterward. In either case, a list of traced *software events* can be specified by the user. Each time a traced event occurs in the target program, all threads in the target stop, the thread that triggered the event is chosen as the representative thread, and control returns to the debugger. Once the target program is set running, control can be asynchronously returned to the debugger by typing the user-defined interrupt character (typically Control-C).

A *software event* is a state transition in the target program that is observed by the debugger. For example, the debugger may observe the transition of a program counter register to a value of interest (a breakpoint) or the delivery of a particular signal.

A *software event specifier* is a description of a class of software events that is used by the debugger to instrument the target program in order to observe these events. The ::events dcmd is used to list the software event specifiers. A set of standard properties is associated with each event specifier, as described under ::events in ["Built-in Dcmds" on page 59](#page-58-0).

The debugger can observe a variety of different software events, including breakpoints, watchpoints, signals, machine faults, and system calls. New specifiers can be created using ::bp, ::fltbp, :: sigbp, ::sysbp, or ::wp. Each specifier has an associated callback (an

MDB command string to execute as if it had been typed at the command prompt) and a set of properties, as described under ::events in ["Built-in Dcmds" on page 59.](#page-58-0) Any number of specifiers for the same event may be created, each with different callbacks and properties. The current list of traced events and the properties of the corresponding event specifiers can be displayed using the ::events dcmd. The event specifier properties are defined as part of the description of the ::events and ::evset dcmds, in ["Built-in Dcmds" on page 59.](#page-58-0)

The execution control built-in dcmds, described in ["Built-in Dcmds" on page 59](#page-58-0), are always available, but will issue an error message indicating they are not supported if applied to a target that does not support execution control.

# **Event Callbacks**

The ::evset dcmd and event tracing dcmds allow you to associate an event callback (using the -c option) with each event specifier. The event callbacks are strings that represent MDB commands to execute when the corresponding event occurs in the target. These commands are executed as if they had been typed at the command prompt. Prior to executing each callback, the *dot* variable is set to the value of the representative thread's program counter and the *hits* variable is set to the number of times this specifier has been matched, including the current match.

If the event callbacks themselves contain one or more commands to continue the target (for example, ::cont or ::step), these commands do *not* immediately continue the target and wait for it to stop again. Instead, inside of an event callback, the continue dcmds note that a continue operation is now pending, and then return immediately. Therefore, if multiple dcmds are included in an event callback, the step or continue dcmd should be the last command specified. Following the execution of *all* event callbacks, the target will immediately resume execution if *all* matching event callbacks requested a continue. If conflicting continue operations are requested, the operation with the highest precedence determines what type of continue will occur. The order of precedence from highest to lowest is: step, step-over (next), step-out, continue.

## <span id="page-57-0"></span>**Thread Support**

MDB provides facilities to examine the stacks and registers of each thread associated with the target. The persistent thread variable contains the current representative thread identifier. The format of the thread identifier depends on the target. The ::regs and ::fpregs dcmds can be used to examine the register set of the representative thread, or of another thread if its register set is currently available. In addition, the register set of the representative thread is exported as a set of named variables. The user can modify the value of one or more registers by applying the > dcmd to the corresponding named variable.

The MDB kernel target exports the virtual address of the corresponding internal thread structure as the identifier for a given thread. This address corresponds to the kthread t data structure in the operating system source code. When using kmdb, the CPU identifier for the CPU running kmdb is stored in the cpuid variable.

The MDB process target provides proper support for examination of multi-threaded user processes that use the native lwp\_\* interfaces, /usr/lib/libthread.so, or /usr/lib/ libpthread.so. When debugging a live user process, MDB will detect if a single threaded process dlopens or closes libthread and will automatically adjust its view of the threading model on-the-fly. The process target thread identifiers will correspond to either the lwpid\_t, thread\_t, or pthread\_t of the representative, depending on the threading model used by the application.

If MDB is debugging a user process target and the target makes use of compiler-supported thread-local storage, MDB will automatically evaluate symbol names referring to thread-local storage to the address of the storage corresponding to the current representative thread. The ::tls built-in dcmd can be used to display the value of the symbol for threads other than the representative thread.

## <span id="page-58-0"></span>**Built-in Dcmds**

[ *addr* ] ::bp [+/-dDestT] [-c *cmd*] [-n *count*] *sym* ... *addr* :b [*cmd* ... ]

> Set a breakpoint at the specified locations. The ::bp dcmd sets a breakpoint at each address or symbol specified, including an optional address specified by an explicit expression preceding the dcmd, and each string or immediate value following the dcmd. The arguments may either be symbol names or immediate values denoting a particular virtual address of interest. If a symbol name is specified, it may refer to a symbol that cannot yet be evaluated in the target process: that is, it may consist of an object name and function name in a load object that has not yet been opened. In this case, the breakpoint is deferred and it will not be active in the target until an object matching the given name is loaded. The breakpoint will be automatically enabled when the load object is opened. Breakpoints on symbols defined in a shared library should always be set using a symbol name and not using an address expression, as the address may refer to the corresponding Procedure Linkage Table (PLT) entry instead of the actual symbol definition. Breakpoints set on PLT entries may be overwritten by the run-time link-editor when the PLT entry is subsequently resolved to the actual symbol definition. The -d, -D, -e, -s, -t, -T, -c, and -n options have the same meaning as they do for the ::evset dcmd, as described later in this section. If the :b form of the dcmd is used, a breakpoint is only set at the virtual address specified by the expression preceding the dcmd. The arguments following the :b dcmd are concatenated together to form the callback string. If this string contains meta-characters, it must be quoted.

*function* ::call [ *arg* ... ]

When using kmdb only, call the specified *function* defined in the operating system kernel. The *function* expression must match the address of a defined function in a symbol table of one of the known kernel modules. If expression arguments are specified, these arguments as passed by value. If string arguments are specified, these arguments are passed by reference.

**Note -** The ::call command should be used only with extreme caution and should never be applied to a production system. The operating system kernel will not resume execution in order to execute the specified function. Therefore, the function being called must not utilise arbitrary kernel services and must not block for any reason. You must be fully aware of the side-effects of any function you call using this command.

#### ::cont [*SIG*] :c [*SIG*]

Suspend the debugger, continue the target program, and wait for it to terminate or stop following a software event of interest. If the target is already running because the debugger was attached to a running program with the -o nostop option enabled, this dcmd simply waits for the target to terminate or stop after an event of interest. If an optional signal name or number is specified as an argument (see the  $signal(3HEAD)$  $signal(3HEAD)$  man page), the signal is immediately delivered to the target as part of resuming its execution. If the SIGINT signal is traced, control may be asynchronously returned to the debugger by typing the userdefined interrupt character (usually ^C). This SIGINT signal will be automatically cleared and will not be observed by the target the next time it is continued. If no target program is currently running, :: cont will start a new program running as if by :: run.

*addr* ::delete [*id* | all] *addr* :d [*id* | all]

> Delete the event specifiers with the given id number. The *id* number argument is interpreted in decimal by default. If an optional address is specified preceding the dcmd, all event specifiers that are associated with the given virtual address are deleted (for example, all breakpoints or watchpoints affecting that address). If the special argument all is given, all event specifiers are deleted, except those that are marked sticky (T flag). The  $:$ :events dcmd displays the current list of event specifiers.

#### ::events [-av]

\$b [-av]

Display the list of software event specifiers. Each event specifier is assigned a unique ID number that can be used to delete or modify it at a later time. The debugger may also have its own internal events enabled for tracing; these will only be displayed if the -a option is present. If the -v option is present, a more verbose display including the reason for any specifier inactivity will be shown. The following ::events dcmd shows example output:

> ::events

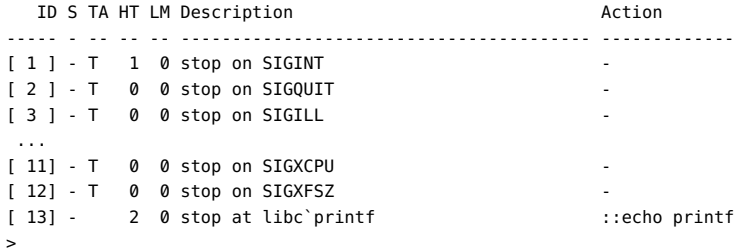

The following discussion explains the meaning of each column. A summary of this information is available using ::help events.

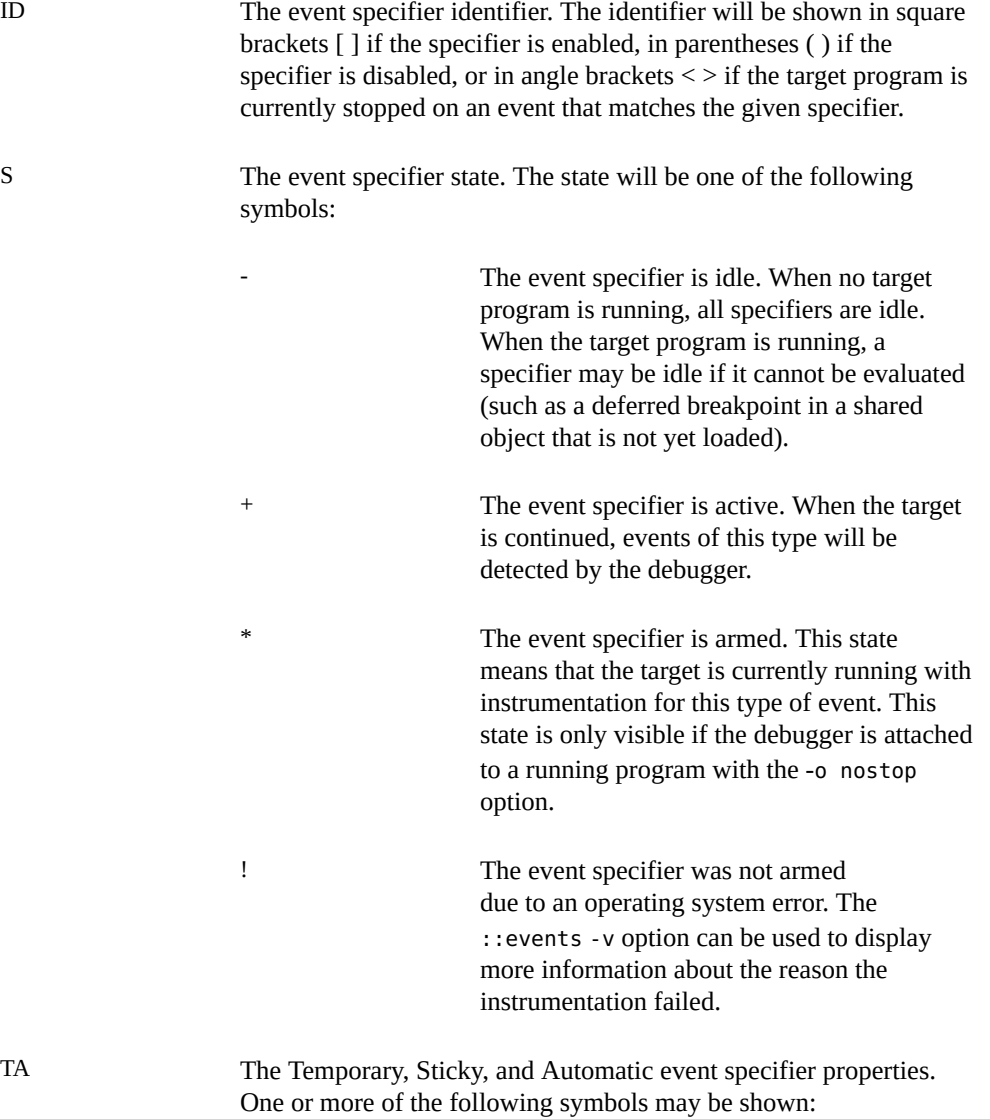

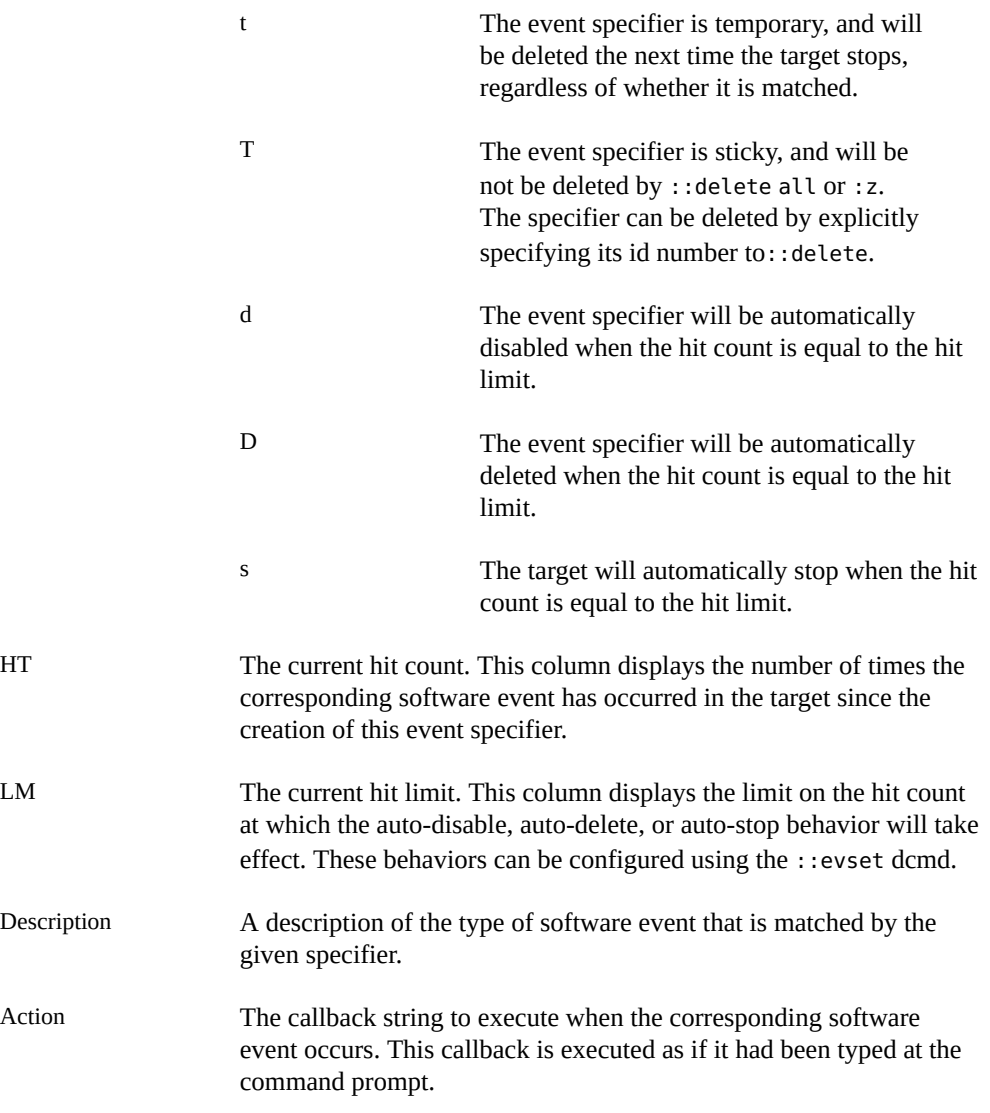

*id* ::evset [+/-dDestT] [-c *cmd*] [-n *count*] *id* ...

Modify the properties of one or more software event specifiers. The properties are set for each specifier identified by the optional expression preceding the dcmd and an optional list of arguments following the dcmd. The argument list is interpreted as a list of decimal integers, unless an explicit radix is specified. The ::evset dcmd recognizes the following options:

-d Disable the event specifier when the hit count reaches the hit limit. If the +d form of the option is given, this behavior is disabled. Once an event specifier is disabled, the debugger will remove any

corresponding instrumentation and will ignore the corresponding software events until the specifier is subsequently re-enabled. If the -n option is not present, the specifier is disabled immediately.

- -D Delete the event specifier when the hit count reaches the hit limit. If the +D form of the option is given, this behavior is disabled. The -D option takes precedence over the -d option. The hit limit can be configured using the -n option.
- -e Enable the event specifier. If the +e form of the option is given, the specifier is disabled.
- -s Stop the target program when the hit count reaches the hit limit. If the +s form of the option is given, this behavior is disabled. The  $-$ s behavior tells the debugger to act as if :: cont were issued following each execution of the specifier's callback, except for the Nth execution, where N is the current value of the specifier's hit limit. The -s option takes precedence over both the -D option and the -d option.
- -t Mark the event specifier as temporary. Temporary specifiers are automatically deleted the next time the target stops, regardless of whether it stopped as the result of a software event corresponding to the given specifier. If the +t form of the option is given, the temporary marker is removed. The -t option takes precedence over the -T option.
- -T Mark the event specifier as sticky. Sticky specifiers will not be deleted by ::delete all or :z. They can be deleted by specifying the corresponding specifier ID as an explicit argument to ::delete. If the +T form of the option is given, the sticky property is removed. The default set of event specifiers are all initially marked sticky.
- -c Execute the specified *cmd* string each time the corresponding software event occurs in the target program. The current callback string can be displayed using ::events.
- -n Set the current value of the hit limit to *count*. If no hit limit is currently set and the -n option does not accompany -s or -D, the hit limit will be set to one.

A summary of this information is available using ::help evset.

*flt* ::fltbp [+/-dDestT] [-c *cmd*] [-n *count*] *flt* ...

Trace the specified machine faults. The faults are identified using an optional fault number preceding the dcmd, or a list of fault names or numbers (see <sys/fault.h>) following the dcmd. The -d, -D, -e, -s, -t, -T, -c, and -n options have the same meaning as they do for the ::evset dcmd. The ::fltbp command applies to user process debugging only.

#### *signal* :i

If the target is a live user process, ignore the specified signal and allow it to be delivered transparently to the target. All event specifiers that are tracing delivery of the specified signal will be deleted from the list of traced events. By default, the set of ignored signals is initialized to the complement of the set of signals that cause a process to dump core by default (see the signal(3HEAD) man page), except for SIGINT, which is traced by default. The : i command applies to user process debugging only.

#### \$i

Display the list of signals that are ignored by the debugger and will be handled directly by the target. More information on traced signals can be obtained using the :: events dcmd. The \$i command applies to user process debugging only.

#### ::kill

:k

Forcibly terminate the target if it is a live user process. The target will also be forcibly terminated when the debugger exits if it was created by the debugger using ::run. The ::kill command applies to user process debugging only.

#### \$l

Print the LWPID of the representative thread, if the target is a user process.

#### \$L

Print the LWPIDs of each LWP in the target, if the target is a user process.

#### ::next [*SIG*]

#### :e [*SIG*]

Step the target program one instruction, but step over subroutine calls. If an optional signal name or number (see signal(3HEAD) man page) is specified as an argument, the signal is immediately delivered to the target as part of resuming its execution. If no target program is currently running, ::next will start a new program running as if by ::run and stop at the first instruction.

#### ::run [*args* ... ] :r [*args* ... ]

Start a new target program running with the specified arguments and attach to it. The arguments are not interpreted by the shell. If the debugger is already examining a live running program, it will first detach from this program as if by  $::$  release.

```
[signal] ::sigbp [+/-dDestT] [-c cmd] [-n count] SIG ...
[signal] :t [+/-dDestT] [-c cmd] [-n count] SIG ...
```
Trace delivery of the specified signals. The signals are identified using an optional signal number preceding the dcmd, or a list of signal names or numbers (see signal(3HEAD)) following the dcmd. The -d, -D, -e, -s, -t, -T, -c, and -n options have the same meaning as they do for the ::evset dcmd. Initially, the set of signals that cause the process to dump core by default (see signal(3HEAD)) and SIGINT are traced. The ::sigbp command applies to user process debugging only.

```
::step [branch | over | out] [SIG]
:s SIG
```
:u *SIG*

Step the target program one instruction. If an optional signal name or number (see the signal(3HEAD) man page) is specified as an argument and the target is a user process, the signal is immediately delivered to the target as part of resuming its execution. If the optional branch argument is specified, the target program will continue until the next instruction that branches the control flow of the processor. The ::step branch feature is only available when using kmdb on x86 systems with appropriate processorspecific features enabled. If the optional over argument is specified, ::step will step over subroutine calls. The ::step over argument is the same as the ::next dcmd. If the optional out argument is specified, the target program will continue until the representative thread returns from the current function. If no target program is currently running, ::step over will start a new program running as if by  $::$ run and stop at the first instruction. The :s dcmd is the same as ::step. The :u dcmd is the same as ::step out.

[*syscall*] ::sysbp [+/-dDestT] [-io] [-c *cmd*] [-n *count*] *syscall* ...

Trace entry to or exit from the specified system calls. The system calls are identified using an optional system call number preceding the dcmd, or a list of system call names or numbers (see <sys/syscall.h>) following the dcmd. If the -i option is specified (the default), the event specifiers trigger on entry into the kernel for each system call. If the -o option is specified, the event specifiers trigger on exit out from the kernel. The -d, -D, -e, -s, -t, -T, -c, and -n options have the same meaning as they do for the ::evset dcmd. The ::sysbp command applies to user process debugging only.

```
addr [,len]::wp [+/-dDestT] [-rwx] [-ip] [-c cmd] [-n count]
```

```
addr [,len]:a [cmd... ]
```

```
addr [,len]:p [cmd... ]
```

```
addr [,len]:w [cmd... ]
```
Set a watchpoint at the specified address. The length in bytes of the watched region may be set by specifying an optional repeat count preceding the dcmd. If no length is explicitly set, the default is one byte. The  $::$ wp dcmd allows the watchpoint to be configured to trigger on any combination of read (-r option), write (-w option), or execute (-x option) access. The -d, -D, -e, -s, -t, -T, -c, and -n options have the same meaning as they do for the ::evset dcmd. When using kmdb on x86 systems only, the -i option can be used to indicate that

a watchpoint should be set on the address of an I/O port. When using kmdb only, the -p option can be used to indicate that the specified address should be interpreted as a physical address. The :a dcmd sets a read access watchpoint at the specified address. The :p dcmd sets an execute access watchpoint at the specified address. The :w dcmd sets a write access watchpoint at the specified address. The arguments following the :a. :p, and :w dcmds are concatenated together to form the callback string. If this string contains meta-characters, it must be quoted.

:z

Delete all event specifiers from the list of traced software events. Event specifiers can also be deleted using ::delete.

## **Interaction with exec**

When a controlled user process performs a successful exec(2), the behavior of the debugger is controlled by the ::set -o follow exec mode option, as described in ["Summary of MDB](#page-150-1) [Command-Line Options" on page 151](#page-150-1). If the debugger and victim process have the same data model, then the stop and follow modes determine whether MDB automatically continues the target or returns to the debugger prompt following the exec. If the debugger and victim process have a different data model, then the follow behavior causes MDB to automatically reexec the MDB binary with the appropriate data model and reattach to the process, still stopped on return from the exec. Not all debugger state is preserved across this re-exec.

If a 32-bit victim process execs a 64-bit program, then stop will return to the command prompt, but the debugger will no longer be able to examine the process because it is now using the 64 bit data model. To resume debugging, execute the ::release -a dcmd, quit MDB, and then execute mdb -p *pid* to re-attach the 64-bit debugger to the process.

If a 64-bit victim process execs a 32-bit program, then stop will return to the command prompt, but the debugger will only provide limited capabilities for examining the new process. All built-in dcmds will work as advertised, but loadable dcmds will not since they do not perform data model conversion of structures. The user should release and reattach the debugger to the process as described above in order to restore full debugging capabilities.

# **Interaction with Job Control**

If the debugger is attached to a user process that is stopped by job control (that is, it stopped in response to SIGTSTP, SIGTTIN, or SIGTTOU), the process may not be able to be set running again when it is continued by a continue dcmd. If the victim process is a member of the same session (that is, it shares the same controlling terminal as MDB), MDB will attempt to bring the associated process group to the foreground and continue the process with SIGCONT to resume

it from job control stop. When MDB is detached from such a process, it will restore the process group to the background before exiting. If the victim process is not a member of the same session, MDB cannot safely bring the process group to the foreground, so it will continue the process with respect to the debugger but the process will remain stopped by job control. MDB will print a warning in this case, and the user must issue a fg command from the appropriate shell in order to resume the process.

## **Process Attach and Release**

When MDB attaches to a running user process, the process is stopped and remains stopped until one of the continue dcmds is applied, or the debugger quits. If the -o nostop option is enabled prior to attaching the debugger to a process with -p or prior to issuing an ::attach or :A command, MDB will attach to the process but not stop it. While the process is still running, it may be inspected as usual (albeit with inconsistent results) and breakpoints or other tracing flags may be enabled. If the  $: c$  or  $: : cont$  dcmds are executed while the process is running, the debugger will wait for the process to stop. If no traced software events occur, the user can send an interrupt ( $\wedge$ C) after : c or :: cont to force the process to stop and return control to the debugger.

MDB releases the current running process (if any) when the :R, ::release, :r, ::run, \$q, or ::quit dcmds are executed, or when the debugger terminates as the result of an EOF or signal. If the process was originally created by the debugger using :r or ::run, it will be forcibly terminated as if by SIGKILL when it is released. If the process was already running prior to attaching MDB to it, it will be set running again when it is released. A process may be released and left stopped and abandoned using the ::release -a option.

<span id="page-68-0"></span>**CHAPTER 7** 

# Kernel Execution Control

This chapter describes the MDB features for execution control of the live operating system kernel available when running kmdb. kmdb is a version of MDB specifically designed for kernel execution control and live kernel debugging. Using kmdb, the kernel can be controlled and observed in much the same way that a user process can be controlled and observed using mdb. The kernel execution control functionality includes instruction-level control of kernel threads executing on each CPU, enabling developers to single-step the kernel and inspect data structures in real time.

Both mdb and kmdb share the same user interface. All of the execution control functionality described in [Chapter 6, "Execution Control"](#page-56-0) is available in kmdb, and is identical to the set of commands used to control user processes. The commands used to inspect kernel state, described in [Chapter 3, "MDB Language Syntax"](#page-18-0) and [Chapter 5, "Built-In Commands"](#page-40-0), are also available when using kmdb. Finally, the commands specific to the Oracle Solaris kernel implementation, described in [Chapter 8, "Kernel Debugging Modules",](#page-72-0) are available unless otherwise noted. This chapter describes the remaining features that are specific to kmdb.

# **Booting, Loading, and Unloading**

To facilitate the debugging of kernel startup, kmdb can be loaded during the earliest stages of the boot process, before control has passed from the kernel runtime linker (krtld) to the kernel.

On an Oracle Solaris 11 x86 system, grub is loaded first , and you can boot kmdb by adding the -kor -kd options to the grub kernel line.

On an Oracle Solaris 11.1 x86 system, grub is loaded first, and you can change the boot options to load kmdb in one of the following ways:

Run the following command as root:

# bootadm change-entry *boot-environment* kargs=-kd

Use the **[beadm](http://www.oracle.com/pls/topic/lookup?ctx=E36784&id=REFMAN1Mbeadm-1m)**(1M) command to find the boot environment.

■ Edit the grub entry by adding the -k or -kd options to the boot-archive line in grub before the \${kern} entry.

If kmdb is loaded at boot, the debugger cannot be unloaded until the system subsequently reboots. Some functionality will not be immediately available during the earliest stages of boot. In particular, debugging modules will not be loaded until the kernel module subsystem has initialized. Processor-specific functionality will not be enabled until the kernel has completed the processor identification process.

If you boot your system using the -k option, kmdb will automatically load during the boot process. You can use the -d boot option to request a debugger breakpoint prior to starting the kernel. This feature works with the default kernel as well as alternate kernels. For example, to boot a SPARC system with kmdb and request immediate entry to the debugger, type any of the following commands:

```
ok boot -kd
ok boot kmdb -d
ok boot kadb -d
```
To boot an x86 system in the same manner, type any of the following commands:

```
Select (b)oot or (i)nterpreter: b -kd
Select (b)oot or (i)nterpreter: b kmdb -d
Select (b)oot or (i)nterpreter: b kadb -d
```
To boot a SPARC system with kmdb and load an alternate 64–bit kernel, type the following command:

```
ok boot kernel.test/sparcv9/unix -k
```
To boot an x86 system with kmdb and load an alternate 64–bit kernel, type the following command:

```
Select (b)oot or (i)nterpreter: b kernel.test/amd64/unix -k
```
If the boot file is set to the string kmdb or kadb and you want to boot an alternate kernel, use the -D option to specify the name of the kernel to boot. To boot a SPARC system in this manner, type the following command:

```
ok boot kmdb -D kernel.test/sparcv9/unix
```
To boot a 64–bit x86 system in this manner, type the following command:

Select (b) or (i)nterpreter: **b kmdb -D kernel.test/amd64/unix**

To debug a system that has already booted, use the mdb -K option to load kmdb and stop kernel execution. When the debugger is loaded using this method, it can be subsequently unloaded. You can unload kmdb when you are done debugging by specifying the -u option to the ::quit dcmd. Alternatively, you can resume execution of the operating system using the command mdb -U.

# **Terminal Handling**

kmdb always uses the system console for interaction.

kmdb determines the appropriate terminal type according to the following rules:

- If the system being debugged uses an attached keyboard and monitor for its console and the debugger is loaded at boot, the terminal type will be determined automatically based upon the platform architecture and console terminal settings.
- If the system begin debugged uses a serial console and the debugger is loaded at boot, a default terminal type of vt100 will be assumed.
- If the debugger is loaded by running  $m/db$  -K on the console, the value of the \$TERM environment variable will be used as the terminal type.
- If the debugger is loaded by running  $m$ db  $-K$  on a terminal that is not the console, the debugger will use the terminal type that has been configured for use with the system console login prompt.

You can use the ::term dcmd from within kmdb to display the terminal type.

## **Debugger Entry**

The operating system kernel will implicitly stop executing and enter kmdb when a breakpoint is reached or according to the other execution control settings described in [Chapter 6, "Execution](#page-56-0) [Control".](#page-56-0) You can use the mdb -K option or an appropriate keyboard break sequence to request explicit entry to kmdb. On a SPARC system console, use the STOP-A key sequence to send a break and enter kmdb. On an x86 system console, use the F1–A key sequence to send a break and enter kmdb. You can use the kbd command to customize the escape sequence on your Oracle Solaris system. To enter kmdb on a system with a serial console, use the appropriate serial console command to send a break sequence.

## **Processor-Specific Features**

Some kmdb functionality is specific to an individual processor architecture. For example, various x86 processors support a hardware branch tracing capability that is not found on some other processor architectures. Access to processor-specific features is provided through processor-specific dcmds that are only present on systems that support them. The availability of processor-specific support will be indicated in the output of the ::status dcmd. The debugger relies upon the kernel to determine the processor type. Therefore, even though the debugger may provide features for a given processor architecture, this support will not be exposed until the kernel has progressed to the point where processor identification has completed.
# **...** CHAPTER 8

# Kernel Debugging Modules

This chapter describes the debugger modules, dcmds, and walkers provided to debug the Oracle Solaris kernel. Each kernel debugger module is named after the corresponding kernel module, so that it will be loaded automatically by MDB. The facilities described here reflect the current kernel implementation . In general, the kernel debugging facilities described in this chapter are meaningful only in the context of the corresponding kernel subsystem implementation. See ["Using This Documentation" on page 9](#page-8-0) for a list of references that provide more information about the Oracle Solaris kernel implementation.

**Note -** MDB exposes kernel implementation details that are subject to change at any time. This guide reflects the Oracle Solaris kernel implementation as of the date of publication of this guide. Information provided in this guide about modules, dcmds, walkers, and their output formats and arguments might not be correct or applicable to past or future Oracle Solaris releases.

# **Generic Kernel Debugging Support (genunix)**

# **Kernel Memory Allocator**

This section discusses the dcmds and walkers used to debug problems identified by the Oracle Solaris kernel memory allocator and to examine memory and memory usage. The dcmds and walkers described here are discussed in more detail in [Chapter 9, "Debugging With the Kernel](#page-98-0) [Memory Allocator"](#page-98-0).

#### **Kernel Memory Allocator Dcmds**

#### *thread* ::allocdby

Given the address of a kernel thread, print a list of memory allocations it has performed in reverse chronological order.

*bufctl* ::bufctl [-a *address*] [-c *caller*] [-e *earliest*] [-l *latest*] [-t *thread*]

Print a summary of the *bufctl* information for the specified bufctl *address*. If one or more options are present, the bufctl information is printed only if it matches the criteria defined by the option arguments; in this way, the dcmd can be used as a filter for input from a pipeline. The -a option indicates that the bufctl's corresponding buffer address must equal the specified address. The -c option indicates that a program counter value from the specified caller must be present in the bufctl's saved stack trace. The -e option indicates that the bufctl's timestamp must be greater than or equal to the specified earliest timestamp. The -l option indicates that the bufctl's timestamp must be less than or equal to the specified latest timestamp. The -t option indicates that the bufctl's thread pointer must be equal to the specified thread address.

#### [ *address* ] ::findleaks [-v]

The ::findleaks dcmd provides powerful and efficient detection of memory leaks in kernel crash dumps where the full set of kmem debug features has been enabled. The first execution of ::findleaks processes the dump for memory leaks (this can take a few minutes), then coalesces the leaks by the allocation stack trace. The findleaks report shows a bufctl address and the topmost stack frame for each memory leak that was identified.

If the -v option is specified, the dcmd prints more verbose messages as it executes. If an explicit address is specified prior to the dcmd, the report is filtered and only leaks whose allocation stack traces contain the specified function address are displayed.

#### *thread* ::freedby

Given the address of a kernel thread, print a list of memory frees it has performed, in reverse chronological order.

#### *value* ::kgrep

Search the kernel address space for pointer-aligned addresses that contain the specified pointer-sized value. The list of addresses that contain matching values is then printed. Unlike MDB's built-in search operators, ::kgrep searches every segment of the kernel's address space and searches across discontiguous segment boundaries. On large kernels, ::kgrep can take a considerable amount of time to execute.

#### ::kmalog [ slab | fail ]

Display events in a kernel memory allocator transaction log. Events are displayed in time-reverse order, with the most recent event displayed first. For each event, ::kmalog displays the time relative to the most recent event in T-minus notation (for example, T-0.000151879), the bufctl, the buffer address, the kmem cache name, and the stack trace at the time of the event. Without arguments, ::kmalog displays the kmem transaction log, which is present only if KMF\_AUDIT is set in kmem\_flags. ::kmalog fail displays the allocation failure log, which is always present; this can be useful in debugging drivers that don't cope with allocation failure correctly. :: kmalog slab displays the slab create log, which is always present. :: kmalog slab can be useful when searching for memory leaks.

#### ::kmastat

Display the list of kernel memory allocator caches and virtual memory arenas, along with corresponding statistics.

#### ::kmausers [-ef] [*cache* ...]

Print information about the medium and large users of the kernel memory allocator that have current memory allocations. The output consists of one entry for each unique stack trace specifying the total amount of memory and number of allocations that was made with that stack trace. This dcmd requires that the KMF\_AUDIT flag is set in kmem\_flags.

If one or more cache names (for example, kmem\_alloc\_256) are specified, the scan of memory usage is restricted to those caches. By default all caches are included. If the -e option is used, the small users of the allocator are included. The small users are allocations that total less than 1024 bytes of memory or for which there are less than 10 allocations with the same stack trace. If the -f option is used, the stack traces are printed for each individual allocation.

#### [ *address* ] ::kmem\_cache

Format and display the kmem\_cache structure stored at the specified address, or the complete set of active kmem\_cache structures.

#### ::kmem\_log

Display the complete set of kmem transaction logs, sorted in reverse chronological order. This dcmd uses a more concise tabular output format than ::kmalog.

#### [ *address* ] ::kmem\_verify

Verify the integrity of the kmem\_cache structure stored at the specified address, or the complete set of active kmem\_cache structures. If an explicit cache address is specified, the dcmd displays more verbose information regarding errors; otherwise, a summary report is displayed. The :: kmem verify dcmd is discussed in more detail in ["Kernel Memory](#page-105-0) [Caches" on page 106](#page-105-0).

#### [  $address$ ] :: vmem

Format and display the vmem structure stored at the specified address, or the complete set of activevmem structures. This structure is defined in <sys/vmem\_impl.h>.

#### *address* ::vmem\_seg

Format and display the vmem\_seg structure stored at the specified address. This structure is defined in <sys/vmem\_impl.h>.

#### *address* ::whatis [-abv]

Report information about the specified address. In particular, ::whatis will attempt to determine if the address is a pointer to a kmem-managed buffer or another type of special memory region, such as a thread stack, and report its findings. If the -a option is present, the dcmd reports all matches instead of just the first match to its queries. If the -b option is present, the dcmd also attempts to determine if the address is referred to by a known kmem bufctl. If the -v option is present, the dcmd reports its progress as it searches various kernel data structures.

## **Kernel Memory Allocator Walkers**

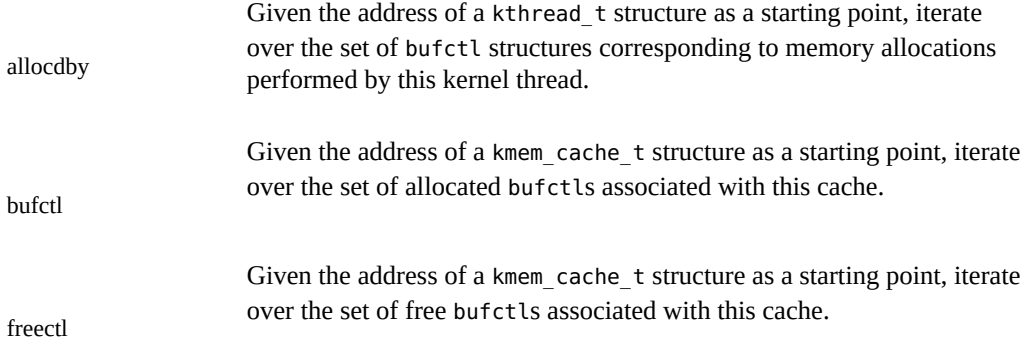

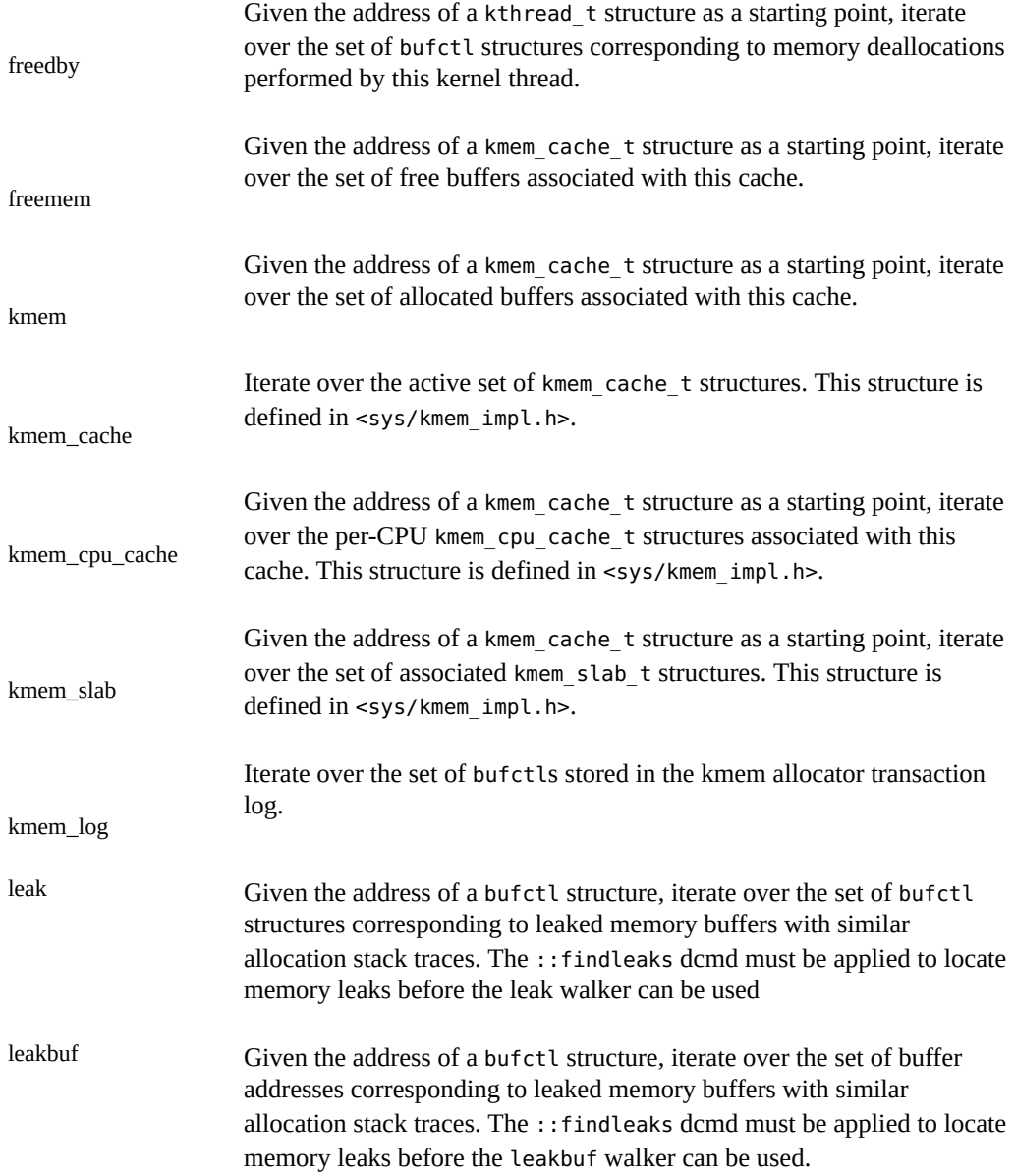

# **File Systems**

The MDB file systems debugging support includes a built-in facility to convert vnode pointers to the corresponding file system path name. This conversion is performed using the Directory Name Lookup Cache (DNLC); because the cache does not hold all active vnodes, some vnodes might not be able to be converted to path names and "??" is displayed instead of a name.

# **File Systems Dcmds**

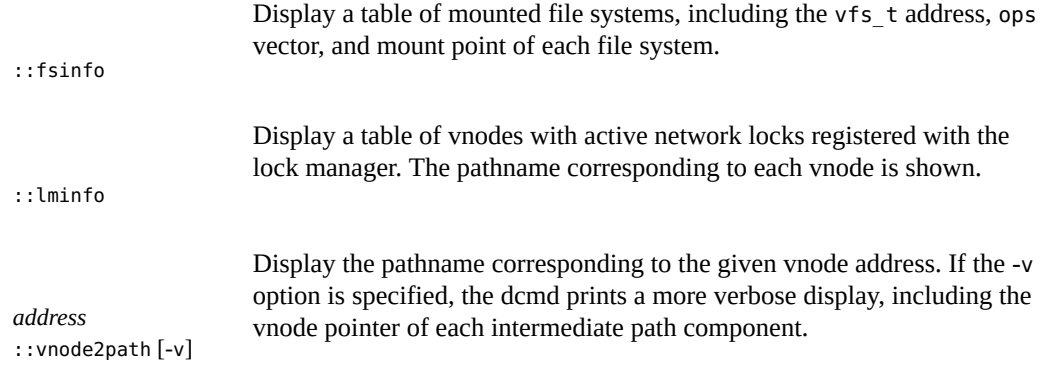

# **File Systems Walkers**

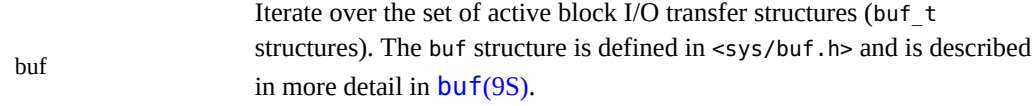

# **Virtual Memory**

This section describes the debugging support for the kernel virtual memory subsystem.

# **Virtual Memory Dcmds**

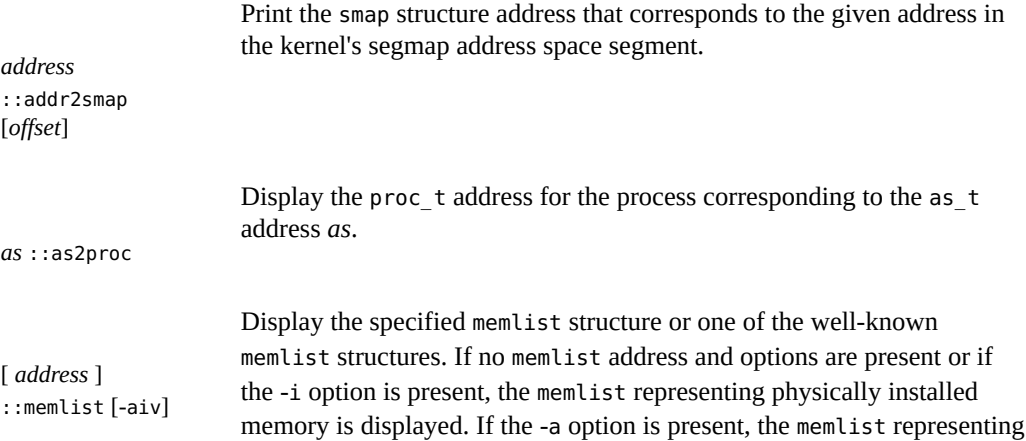

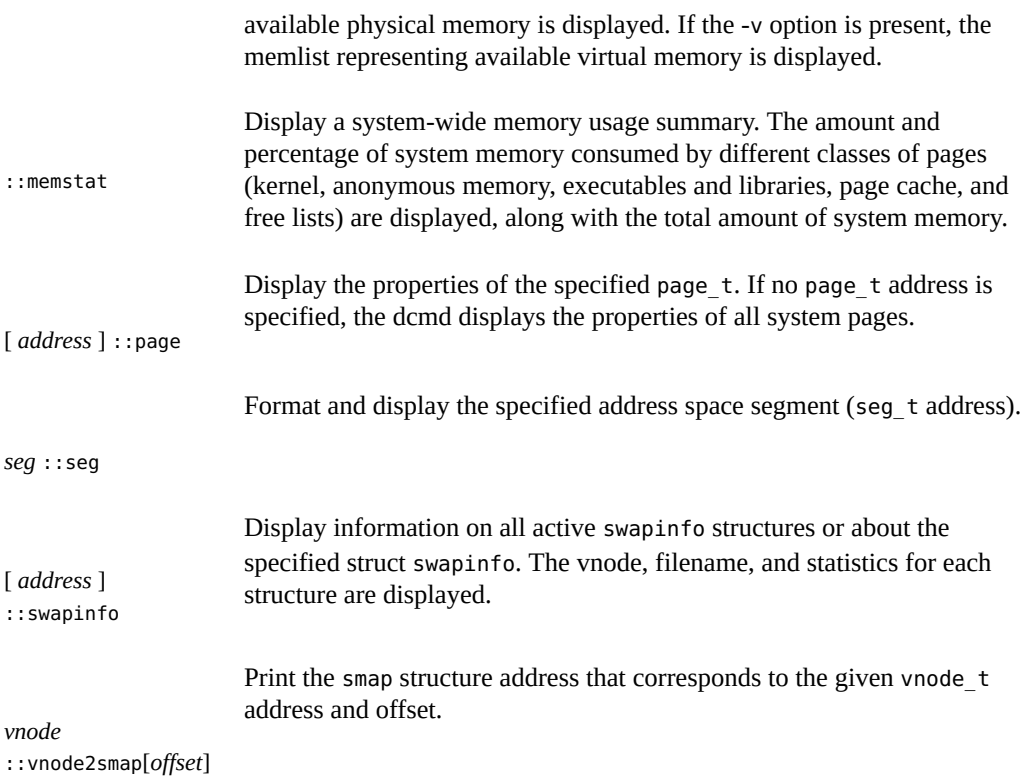

# **Virtual Memory Walkers**

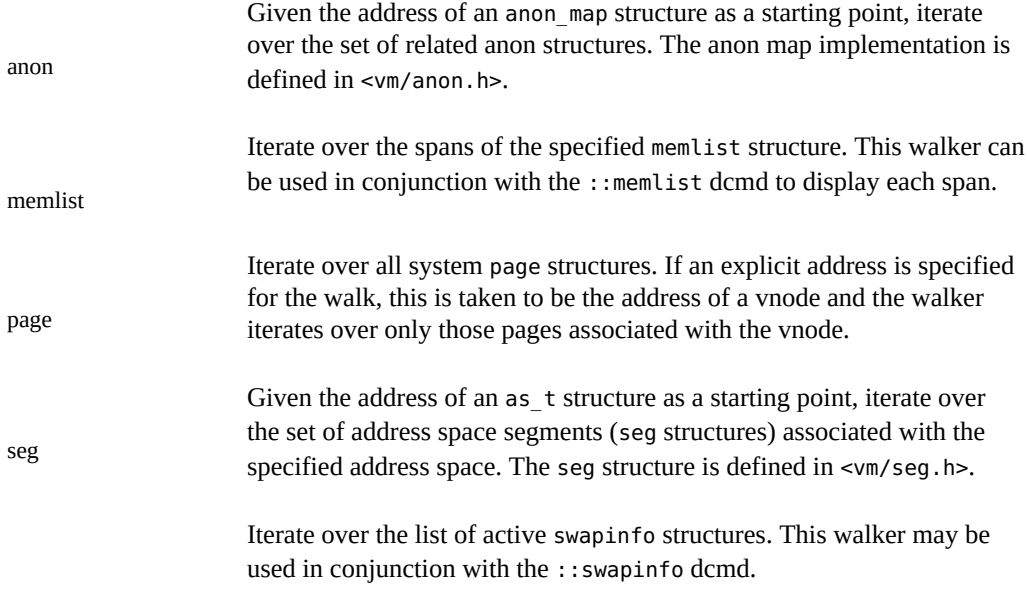

swapinfo

# **CPU Structures and the Kernel Dispatcher**

This section describes the facilities for examining the state of the CPU structures and the kernel dispatcher.

# **CPU and Dispatcher Dcmds**

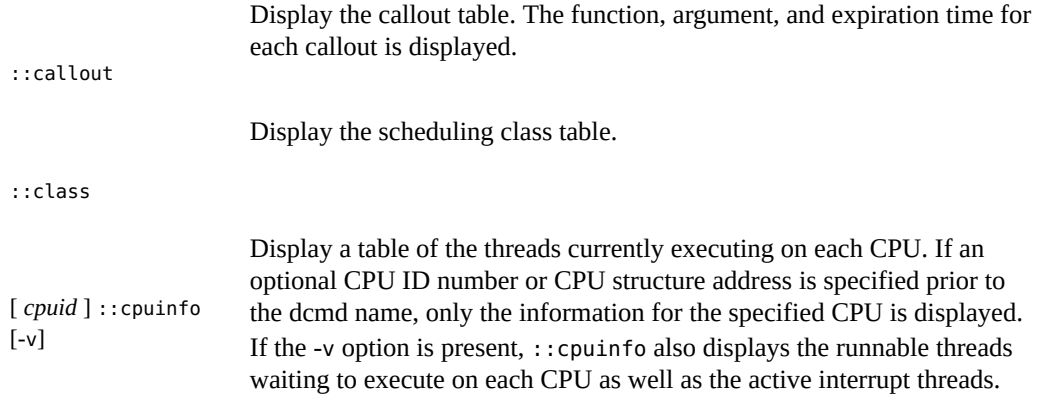

# **CPU and Dispatcher Walkers**

Iterate over the set of kernel CPU structures. The cpu\_t structure is defined in <sys/cpuvar.h>.

cpu

# **Device Drivers and DDI Framework**

This section describes dcmds and walkers that are useful for kernel developers as well as thirdparty device driver developers.

#### **Device Driver Dcmds**

*address* ::binding\_hash\_entry

Given the address of a kernel name-to-major number binding hash table entry (struct bind), display the node binding name, major number, and pointer to the next element.

#### ::devbindings *device-name*

Display the list of all instances of the named driver. The output consists of an entry for each instance, beginning with the pointer to the struct dev\_info (viewable with \$<devinfo or ::devinfo), the driver name, the instance number, and the driver and system properties associated with that instance.

#### *address* ::devinfo [ -q ]

Print the system and driver properties associated with a devinfo node. If the -q option is specified, only a quick summary of the device node is shown.

#### *address* ::devinfo2driver

Print the name of the driver (if any) associated with the devinfo node.

#### [ *address* ] ::devnames [ -v ]

Display the kernel's devnames table along with the dn\_head pointer, which points at the driver instance list. If the -v flag is specified, additional information stored at each entry in the devnames table is displayed.

#### [ *devinfo* ] ::prtconf [ -cpv ]

Display the kernel device tree starting at the device node specified by *devinfo*. If *devinfo* is not provided, the root of the device tree is assumed by default. If the -c option is specified, only children of the given device node are displayed. If the -p option is specified, only ancestors of the given device node are displayed. If -v is specified, the properties associated with each node are displayed.

#### [ *major-num* ] ::major2name [ *major-num* ]

Display the driver name corresponding to the specified major number. The major number can be specified as an expression preceding the dcmd or as a command-line argument.

#### [ *address* ] ::modctl2devinfo

Print all of the device nodes that correspond to the specified modctl address.

#### ::name2major *driver-name*

Given a device driver name, display its major number.

[ *address* ] ::softstate [ *instance-number* ]

Given a softstate state pointer (see [ddi\\_soft\\_state\\_init](http://www.oracle.com/pls/topic/lookup?ctx=E36784&id=REFMAN9Fddi-soft-state-init-9f)(9F)) and a device instance number, display the soft state for that instance.

# **Device Driver Walkers**

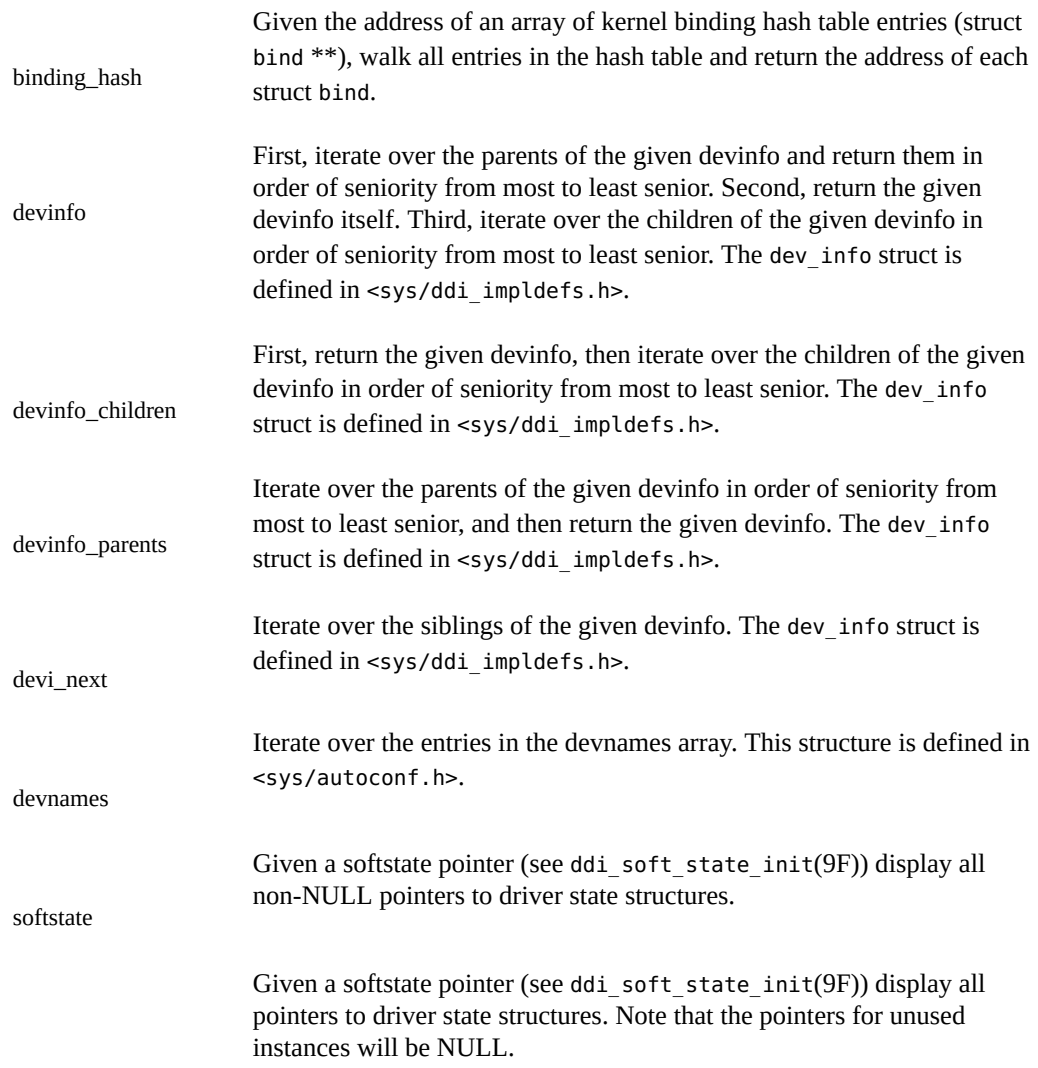

softstate\_all

# **STREAMS**

This section describes dcmds and walkers that are useful for kernel developers as well as developers of third-party STREAMS modules and drivers.

#### **STREAMS Dcmds**

#### *address* ::mblk2dblk

Given the address of an mblk t, print the address of the corresponding dblk t.

#### [*address*] ::mblk\_verify

Verify the integrity of one or more message blocks. If an explicit message block address is specified, the integrity of this message block is checked. If no address is specified, the integrity of all active message blocks are checked. This dcmd produces output for any invalid message block state that is detected.

#### *address* ::queue [-v] [-f *flag*] [-F *flag*] [-s *syncq*]

Filter and display the specified queue t data structure. With no options, various properties of the queue  $t$  are shown. If the  $-v$  option is present, the queue flags are decoded in greater detail. If the -f, -F, or -m options are present, the queue is displayed only if it matches the criteria defined by the arguments to these options; in this way, the dcmd can be used as a filter for input from a pipeline. The -f option indicates that the specified flag (one of the Q flag names from <sys/stream.h>) must be present in the queue flags. The -F option indicates that the specified flag must be absent from the queue flags. The -m option indicates that the module name associated with the queue must match the specified modname. The  $-$ s option indicates that the syncq  $\tau$  associated with the queue must match the specified syncq\_t address.

#### *address* ::q2syncq

Given the address of a queue\_t, print the address of the corresponding syncq\_t data structure.

#### *address* ::q2otherq

Given the address of a queue t, print the address of the peer read or write queue structure.

#### *address* ::q2rdq

Given the address of a queue t, print the address of the corresponding read queue.

*address* ::q2wrq

Given the address of a queue t, print the address of the corresponding write queue.

#### [ *address* ] ::stream

Display a visual picture of a kernel STREAM data structure, given the address of the stdata t structure representing the STREAM head. The read and write queue pointers, byte count, and flags for each module are shown, and in some cases additional information for the specific queue is shown in the margin.

#### *address* ::syncq [-v] [-f *flag*] [-F *flag*] [-t *type*] [-T *type*]

Filter and display the specified syncq t data structure. With no options, various properties of the syncq t are shown. If the -v option is present, the syncq flags are decoded in greater detail. If the -f, -F, -t, or -T options are present, the syncq is displayed only if it matches the criteria defined by the arguments to these options; in this way, the dcmd can be used as a filter for input from a pipeline. The -f option indicates that the specified flag (one of the SQ\_ flag names from <sys/strsubr.h>) must be present in the syncq flags. The -F option indicates that the specified flag must be absent from the syncq flags. The -t option indicates that the specified type (one of the SQ\_CI or SQ\_CO type names from <sys/strsubr.h>) must be present in the syncq type bits. The -T option indicates that the specified type must be absent from the syncq type bits.

#### *address* ::syncq2q

Given the address of a syncq  $t$ , print the address of the corresponding queue  $t$  data structure.

#### **STREAMS Walkers**

 $b$ <sub>cont</sub> Given the address of an mblk  $t$ , iterate over the set of associated message structures by following the b cont pointer. The b cont pointer is used to link a given message block to the next associated message block that is the continuation of the same message. The message block is described in more detail in msgb(9S)

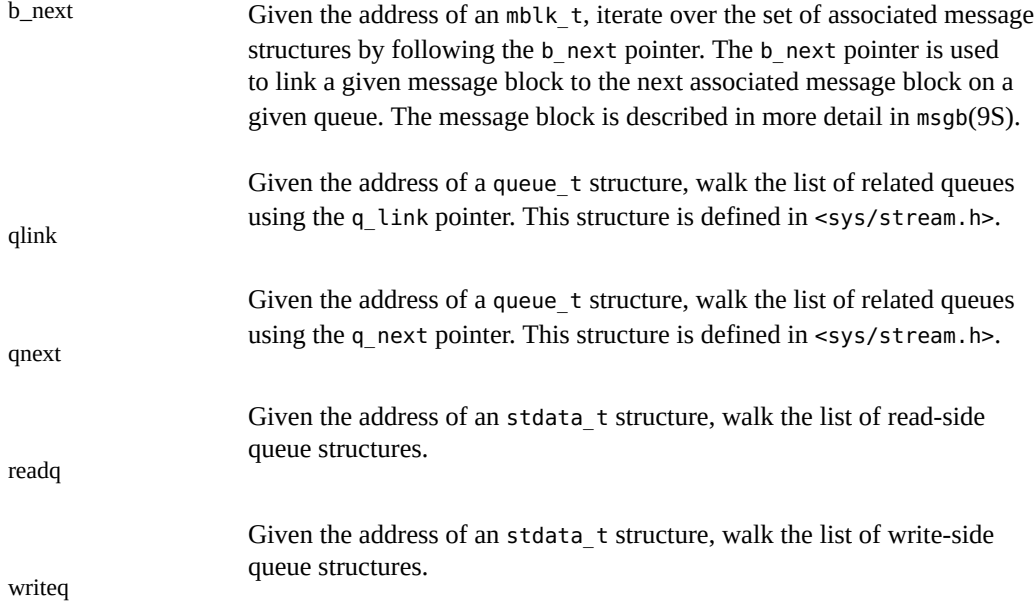

# **Networking**

The following dcmds and walkers are provided to help debug the core kernel networking stack protocols.

# **Networking Dcmds**

*address* ::mi [-p] [-d | -m]

Given the address of a kernel MI\_O, filter and display the MI\_O or its payload. If the -p option is specified, then the address of the corresponding payload of the MI\_O is displayed, otherwise the MI\_O itself is displayed. Specifying filter -d or -m enables the dcmd to filter device or module MI\_O objects respectively.

::netstat [-av] [-f inet | inet6 | unix] [-P tcp | udp]

Show network statistics and active connections. If the -a option is present, the state of all sockets is displayed. If the -v option is present, more verbose output is displayed. If the -f option is present, only connections associated with the specified address family are displayed. If the -P option is present, only connections associated with the specified protocols are displayed.

#### [ *address* ] ::sonode [-f inet | inet6 | unix | *id*] [-t stream | dgram | raw | *id*] [-p *id*]

Filters and displays sonode objects. If no address is given, then the list of AF\_UNIX sockets is displayed, otherwise only the specified sonode is displayed. If the -f option is present, then only sockets of the given family will be output. If the -t option is present, then only sonodes of the given type will be output. If the -p option is present, then only sockets of the given protocol will be displayed.

#### [ *address* ] ::tcpb [-av] [-P v4 | v6]

Filters and displays tcpb objects. If no address is specified, all connections are walked, otherwise only the specified tcpb is filtered/displayed. Specifying -a filters for only active connections and -P can be used to filter for TCP IPv4 or IPv6 connections. The tcpb dcmd is intelligent about filtering TCP connections, and if a IPv6 TCP connection is in a state that would still facilitate a IPv4 connection, the -P filter considers the connection as both IPv4 and IPv6 in much the same way that ::netstat does. If the dcmd is not being used as a filter and the -v option is specified, then the output of the dcmd will be verbose.

## **Networking Walkers**

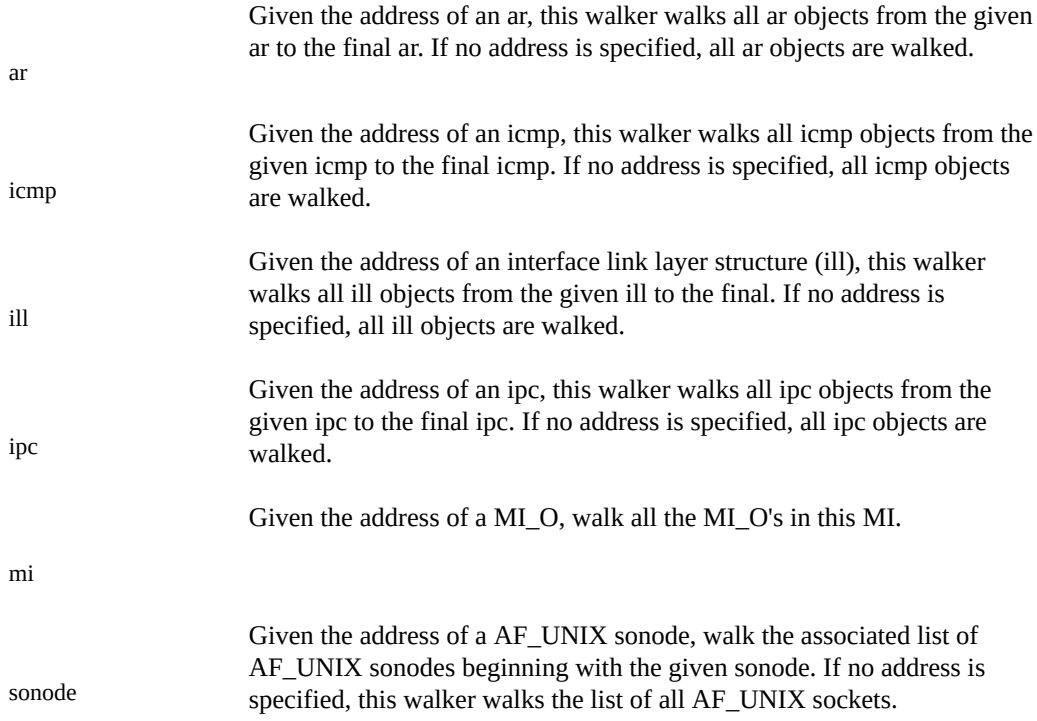

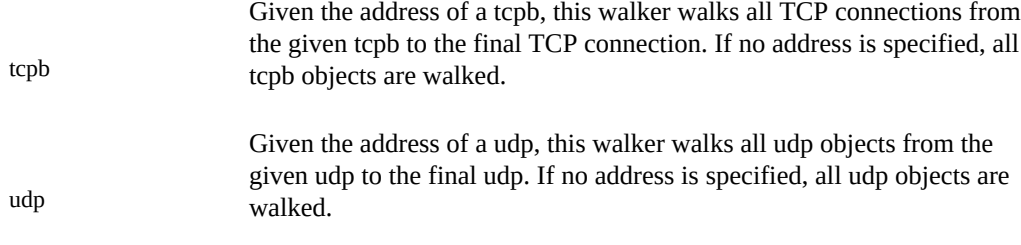

# **Files, Processes, and Threads**

This section describes dcmds and walkers used to format and examine various fundamental file, process, and thread structures in the Oracle Solaris kernel.

### **Files, Processes, and Threads Dcmds**

*process* ::fd *fd-num*

Print the file\_t address corresponding to the file descriptor *fd-num* associated with the specified process. The process is specified using the virtual address of its proc\_t structure.

#### *thread* ::findstack [ *command* ]

Print the stack trace associated with the given kernel thread, identified by the virtual address of its kthread\_t structure. The dcmd employs several different algorithms to locate the appropriate stack backtrace. If an optional command string is specified, the dot variable is reset to the frame pointer address of the topmost stack frame, and the specified command is evaluated as if it had been typed at the command line. The default command string is "<. \$C0"; that is, print a stack trace including frame pointers but no arguments.

#### ::pgrep [-x] [-n|-o] *regexp*

Display process information for processes whose name matches the *regexp* regular expression pattern. The ::[pgrep](http://www.oracle.com/pls/topic/lookup?ctx=E36784&id=REFMAN1pgrep-1) dcmd is similar to the  $p$ grep(1) command. The ::pgrep dcmd is used to pattern match against all processes. When the -n option is used, display only the newest process that matches the pattern. When the -o option is used, display only the oldest process that matches the pattern. When the -x option is used, display only those processes whose names are exactly the same as the search pattern.

In  $kmdb(1)$  $kmdb(1)$ , the *regexp* used with :: pgrep must be a plain alpha-numeric text string.

#### *pid* ::pid2proc

Print the proc\_t address corresponding to the specified PID. Recall that MDB's default base is hexadecimal, so decimal PIDs obtained using  $pqrep(1)$  or  $ps(1)$  $ps(1)$  should be prefixed with 0t.

#### *process* ::pmap [-q]

Print the memory map of the process indicated by the given process address. The dcmd displays output using a format similar to  $pmap(1)$  $pmap(1)$ . If the -q option is present, the dcmd displays an abbreviated form of its output that requires less processing time.

#### [ *address* ] ::ps [-fltTP]

Print a summary of the information related to the specified process, or all active system processes, similar to  $pS(1)$ . If the -f option is specified, the full command name and initial arguments are printed. If the -l option is specified, the LWPs associated with each process are printed. If the -t option is specified, the kernel threads associated with each process LWP are printed. If the -T option is specified, the task ID associated with each process is displayed. If the -P option is specified, the project ID associated with each process is displayed.

#### ::ptree

Print a process tree, with child processes indented from their respective parent processes. The dcmd displays output using a format similar to  $ptree(1)$  $ptree(1)$ .

#### *address* ::task

Print a list of the active kernel task structures and their associated ID numbers and attributes. The process task ID is described in more detail in settaskid(2).

#### [*address*]::thread [-bdfimps]

Display properties of the specified kernel kthread\_t structure. If no kthread\_t address is specified, the properties of all kernel threads are displayed. The dcmd options are used to control which output columns are shown. If no options are present, the -i option is enabled by default. If the -b option is present, information relating to the thread's turnstile and blocking synchronization object is shown. If the -d option is present, the thread's dispatcher priority, binding, and last dispatch time is shown. If the -f option is present, threads whose

state is TS\_FREE are elided from the output. If the -i option is present (the default), thread state, flags, priority, and interrupt information is shown. If the -m option is present, all of the other output options are merged together on to a single output line. If the -p option is present, the thread's process, LWP, and credential pointers are displayed. If the -s option is present, the thread's signal queue and masks of pending and held signals are shown.

*vnode* ::whereopen

Given a vnode\_t address, print the proc\_t addresses of all processes that have this vnode currently open in their file table.

#### **Files, Processes, and Threads Walkers**

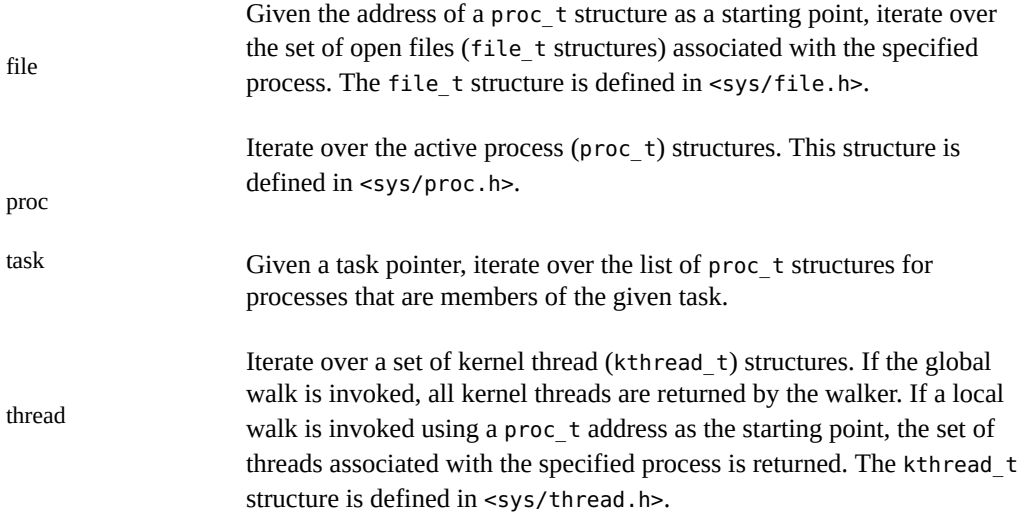

# **Synchronization Primitives**

This section describes dcmds and walkers used to examine particular kernel synchronization primitives. The semantics of each primitive are discussed in the corresponding (9f) section of the manual pages.

# **Synchronization Primitives Dcmds**

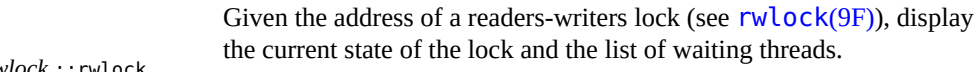

*rwlock* ::rwlock

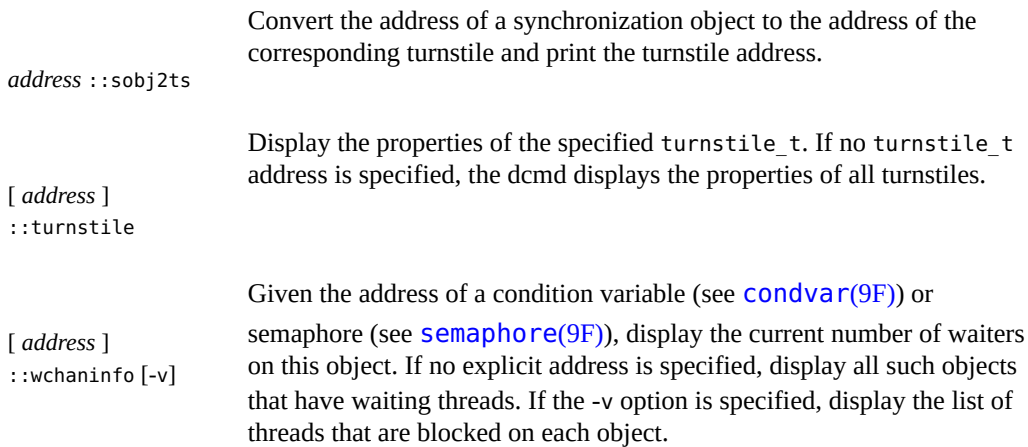

# **Synchronization Primitives Walkers**

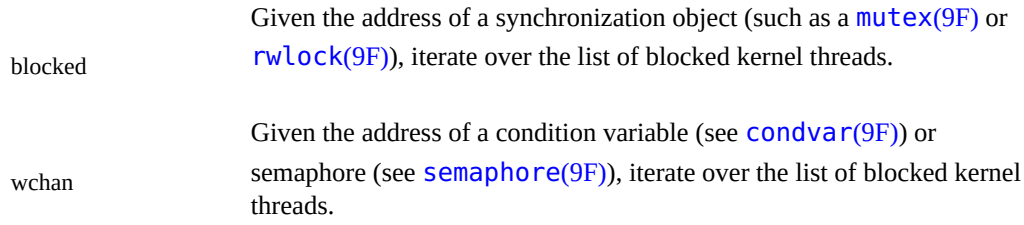

# **Cyclics**

The cyclic subsystem is a low-level kernel subsystem that provides high resolution, per-CPU interval timer facilities to other kernel services and programming interfaces.

# **Cyclics Dcmds**

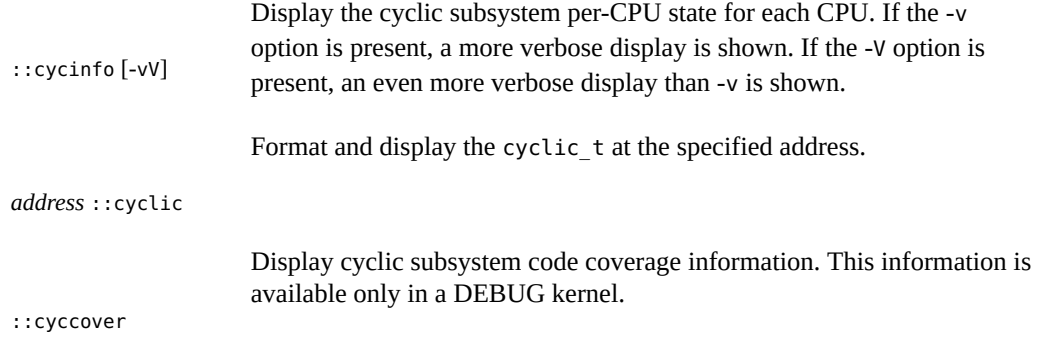

Display cyclic subsystem trace information. This information is available only in a DEBUG kernel.

::cyctrace

# **Cyclics Walkers**

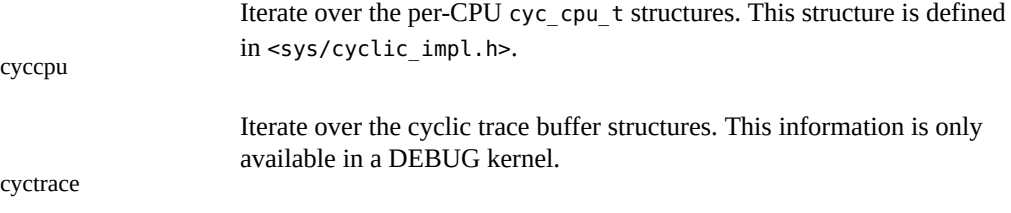

# **Task Queues**

The task queue subsystem provides general-purpose asynchronous task scheduling for a variety of clients in the kernel.

# **Task Queues Dcmds**

Print the contents of the specified struct taskq entry.

*address* ::taskq\_entry

# **Task Queues Walkers**

Given the addresss of a taskq structure, iterate over the list of taskq\_entry structures.

taskq\_entry

# **Error Queues**

The error queue subsystem provides general-purpose asynchronous error event processing for platform-specific error handling code.

# **Error Queues Dcmds**

Display a summary of information relating to the specified error queue. If no address is given, display information relating to all system error

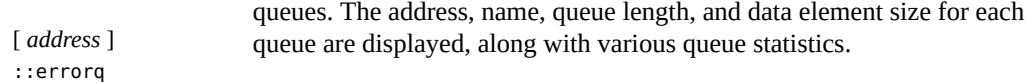

## **Error Queues Walkers**

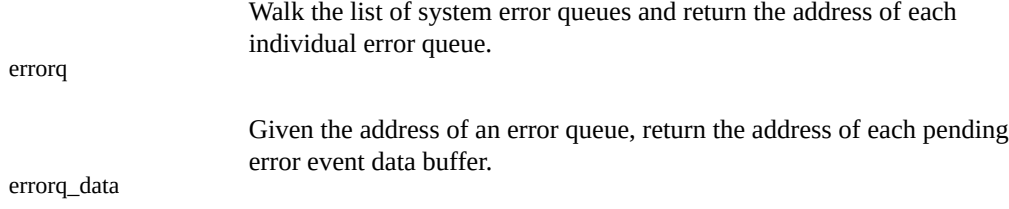

# **System Configuration**

This section describes dcmds that can be used to examine system configuration data.

# **System Configuration Dcmds**

Display the contents of the system(4) configuration file at the time the kernel parsed the file during system initialization.

::system

# **Interprocess Communication Debugging Support (ipc)**

The ipc module provides debugging support for the implementation of the message queue, semaphore, and shared memory interprocess communication primitives.

# **Interprocess Communication Dcmds**

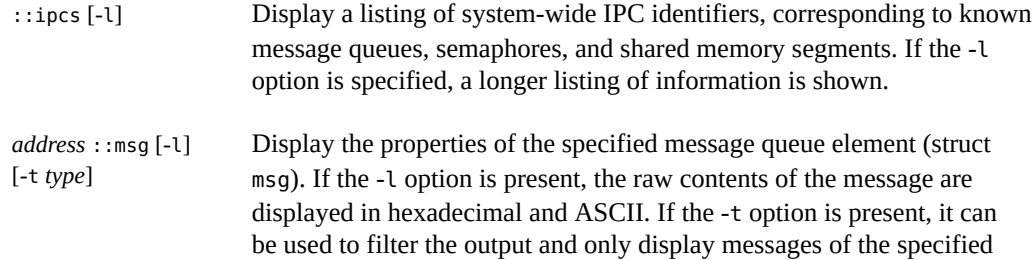

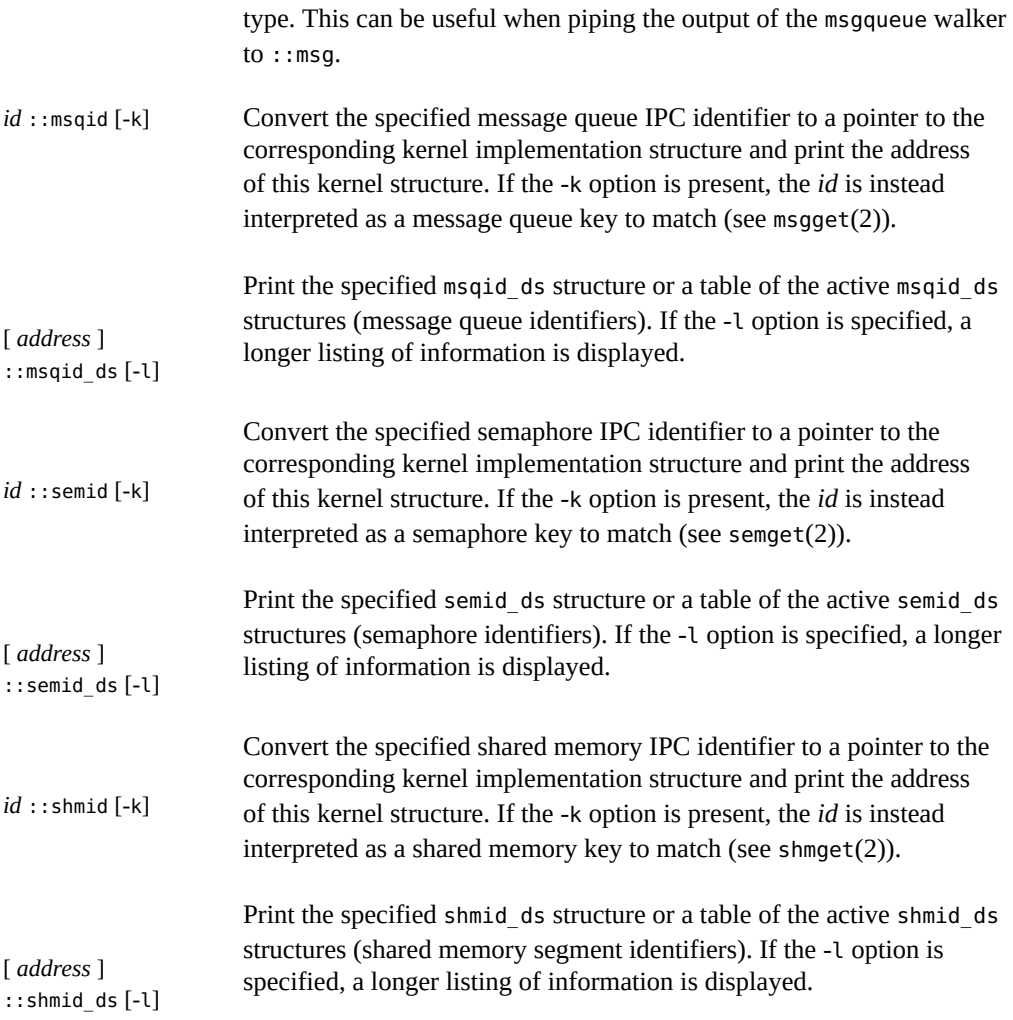

# **Interprocess Communication Walkers**

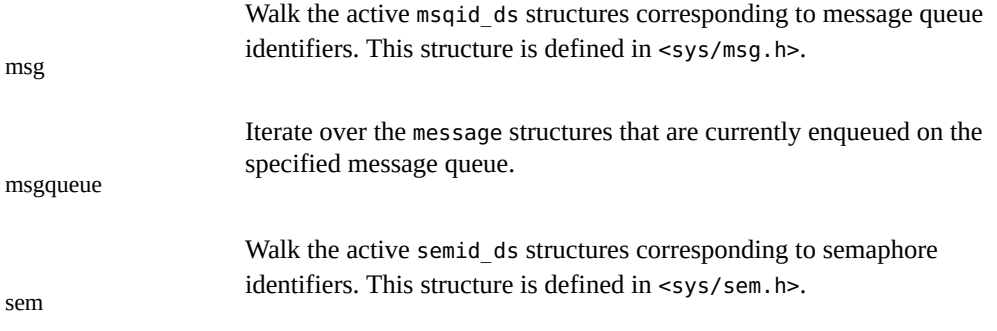

shm

Walk the active shmid\_ds structures corresponding to shared memory segment identifiers. This structure is defined in <sys/shm.h>.

**Loopback File System Debugging Support (lofs)**

The [lofs](http://www.oracle.com/pls/topic/lookup?ctx=E36784&id=REFMAN7lofs-7fs) module provides debugging support for the  $\log(7FS)$  file system.

# **Loopback File System Dcmds**

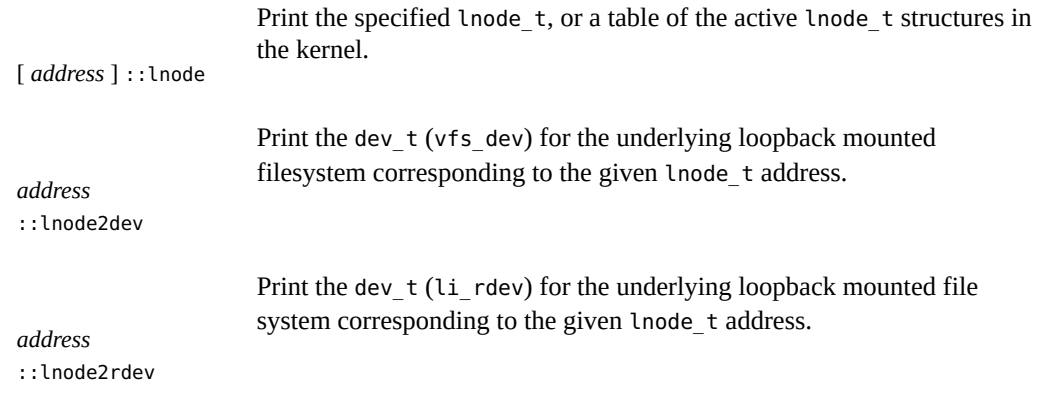

# **Loopback File System Walkers**

Walk the active lnode\_t structures in the kernel. This structure is defined in <sys/fs/lofs\_node.h>.

#### lnode

# **Internet Protocol Module Debugging Support (ip)**

The ip module provides debugging support for the  $ip(7P)$  $ip(7P)$  driver.

# **Internet Protocol Dcmds**

Print the specified ire\_t, or a table of the active ire\_t structures in the kernel. If the -q flag is specified, the send and receive queue pointers are printed instead of the source and destination addresses.

[ *address* ] ::ire  $[-q]$ 

# **Internet Protocol Walkers**

Walk the active ire (Internet Route Entry) structures in the kernel. This structure is defined in <inet/ip.h>.

ire

# **Kernel Runtime Link Editor Debugging Support (krtld)**

This section describes the debugging support for the kernel runtime link editor, which is responsible for loading kernel modules and drivers.

# **Kernel Runtime Link Editor Dcmds**

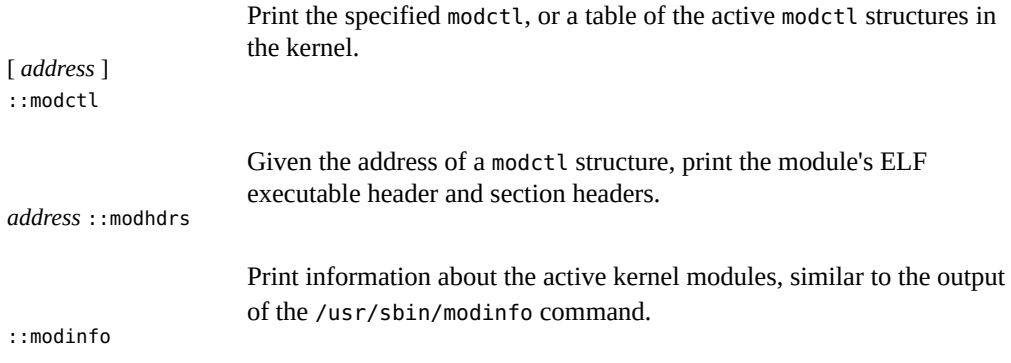

# **Kernel Runtime Link Editor Walkers**

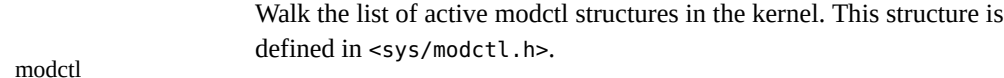

# **USB Framework Debugging Support (uhci)**

The uchi module provides debugging support for the host controller interface portion of the Universal Serial Bus (USB) framework.

# **USB Host Controller Dcmds**

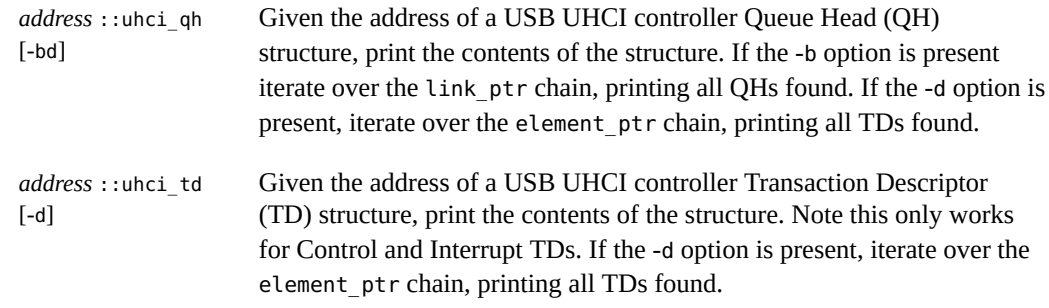

# **USB Host Controller Walkers**

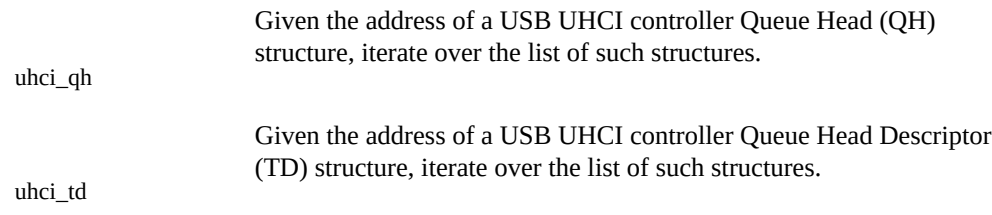

# **USB Framework Debugging Support (usba)**

The usba module provides debugging support for the platform-independent Universal Serial Bus (USB) framework.

# **USB Framework Dcmds**

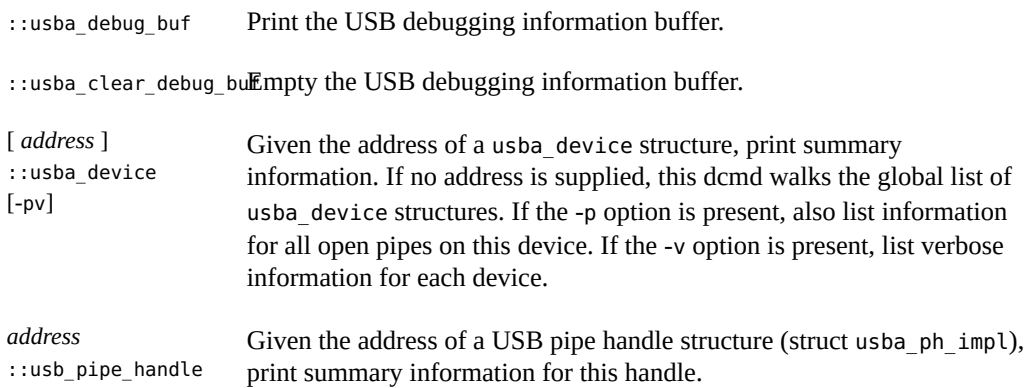

# **USB Framework Walkers**

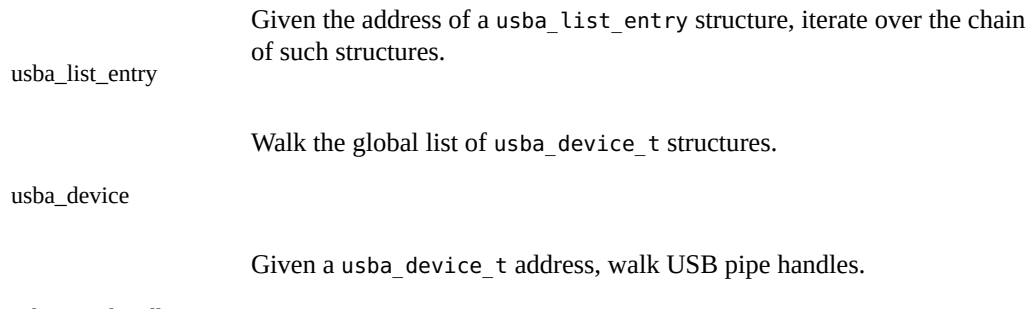

usb\_pipe\_handle

# **x86: x86 Platform Debugging Support (unix)**

These dcmds and walkers are specific to x86 platforms.

# **x86 Platform Dcmds**

[ *cpuid* | *address* ] ::ttrace [-x]

Display trap trace records in reverse chronological order. The trap trace facility is available only in DEBUG kernels. If an explicit dot value is specified, this is interpreted as either a CPU ID number or a trap trace record address, depending on the precise value. If a CPU ID is specified, the output is restricted to the buffer from that CPU. If a record address is specified, only that record is formatted. If the -x option is specified, the complete raw record is displayed.

# **x86 Platform Walkers**

Walk the list of trap trace record addresses in reverse chronological order. The trap trace facility is available only in DEBUG kernels.

ttrace

# **SPARC: sun4u Platform Debugging Support (unix)**

These dcmds and walkers are specific to the SPARC sun4u platform.

# **sun4u Platform Dcmds**

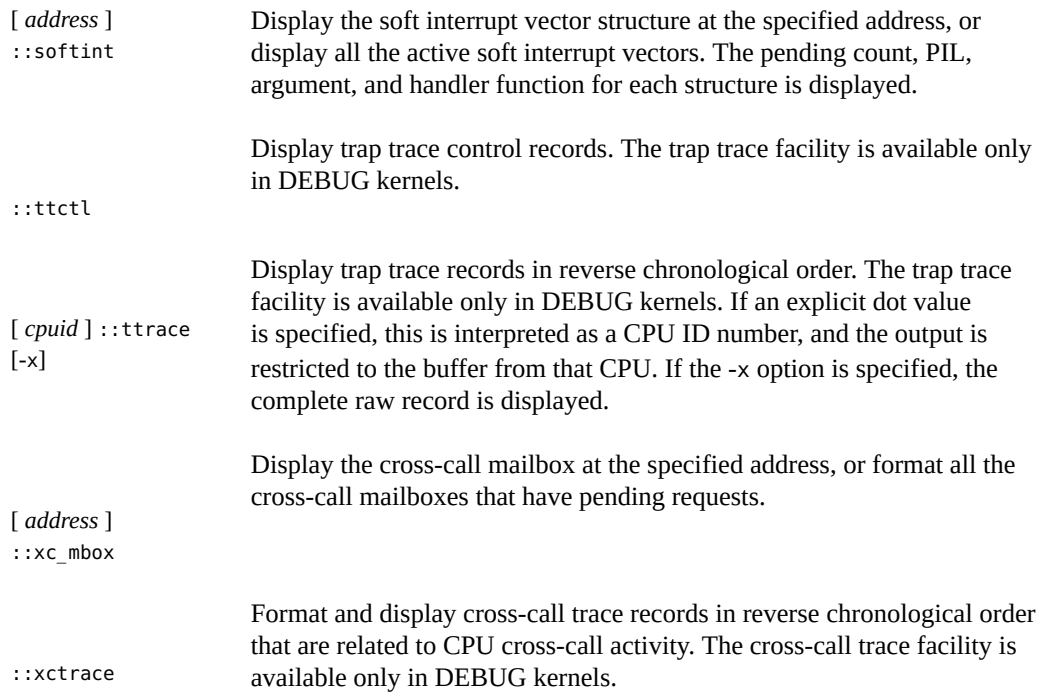

# **sun4u Platform Walkers**

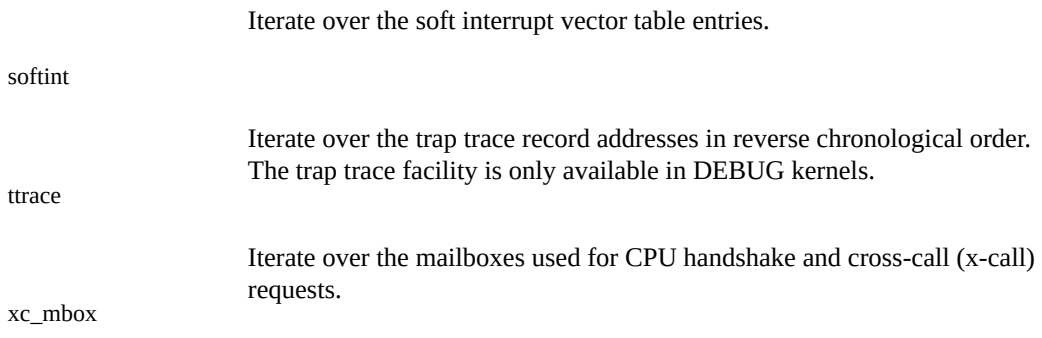

# <span id="page-98-0"></span> **♦ ♦ ♦ C H A P T E R 9**  9

# Debugging With the Kernel Memory Allocator

The Oracle Solaris kernel memory (kmem) allocator provides a powerful set of debugging features that can facilitate analysis of a kernel crash dump. This chapter discusses these debugging features, and the MDB dcmds and walkers designed specifically for the allocator. Bonwick (see["Using This Documentation" on page 9](#page-8-0) ) provides an overview of the principles of the allocator itself. Refer to the header file <sys/kmem\_impl.h> for the definitions of allocator data structures. The kmem debugging features can be enabled on a production system to enhance problem analysis, or on development systems to aid in debugging kernel software and device drivers.

**Note -** MDB exposes kernel implementation details that are subject to change at any time. This guide reflects the Oracle Solaris kernel implementation as of the date of publication of this guide. Information provided in this guide about the kernel memory allocator might not be correct or applicable to past or future Oracle Solaris releases.

# **Getting Started: Creating a Sample Crash Dump**

This section shows you how to obtain a sample crash dump, and how to invoke MDB in order to examine it.

# **Setting kmem\_flags**

The kernel memory allocator contains many advanced debugging features, but these are not enabled by default because they can cause performance degradation. In order to follow the examples in this guide, you should turn on these features. You should enable these features only on a test system, as they can cause performance degradation or expose latent problems.

The allocator's debugging functionality is controlled by the kmem\_flags tunable. To get started, make sure kmem flags is set properly:

 $#$  mdb  $-k$ > kmem\_flags/X

kmem\_flags: kmem\_flags: f

If kmem flags is not set to f, you should add the following line to the /etc/system file:

set kmem flags=0xf

The reboot the system. When the system reboots, confirm that kmem flags is set to f. Remember to remove your /etc/system modifications before returning this system to production use.

# **Forcing a Crash Dump**

The next step is to make sure crash dumps are properly configured. First, confirm that dumpadm is configured to save kernel crash dumps and that savecore is enabled. See the [dumpadm](http://www.oracle.com/pls/topic/lookup?ctx=E36784&id=REFMAN1Mdumpadm-1m)(1M) man page for more information on crash dump parameters.

```
# dumpadm
Dump content : kernel with ZFS metadata
Dump device : /dev/zvol/dsk/rpool/dump (dedicated)
Savecore directory: /var/crash
Savecore enabled : yes
Save compressed : on
```
Starting with the Oracle Solaris 11.2 release, dump content is organized into sections. By default, dump content includes following two sections:

- Core kernel pages
- ZFS metadata pages

**Note -** The line labeled Dump content in the above dumpadm output shows kernel with ZFS metadata.

You can optionally disable dumping of ZFS metadata pages by running the dumpadm command as shown in the following example:

```
# dumpadm -c kernel-zfs
Dump content : kernel without ZFS metadata
Dump device : /dev/zvol/dsk/rpool/dump (dedicated)
Savecore directory: /var/crash
Savecore enabled : yes
Save compressed : on
```
See the [dumpadm](http://www.oracle.com/pls/topic/lookup?ctx=E36784&id=REFMAN1Mdumpadm-1m)(1M) man page for further details about other optional components of dump content that can be configured. In rest of the example, we assume default dump content configuration, that is, dump content includes both core kernel pages and ZFS metadata pages.

Next, [reboot](http://www.oracle.com/pls/topic/lookup?ctx=E36784&id=REFMAN1Mreboot-1m) the system using the -d flag to  $reboot(1M)$ , which forces the kernel to panic and save a crash dump.

```
# reboot -d
Oct 15 12:54:30 testsystem reboot: initiated by jack on /dev/console
updating /platform/sun4v/boot_archive
panic[cpu101]/thread=4c078b08f80: forced crash dump initiated at user request
000002a10a3b7930 genunix:kadmin+600 (fc, 0, 10, 4, 5, 1)
  %l0-3: 00000000012ec6f8 00000000012ec400 0000000000000004 0000000000000004
  %l4-7: 00000000000005cc 0000000000000010 0000000000000004 0000000000000004
000002a10a3b7a00 genunix:uadmin+1d0 (1, 4c07a1b5088, 0, 6d7000, ff00, 5)
   %l0-3: 0000040000923280 000000000003787c 0000000000000004 000000000003787c
  %l4-7: 000000000003787b 0000000000000000 0000000000000000 0000000000000000
syncing file systems... done
dumping to /dev/zvol/dsk/rpool/dump, offset 65536, content: kernel 
sections: zfs
0:10 96% done (kernel)
0:11 100% done (zfs)
100% done: 404632 (kernel) + 14302 (zfs) pages dumped, dump succeeded
rebooting...
Resetting...
```
When the system reboots, savecore runs automatically to preserve each section of the crash dump in a separate file. In this example, we have two sections in the dump: core kernel and ZFS metadata. Therefore, two compressed dump files are produced when savecore finishes. The two files are vmdump.*n* and vmdump-zfs.*n*.

When finished, a message similar to the following is displayed on the system console:

```
Oct 15 12:57:42 testsystem savecore: Decompress all crash dump files with
'(cd /var/crash/data/
cbc9822c-2f13-63c6-d440-d2f118516775 && savecore -v 0)' 
or individual files with
'savecore -vf /var/crash/data/
cbc9822c-2f13-63c6-d440-d2f118516775/vmdump{,-<secname>}.0'
```
If the message does not appear immediately, check if savecore(1M) is still running.

```
# pgrep savecore
 864
# cd /var/crash/
# ls
  0 bounds data
#ls -l 0
lrwxrwxrwx 1 root root 41 Oct 15 12:57 0 -> data/cbc9822c-2f13-63c6-d440-d2f118516775
# ls data/cbc9822c-2f13-63c6-d440-d2f118516775
   vmdump-zfs.0 vmdump.0
#
```
savecore performs the following two tasks:

- Creates a sub-directory with name data/uuid under configured save directory and produces dump files in that sub-directory. In the above example, cbc9822c-2f13-63c6 d440-d2f118516775 is the uuid of the operating system image for which crash dump is generated.
- Creates a symbolic link with numerical suffix as its name to data/uuid directory. In above example 0 is the name of symbolic link created by savecore.
- If your dump directory contains no dump files, that partition might be out of space. You can free up space and run  $\text{savecore}(1\text{M})$  $\text{savecore}(1\text{M})$  $\text{savecore}(1\text{M})$  manually as root to save the dump.
- If your dump directory contains multiple crash dumps, the ones you just created will be in one of the following file formats with the most recent modification time:
	- vmcore.*n*
	- vmcore-*<section>*.*n*
	- vmdump.*n*
	- vmdump-*<section>n*

# **Saving a Crash Dump**

When the system panics, or when you enter reboot -d, messages similar to the following are displayed on the system console:

```
Oct 15 12:57:42 testsystem savecore: Decompress all crash dump files with 
'(cd /var/crash/data/
cbc9822c-2f13-63c6-d440-d2f118516775 && savecore -v 0)'
or individual files with 
'savecore -vf /var/crash/data/
cbc9822c-2f13-63c6-d440-d2f118516775/vmdump{,-<secname>}.0'
```
Enter the following command to decompress all the compressed dump files.

```
root@testsystem # (cd /var/crash/data/
cbc9822c-2f13-63c6-d440-d2f118516775 && savecore -v 0)
savecore: System dump time: Tue Oct 15 12:54:49 2013
```

```
savecore: saving system crash dump in /var/crash/data/
cbc9822c-2f13-63c6-d440-d2f118516775/vmcore.0
Constructing corefile /var/crash/data/cbc9822c-2f13-63c6-d440-d2f118516775/vmcore.0
0:31 100% done: 404632 of 404632 pages saved
119246 (29%) zero pages were not written
dump decompression took 0 minutes and 31 seconds
```

```
savecore: saving system crash dump in /var/crash/data/
cbc9822c-2f13-63c6-d440-d2f118516775/vmcore-zfs.0
Constructing corefile /var/crash/data/cbc9822c-2f13-63c6-d440-d2f118516775/vmcore-zfs.0
0:00 100% done: 14302 of 14302 pages saved
82 (0%) zero pages were not written
dump decompression took 307.711 milliseconds
```
Starting with the Oracle Solaris 11.2 release, kernel symbol table file unix.*n* is not created during the decompression of a compressed dump file. The required symbol table is already embedded in the vmcore.*n* file. The unix.*n* file is not required for loading the crash dump using mdb.

Now you can use mdb.

```
root@testsystem# cd /var/crash/0
root@testsystem# ls
root@testsystem# ls
vmcore-zfs.0 vmcore.0 vmdump-zfs.0 vmdump.0
root@testsystem#mdb 0
Loading modules: [ unix genunix specfs dtrace 
zfs scsi_vhci sd mpt mac px 
ldc ds ip hook neti arp usba kssl fctl random sockfs
idm cpc crypto fcip ufs logindmux ptm sppp nfs ]
>
```
You can copy the vmdump<sup>\*</sup>.*n* file to another system for analysis. You can use savecore either locally or remotely to uncompress the dump file. Use the dumpadm command to control the dump content, particular paths of the dump device, and the savecore directory.

You can use the file command to examine files in the directory.

root@testsystem# pwd /var/crash/0 root@testsystem# file \* vmcore-zfs.0: SunOS 5.11 11.2 64-bit SPARC crash dump from 'testsystem' vmcore.0: SunOS 5.11 11.2 64-bit SPARC crash dump from 'testsystem' vmdump-zfs.0: SunOS 5.11 11.2 64-bit SPARC compressed crash dump from 'testsystem' vmdump.0: SunOS 5.11 11.2 64-bit SPARC compressed crash dump from 'testsystem'

# **Starting MDB**

Now, run mdb on the crash dump you created, and check its status. To load all vmcore\*.*n* files using mdb, you need to provide the suffix *n* as an argument to mdb.

```
root@testsystem# pwd
/var/crash/0
root@testsystem# mdb 0
Loading modules: [ unix genunix specfs dtrace
```

```
zfs scsi_vhci sd mpt mac px ldc ds ip
hook neti Apr SBA ESL fact random 
socks ism cc crypt flip Ufa logindmux Pym supp nfs ]
> ::status
debugging crash dump vmcore.0 (64-bit) from test system
operating system: 5.11 11.2 (sun4v)
usr/src version: 19659:c7a2c30fcc60:0.175.2.0.0.24.0:on11u2_24+3
usr/closed version: 1797:4b89b1471513:0.175.2.0.0.24.0:on11u2_24+2
image quid: cbc9822c-2f13-63c6-d440-d2f118516775
panic message: forced crash dump initiated at user request
complete: yes, all pages present as configured
dump content: kernel [LOADED,UNVERIFIED] (core kernel pages)
              zfs [LOADED,UNVERIFIED] (ZFS meta data (ZIA buffers))
panicking PEED: 3667 (not dumped)
>
```
If you want to load vmcore.*n* crash dump using mdb, explicitly specify file name as an argument to mdb.

```
root@testsystem# mdb vmcore.0
Loading modules: [ unix genunix specs trace 
zfs scsi_vhci sd NT mac px ldc DDS ip
hook net Apr SBA ESL fact random socks 
ism cc crypt flip Ufa logindmux Pym supp nfs ]
> ::status
debugging crash dump vmcore.0 (64-bit) from t6340-tvp540-c
operating system: 5.11 11.2 (sun4v)
usr/src version: 19659:c7a2c30fcc60:0.175.2.0.0.24.0:on11u2_24+3
usr/closed version: 1797:4b89b1471513:0.175.2.0.0.24.0:on11u2_24+2
image quid: cbc9822c-2f13-63c6-d440-d2f118516775
panic message: forced crash dump initiated at user request
complete: yes, all pages present as configured
dump content: kernel [LOADED,UNVERIFIED] (core kernel pages)
               zfs [MISSING] (ZFS meta data (ZIA buffers))
panicking PEED: 3667 (not dumped)
\overline{\phantom{a}}
```
You cannot load only vmcore-zfs.*n* using mdb, vmcore.*n* is mandatory. Thus, following invocation fails:

```
root@testsystem# mdb vmcore-zfs.0
mdb: vmcore-zfs.0 doesn't contain core kernel pages, ./vmcore.0 expected
mdb: failed to initialize target: Error 0
root@testsystem#
```
# **Allocator Basics**

The kernel memory allocator's job is to parcel out regions of virtual memory to other kernel subsystems (these are commonly called *clients*). This section explains the basics of the allocator's operation and introduces some terms used later in this guide.

# **Buffer States**

The functional domain of the kernel memory allocator is the set of *buffers* of virtual memory that make up the kernel heap. These buffers are grouped together into sets of uniform size and purpose, known as *caches*. Each cache contains a set of buffers. Some of these buffers are currently *free*, which means that they have not yet been allocated to any client of the allocator. The remaining buffers are *allocated*, which means that a pointer to that buffer has been provided to a client of the allocator. If no client of the allocator holds a pointer to an allocated buffer, this buffer is said to be *leaked*, because it cannot be freed. Leaked buffers indicate incorrect code that is wasting kernel resources.

# **Transactions**

A kmem *transaction* is a transition on a buffer between the allocated and free states. The allocator can verify that the state of a buffer is valid as part of each transaction. Additionally, the allocator has facilities for logging transactions for post-mortem examination.

# **Sleeping and Non-Sleeping Allocations**

Unlike the Standard C Library's [malloc](http://www.oracle.com/pls/topic/lookup?ctx=E36784&id=REFMAN3Amalloc-3c)(3C) function, the kernel memory allocator can block (or *sleep*), waiting until enough virtual memory is available to satisfy the client's request. This is controlled by the flag parameter to [kmem\\_alloc](http://www.oracle.com/pls/topic/lookup?ctx=E36784&id=REFMAN9Fkmem-alloc-9f)(9F). A call to kmem\_alloc(9F) which has the KM\_SLEEP flag set can never fail; it will block forever waiting for resources to become available.

# **Kernel Memory Caches**

The kernel memory allocator divides the memory it manages into a set of *caches*. All allocations are supplied from these caches, which are represented by the kmem\_cache\_t data structure. Each cache has a fixed *buffer size*, which represents the maximum allocation size satisfied by that cache. Each cache has a string name indicating the type of data it manages.

Some kernel memory caches are special purpose and are initialized to allocate only a particular kind of data structure. An example of this is the "thread\_cache," which allocates only structures of type kthread\_t. Memory from these caches is allocated to clients by the kmem\_cache\_alloc function and freed by the kmem cache free function.

**Note -** kmem\_cache\_alloc and kmem\_cache\_free are not public DDI interfaces. Do NOT write code that relies on them, because they are subject to change or removal in future releases of Oracle Solaris.

Caches whose name begins with "kmem\_alloc\_" implement the kernel's general memory allocation scheme. These caches provide memory to clients of  $k$ mem  $\alpha$ lloc(9F) and kmem zalloc(9F). Each of these caches satisfies requests whose size is between the buffer size of that cache and the buffer size of the next smallest cache. For example, the kernel has kmem alloc 8 and kmem alloc 16 caches. In this case, the kmem alloc 16 cache handles all client requests for 9-16 bytes of memory. Remember that the size of each buffer in the kmem alloc 16 cache is 16 bytes, regardless of the size of the client request. In a 14 byte request, two bytes of the resulting buffer are unused, since the request is satisfied from the kmem\_alloc\_16 cache.

The last set of caches are those used internally by the kernel memory allocator for its own bookkeeping. These include those caches whose names start with "kmem\_magazine\_" or "kmem va ", the kmem slab cache, the kmem bufctl cache and others.

# <span id="page-105-0"></span>**Kernel Memory Caches**

This section explains how to find and examine kernel memory caches. You can learn about the various kmem caches on the system by issuing the :: kmastat command.

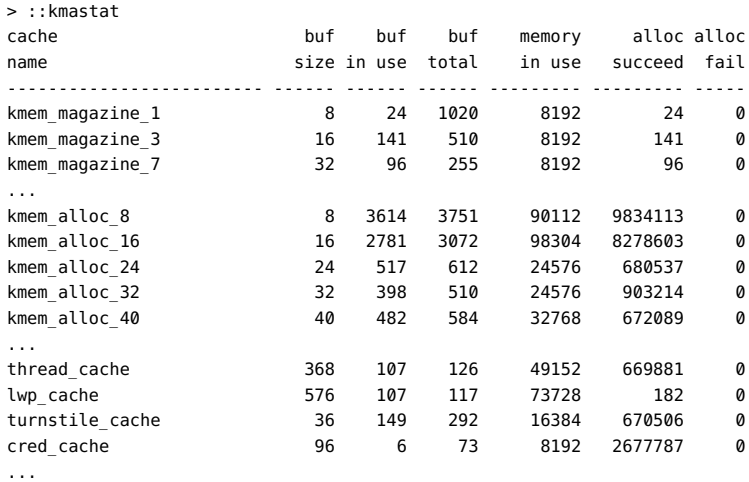

If you run ::kmastat you get a feel for what a "normal" system looks like. This will help you to spot excessively large caches on systems that are leaking memory. The results of ::kmastat will vary depending on the system you are running on, how many processes are running, and so forth.

Another way to list the various kmem caches is with the ::kmem\_cache command:

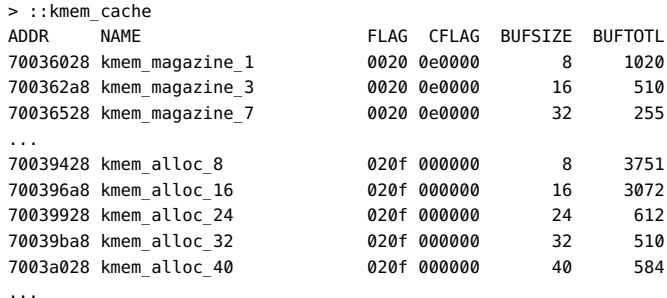

This command is useful because it maps cache names to addresses, and provides the debugging flags for each cache in the FLAG column. It is important to understand that the allocator's selection of debugging features is derived on a per-cache basis from this set of flags. These are set in conjunction with the global kmem\_flags variable at cache creation time. Setting kmem flags while the system is running has no effect on the debugging behavior, except for subsequently created caches (which is rare after boot-up).

Next, walk the list of kmem caches directly using MDB's kmem\_cache walker:

```
> ::walk kmem_cache
70036028
700362a8
70036528
700367a8
...
```
This produces a list of pointers that correspond to each kmem cache in the kernel. To find out about a specific cache, apply the kmem\_cache macro:

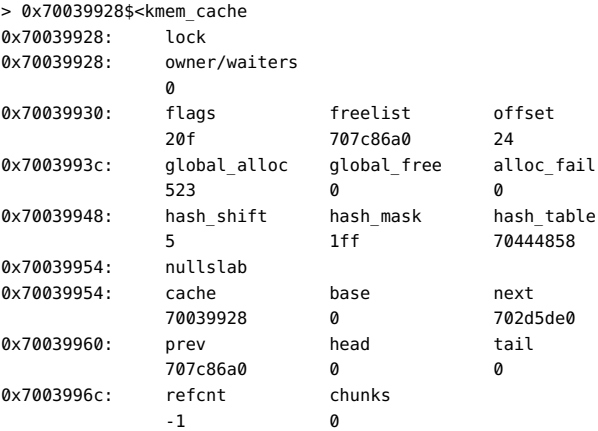

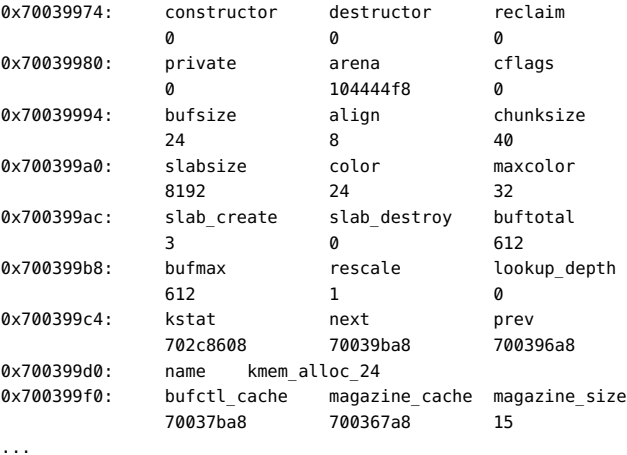

Important fields for debugging include 'bufsize', 'flags' and 'name'. The name of the kmem\_cache (in this case "kmem\_alloc\_24") indicates its purpose in the system. Bufsize indicates the size of each buffer in this cache; in this case, the cache is used for allocations of size 24 and smaller. 'flags' indicates what debugging features are turned on for this cache. You can find the debugging flags listed in <sys/kmem\_impl.h>. In this case 'flags' is 0x20f, which is KMF\_AUDIT | KMF\_DEADBEEF | KMF\_REDZONE | KMF\_CONTENTS | KMF\_HASH. This document explains each of the debugging features in subsequent sections.

When you are interested in looking at buffers in a particular cache, you can walk the allocated and freed buffers in that cache directly:

```
> 0x70039928::walk kmem
704ba010
702ba008
704ba038
702ba030
...
> 0x70039928::walk freemem
70a9ae50
70a9ae28
704bb730
704bb2f8
...
```
MDB provides a shortcut to supplying the cache address to the kmem walker: a specific walker is provided for each kmem cache, and its name is the same as the name of the cache. For example:

```
> ::walk kmem_alloc_24
704ba010
702ba008
704ba038
702ba030
...
```
```
> ::walk thread_cache
70b38080
70aac060
705c4020
70aac1e0
...
```
Now you know how to iterate over the kernel memory allocator's internal data structures and examine the most important members of the kmem\_cache data structure.

# <span id="page-108-1"></span>**Detecting Memory Corruption**

One of the primary debugging facilities of the allocator is that it includes algorithms to recognize data corruption quickly. When corruption is detected, the allocator immediately panics the system. This section describes how the allocator recognizes data corruption. You must understand this to be able to debug these problems.

Memory abuse typically falls into one of the following categories:

- Writing past the end of a buffer
- Accessing uninitialized data
- Continuing to use a freed buffer
- Corrupting kernel memory

Keep these problems in mind as you read the next three sections. They will help you to understand the allocator's design, and enable you to diagnose problems more efficiently.

# <span id="page-108-0"></span>**Freed Buffer Checking: 0xdeadbeef**

When the KMF\_DEADBEEF ( $0 \times 2$ ) bit is set in the flags field of a kmem cache, the allocator tries to make memory corruption easy to detect by writing a special pattern into all freed buffers. This pattern is 0xdeadbeef. Since a typical region of memory contains both allocated and freed memory, sections of each kind of block will be interspersed. The following example is from the kmem\_alloc\_24 cache:

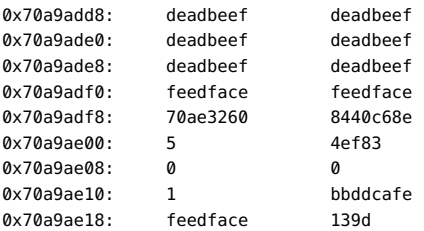

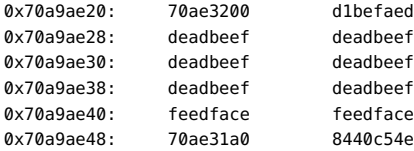

The buffers at 0x70a9add8 and 0x70a9ae28 are filled with 0xdeadbeefdeadbeef, which shows that these buffers are free. The buffer *redzones* are filled with 0xfeedfacefeedface, which indicates they are untouched (no buffer overrun has occurred). See the following section for an explanation of redzones. At 0x70a9ae00 an allocated buffer is located between the two free buffers.

## **Redzone: 0xfeedface**

Note the pattern 0xfeedface in the buffer shown in the previous section. This pattern is known as the *redzone* indicator. This pattern enables the allocator (and a programmer debugging a problem) to determine whether the boundaries of a buffer have been violated. Following the redzone is some additional information. The content of that data depends on other factors (see ["Memory Allocation Logging" on page 113](#page-112-0)). The redzone and its suffix are collectively called the *buftag* region. [Figure 9-1](#page-109-0) summarizes this information.

<span id="page-109-0"></span>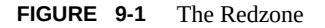

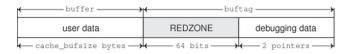

The buftag is appended to each buffer in a cache when any of the KMF\_AUDIT, KMF\_DEADBEEF, or KMF\_REDZONE flags is set in that buffer's cache. The content of the buftag depends on whether KMF AUDIT is set.

Decomposing the memory region presented above into distinct buffers is now simple:

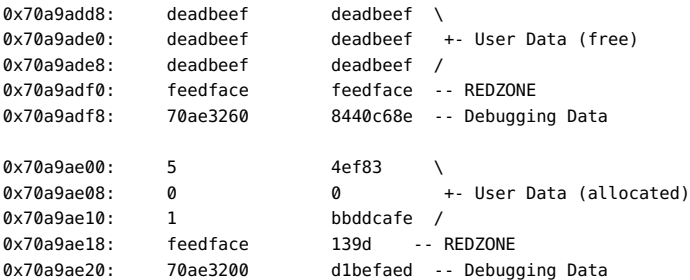

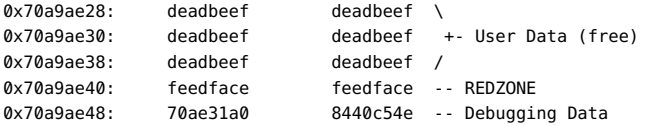

The buffers at 0x70a9add8 and 0x70a9ae28 are filled with 0xdeadbeefdeadbeef, which shows that these buffers are free. The buffer redzones are filled with 0xfeedfacefeedface, which indicates they are untouched (no buffer overrun has occurred).

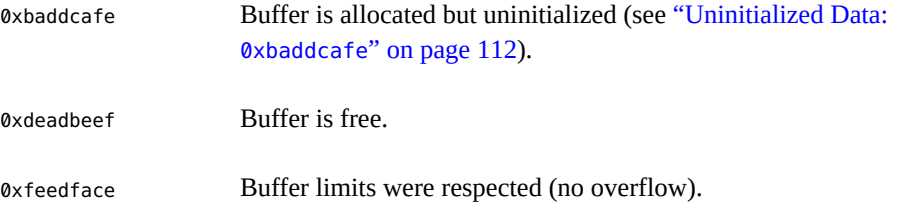

In the allocated buffer beginning at 0x70a9ae00, the situation is different. Recall from ["Allocator Basics" on page 104](#page-103-0) that there are two allocation types:

- 1. The client requested memory using kmem cache  $\alpha$ lloc(9F), in which case the size of the requested buffer is equal to the bufsize of the cache.
- <sup>2.</sup> The client requested memory using kmem  $alloc(9F)$ , in which case the size of the requested buffer is less than or equal to the bufsize of the cache. For example, a request for 20 bytes will be fulfilled from the kmem\_alloc\_24 cache. The allocator enforces the buffer boundary by placing a marker, the *redzone byte*, immediately following the client data:

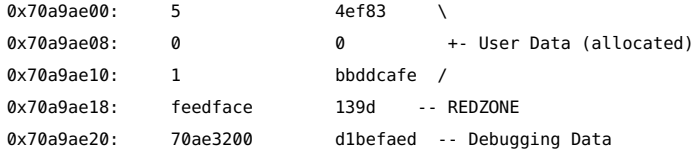

The 0xfeedface value at 0x70a9ae18 is followed by a 32-bit word containing what seems to be a random value. This number is actually an encoded representation of the size of the buffer. To decode this number and find the size of the allocated buffer, use the formula:

```
size = redzone_value / 251
```
So, in this example,

 $size = 0 \times 139d / 251 = 20 bytes.$ 

This indicates that the buffer requested was of size 20 bytes. The allocator performs this decoding operation and finds that the redzone byte should be at offset 20. The redzone byte is the hex pattern 0xbb, which is present at  $0 \times 729084e4$  ( $0 \times 729084d0 + 0 \times 20$ ) as expected.

**FIGURE 9-2** Sample kmem\_alloc(9F) Buffer

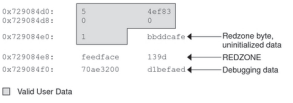

<span id="page-111-1"></span>[Figure 9-3](#page-111-1) shows the general form of this memory layout.

**FIGURE 9-3** Redzone Byte

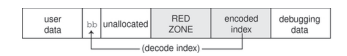

If the allocation size is the same as the bufsize of the cache, the redzone byte overwrites the first byte of the redzone itself, as shown in [Figure 9-4.](#page-111-2)

<span id="page-111-2"></span>**FIGURE 9-4** Redzone Byte at the Beginning of the Redzone

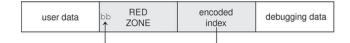

This overwriting results in the first 32-bit word of the redzone being 0xbbedface, or 0xfeedfabb depending on the endianness of the hardware on which the system is running.

**Note -** Why is the allocation size encoded this way? To encode the size, the allocator uses the formula (251  $*$  size  $+$  1). When the size decode occurs, the integer division discards the remainder of '+1'. However, the addition of 1 is valuable because the allocator can check whether the size is valid by testing whether (size  $\%$  251 = 1). In this way, the allocator defends against corruption of the redzone byte index.

# <span id="page-111-0"></span>**Uninitialized Data: 0xbaddcafe**

You might be wondering what the suspicious 0xbbddcafe at address 0x729084d4 was *before* the redzone byte got placed over the first byte in the word. It was 0xbaddcafe. When the

KMF\_DEADBEEF flag is set in the cache, allocated but *uninitialized* memory is filled with the 0xbaddcafe pattern. When the allocator performs an allocation, it loops across the words of the buffer and verifies that each word contains 0xdeadbeef, then fills that word with 0xbaddcafe.

A system can panic with a message such as:

panic[cpu1]/thread=e1979420: BAD TRAP: type=e (Page Fault) rp=ef641e88 addr=baddcafe occurred in module "unix" due to an illegal access to a user address

In this case, the address that caused the fault was 0xbaddcafe: the panicking thread has accessed some data that was never initialized.

## **Associating Panic Messages With Failures**

The kernel memory allocator emits panic messages corresponding to the failure modes described earlier. For example, a system can panic with a message such as:

kernel memory allocator: buffer modified after being freed modification occurred at offset 0x30

The allocator was able to detect this case because it tried to validate that the buffer in question was filled with 0xdeadbeef. At offset 0x30, this condition was not met. Since this condition indicates memory corruption, the allocator panicked the system.

Another example failure message is:

kernel memory allocator: redzone violation: write past end of buffer

The allocator was able to detect this case because it tried to validate that the redzone byte (0xbb) was in the location it determined from the redzone size encoding. It failed to find the signature byte in the correct location. Since this indicates memory corruption, the allocator panicked the system. Other allocator panic messages are discussed later.

# <span id="page-112-0"></span>**Memory Allocation Logging**

This section explains the logging features of the kernel memory allocator and how you can employ them to debug system crashes.

## **Buftag Data Integrity**

As explained earlier, the second half of each buftag contains extra information about the corresponding buffer. Some of this data is debugging information, and some is data private to the allocator. While this auxiliary data can take several different forms, it is collectively known as "Buffer Control" or *bufctl* data.

However, the allocator needs to know whether a buffer's bufctl pointer is valid, since this pointer might also have been corrupted by malfunctioning code. The allocator confirms the integrity of its auxiliary pointer by storing the pointer *and* an encoded version of that pointer, and then cross-checking the two versions.

As shown in [Figure 9-5](#page-113-0), these pointers are the *bcp* (buffer control pointer) and *bxstat* (buffer control XOR status). The allocator arranges bcp and bxstat so that the expression bcp XOR bxstat equals a well-known value.

<span id="page-113-0"></span>**FIGURE 9-5** Extra Debugging Data in the Buftag

bcp pointer

In the event that one or both of these pointers becomes corrupted, the allocator can easily detect such corruption and panic the system. When a buffer is *allocated*, bcp XOR bxstat = 0xa110c8ed ("allocated"). When a buffer is free, bcp XOR bxstat = 0xf4eef4ee ("freefree").

**Note -** You might find it helpful to re-examine the example provided in ["Freed Buffer](#page-108-0) Checking: [0xdeadbeef](#page-108-0)" [on page 109](#page-108-0), in order to confirm that the buftag pointers shown there are consistent.

In the event that the allocator finds a corrupt buftag, it panics the system and produces a message similar to the following:

```
kernel memory allocator: boundary tag corrupted
    bcp ^ bxstat = 0xffeef4ee, should be f4eef4ee
```
Remember, if bcp is corrupt, it is still possible to retrieve its value by taking the value of bxstat XOR 0xf4eef4ee or bxstat XOR 0xa110c8ed, depending on whether the buffer is allocated or free.

# **The bufctl Pointer**

The buffer control (bufctl) pointer contained in the buftag region can have different meanings, depending on the cache's kmem\_flags. The behavior toggled by the KMF\_AUDIT flag is of particular interest: when the KMF\_AUDIT flag is *not* set, the kernel memory allocator allocates a kmem bufctl t structure for each buffer. This structure contains some minimal accounting information about each buffer. When the KMF\_AUDIT flag *is* set, the allocator instead allocates a kmem bufctl audit t, an extended version of the kmem bufctl t.

This section presumes the KMF\_AUDIT flag is set. For caches that do not have this bit set, the amount of available debugging information is reduced.

The kmem\_bufctl\_audit\_t (bufctl\_audit for short) contains additional information about the last transaction that occurred on this buffer. The following example shows how to apply the bufctl\_audit macro to examine an audit record. The buffer shown is the example buffer used in ["Detecting Memory Corruption" on page 109:](#page-108-1)

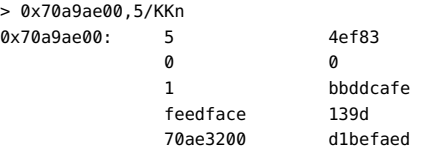

Using the techniques presented above, it is easy to see that 0x70ae3200 points to the bufctl audit record: it is the first pointer following the redzone. To examine the bufctl audit record it points to, apply the bufctl audit macro:

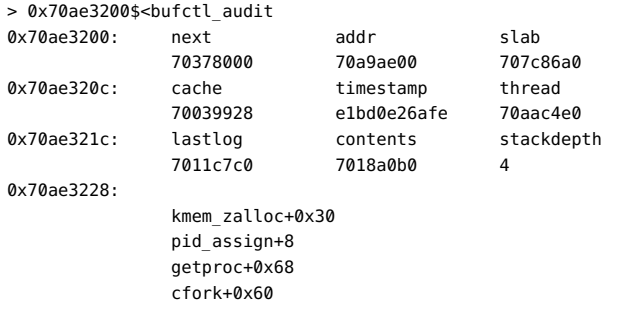

The 'addr' field is the address of the buffer corresponding to this bufctl\_audit record. This is the original address: 0x70a9ae00. The 'cache' field points at the kmem\_cache that allocated this buffer. You can use the :: kmem cache dcmd to examine it as follows:

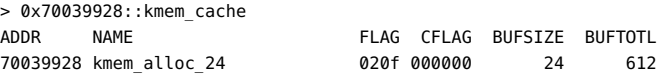

The 'timestamp' field represents the time this transaction occurred. This time is expressed in the same manner as [gethrtime](http://www.oracle.com/pls/topic/lookup?ctx=E36784&id=REFMAN3Agethrtime-3c)(3C).

'thread' is a pointer to the thread that performed the last transaction on this buffer. The 'lastlog' and 'contents' pointers point to locations in the allocator's *transaction logs*. These logs are discussed in detail in ["Allocator Logging Facility" on page 118](#page-117-0).

Typically, the most useful piece of information provided by bufctl\_audit is the stack trace recorded at the point at which the transaction took place. In this case, the transaction was an allocation called as part of executing  $fork(2)$  $fork(2)$ .

# **Advanced Memory Analysis**

This section describes facilities for performing advanced memory analysis, including locating memory leaks and sources of data corruption.

## **Finding Memory Leaks**

The ::findleaks dcmd provides powerful and efficient detection of memory leaks in kernel crash dumps where the full set of kmem debug features has been enabled. The first execution of ::findleaks processes the dump for memory leaks (this can take a few minutes), and then coalesces the leaks by the allocation stack trace. The findleaks report shows a bufctl address and the topmost stack frame for each memory leak that was identified:

> ::findleaks CACHE LEAKED BUFCTL CALLER 70039ba8 1 703746c0 pm\_autoconfig+0x708 70039ba8 1 703748a0 pm\_autoconfig+0x708 7003a028 1 70d3b1a0 sigaddq+0x108 7003c7a8 1 70515200 pm\_ioctl+0x187c ------------------------------------------------------ Total 4 buffers, 376 bytes

Using the bufctl pointers, you can obtain the complete stack backtrace of the allocation by applying the bufctl audit macro:

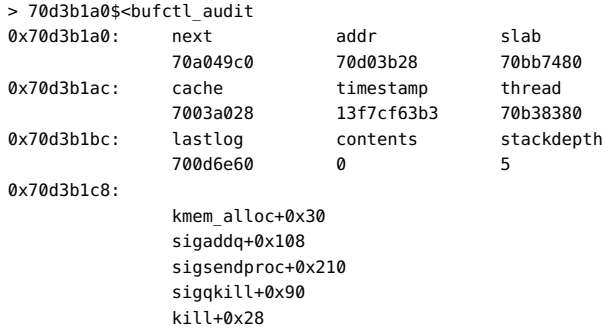

The programmer can usually use the bufctl\_audit information and the allocation stack trace to quickly track down the code path that leaks the given buffer.

# **Finding References to Data**

When trying to diagnose a memory corruption problem, you should know what other kernel entities hold a copy of a particular pointer. This is important because it can reveal which thread accessed a data structure after it was freed. It can also make it easier to understand what kernel

entities are sharing knowledge of a particular (valid) data item. The ::whatis and ::kgrep dcmds can be used to answer these questions. You can apply ::whatis to a value of interest:

> 0x705d8640::whatis 705d8640 is 705d8640+0, allocated from streams\_mblk

In this case, 0x705d8640 is revealed to be a pointer to a STREAMS mblk structure. To see the entire allocation tree, use :: whatis -a instead:

```
> 0x705d8640::whatis -a
705d8640 is 705d8640+0, allocated from streams_mblk
705d8640 is 705d8000+640, allocated from kmem_va_8192
705d8640 is 705d8000+640 from kmem_default vmem arena
705d8640 is 705d2000+2640 from kmem_va vmem arena
705d8640 is 705d2000+2640 from heap vmem arena
```
This reveals that the allocation also appears in the kmem\_va\_8192 cache. The kmem\_va\_8192 cache is a kmem cache that is fronting the kmem\_va vmem arena. It also shows the full stack of vmem allocations.

The complete list of kmem caches and vmem arenas is displayed by the :: kmastat dcmd. You can use :: kgrep to locate other kernel addresses that contain a pointer to this mblk. This illustrates the hierarchical nature of memory allocations in the system; in general, you can determine the type of object referred to by the given address from the name of the most specific kmem cache.

```
> 0x705d8640::kgrep
400a3720
70580d24
7069d7f0
706a37ec
706add34
```
and investigate them by applying ::whatis again:

```
> 400a3720::whatis
400a3720 is in thread 7095b240's stack
> 706add34::whatis
```

```
706add34 is 706add20+14, allocated from streams_dblk_120
```
Here one pointer is located on the stack of a known kernel thread, and another is the mblk pointer inside of the corresponding STREAMS dblk structure.

# **Finding Corrupt Buffers With ::kmem\_verify**

MDB's ::kmem\_verify dcmd implements most of the same checks that the kmem allocator does at runtime. :: kmem verify can be invoked in order to scan every kmem cache with appropriate kmem\_flags, or to examine a particular cache.

Here is an example of using :: kmem\_verify to isolate a problem:

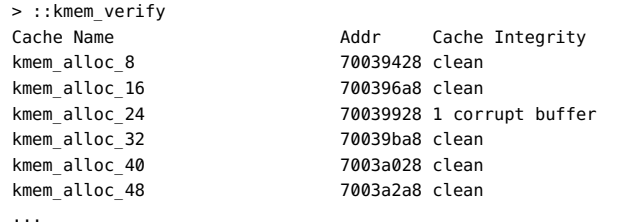

It is easy to see here that the kmem alloc 24 cache contains what :: kmem verify believes to be a problem. With an explicit cache argument, the :: kmem\_verify dcmd provides more detailed information about the problem:

```
> 70039928::kmem_verify
Summary for cache 'kmem_alloc_24'
  buffer 702babc0 (free) seems corrupted, at 702babc0
```
The next step is to examine the buffer which :: kmem verify believes to be corrupt:

```
> 0x702babc0,5/KKn
0x702babc0: 0 deadbeef
            deadbeef deadbeef
            deadbeef deadbeef
            feedface feedface
             703785a0 84d9714e
```
The reason that :: kmem verify flagged this buffer is now clear: The first word in the buffer (at 0x702babc0) should probably be filled with the 0xdeadbeef pattern, not with a 0. At this point, examining the bufctl audit for this buffer might yield clues about what code recently wrote to the buffer, indicating where and when it was freed.

Another useful technique in this situation is to use :: kgrep to search the address space for references to address 0x702babc0, in order to discover what threads or data structures are still holding references to this freed data.

# <span id="page-117-0"></span>**Allocator Logging Facility**

When KMF\_AUDIT is set for a cache, the kernel memory allocator maintains a log that records the recent history of its activity. This *transaction log* records bufctl\_audit records. If the KMF\_AUDIT and the KMF\_CONTENTS flags are both set, the allocator generates a *contents log* that records portions of the actual contents of allocated and freed buffers. The structure and use of the contents log is outside the scope of this document. The transaction log is discussed in this section.

MDB provides several facilities for displaying the transaction log. The simplest is ::walk kmem log, which prints out the transaction in the log as a series of bufctl audit t pointers:

```
> ::walk kmem_log
70128340
701282e0
70128280
70128220
701281c0
...
> 70128340$<bufctl_audit
0x70128340: next addr slab
             70ac1d40 70bc4ea8 70bb7c00
0x7012834c: cache timestamp thread
             70039428 e1bd7abe721 70aacde0
0x7012835c: lastlog contents stackdepth
             701282e0 7018f340 4
0x70128368:
             kmem_cache_free+0x24
             nfs3_sync+0x3c
             vfs_sync+0x84
             syssync+4
```
A more elegant way to view the entire transaction log is by using the ::kmem\_log command:

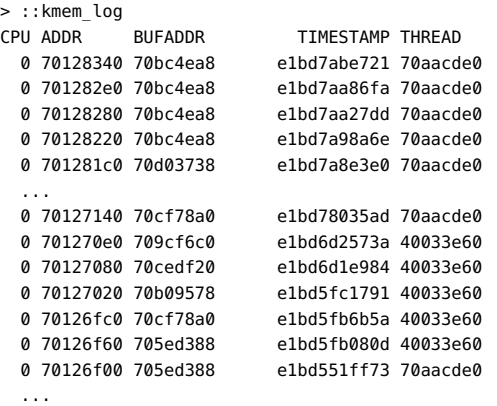

The output of ::kmem\_log is sorted in descending order by timestamp. The ADDR column is the bufctl audit structure corresponding to that transaction; BUFADDR points to the actual buffer.

These figures represent *transactions* on buffers (both allocations and frees). When a particular buffer is corrupted, it can be helpful to locate that buffer in the transaction log, then determine in which other transactions the transacting thread was involved. This can help to assemble a picture of the sequence of events that occurred prior to and after the allocation (or free) of a buffer.

You can employ the ::bufctl command to filter the output of walking the transaction log. The ::bufctl -a command filters the buffers in the transaction log by buffer address. This example filters on buffer 0x70b09578:

> ::walk kmem\_log | ::bufctl -a 0x70b09578 ADDR BUFADDR TIMESTAMP THREAD CALLER 70127020 70b09578 e1bd5fc1791 40033e60 biodone+0x108 70126e40 70b09578 e1bd55062da 70aacde0 pageio\_setup+0x268 70126de0 70b09578 e1bd52b2317 40033e60 biodone+0x108 70126c00 70b09578 e1bd497ee8e 70aacde0 pageio\_setup+0x268 70120480 70b09578 e1bd21c5e2a 70aacde0 elfexec+0x9f0 70120060 70b09578 e1bd20f5ab5 70aacde0 getelfhead+0x100 7011ef20 70b09578 e1bd1e9a1dd 70aacde0 ufs\_getpage\_miss+0x354 7011d720 70b09578 e1bd1170dc4 70aacde0 pageio\_setup+0x268 70117d80 70b09578 e1bcff6ff27 70bc2480 elfexec+0x9f0 70117960 70b09578 e1bcfea4a9f 70bc2480 getelfhead+0x100 ...

This example illustrates that a particular buffer can be used in numerous transactions.

**Note -** Remember that the kmem transaction log is an incomplete record of the transactions made by the kernel memory allocator. Older entries in the log are evicted as needed in order to keep the size of the log constant.

The ::allocdby and ::freedby dcmds provide a convenient way to summarize transactions associated with a particular thread. Here is an example of listing the recent allocations performed by thread 0x70aacde0:

> 0x70aacde0::allocdby BUFCTL TIMESTAMP CALLER 70d4d8c0 e1edb14511a allocb+0x88 70d4e8a0 e1edb142472 dblk\_constructor+0xc 70d4a240 e1edb13dd4f allocb+0x88 70d4e840 e1edb13aeec dblk\_constructor+0xc 70d4d860 e1ed8344071 allocb+0x88 70d4e7e0 e1ed8342536 dblk\_constructor+0xc 70d4a1e0 e1ed82b3a3c allocb+0x88 70a53f80 e1ed82b0b91 dblk\_constructor+0xc 70d4d800 e1e9b663b92 allocb+0x88

By examining bufctl\_audit records, you can understand the recent activities of a particular thread.

# **\*\*\*** CHAPTER 10

# Module Programming API

This chapter describes the structures and functions contained in the MDB debugger module API. The header file <sys/mdb\_modapi.h> contains prototypes for these functions, and the source/demo/mdb-examples package provides source code for an example module in the directory /usr/demo/mdb.

# **Debugger Module Linkage**

#### **\_mdb\_init**

const mdb\_modinfo\_t \*\_mdb\_init(void);

Each debugger module is required to provide, for linkage and identification purposes, a function named mdb init. This function returns a pointer to a persistent (that is, not declared as an automatic variable) mdb modinfo t structure, as defined in <sys/mdb modapi.h>:

```
type def struct mdb_modinfo {
      ushort t mi dvers; / Debugger API version number */ canst mdb_dcmd_t *mi_dcmds; /* NULL-terminated list of dcmds */
        canst mdb_walker_t *mi_walkers; /* NULL-terminated list of walks */
      ulong t mi flags; / module-level flags */
} mdb_modinfo_t;
```
The *mi\_dvers* member is used to identify the API version number, and should always be set to MDB\_API\_VERSION. The current version number is therefore compiled into each debugger module, allowing the debugger to identify and verify the application binary interface used by the module. The debugger does not load modules that are compiled for an API version that is more recent than the debugger itself.

The *mi\_dcmds* and *mi\_walkers* members, if not NULL, point to arrays of dcmd and walker definition structures, respectively. Each array must be terminated by a NULL element. These dcmds and walkers are installed and registered with the debugger as part of the module loading process. The debugger will refuse to load the module if one or more dcmds or walkers are defined improperly or if they have conflicting or invalid names. Dcmd and walker names

are prohibited from containing characters that have special meaning to the debugger, such as quotation marks and parentheses.

The *mi\_flags* field should be zero or a logically-ORed set of flags. The only defined flag right now is MDB\_MI\_ENFORCE\_USAGE, which causes MDB to check the proper usage of this module's DCMDs before calling them.

The module can also execute code in mdb init using the module API to determine if it is appropriate to load. For example, a module can only be appropriate for a particular target if certain symbols are present. If these symbols are not found, the module can return NULL from the mdb init function. In this case, the debugger will refuse to load the module and an appropriate error message is printed.

### **\_mdb\_fini**

void \_mdb\_fini(void);

If the module performs certain tasks prior to unloading, such as freeing persistent memory previously allocated with mdb\_alloc, it can declare a function named \_mdb\_fini for this purpose. This function is not required by the debugger. If declared, it is called once prior to unloading the module. Modules are unloaded when the user requests that the debugger terminate or when the user explicitly unloads a module using the ::unload built-in dcmd.

# **Dcmd Definitions**

int dcmd(uintptr\_t addr, uint\_t flags, int argc, const mdb\_arg\_t \*argv);

A dcmd is implemented with a function similar to the dcmd declaration. This function receives four arguments and returns an integer status. The function arguments are:

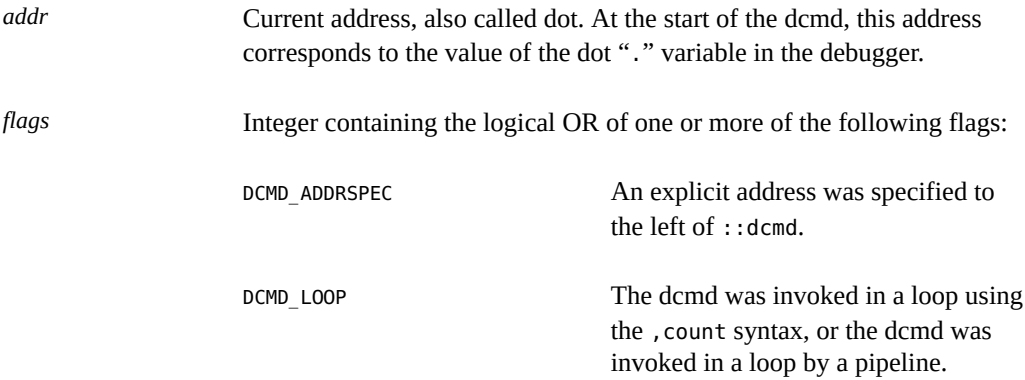

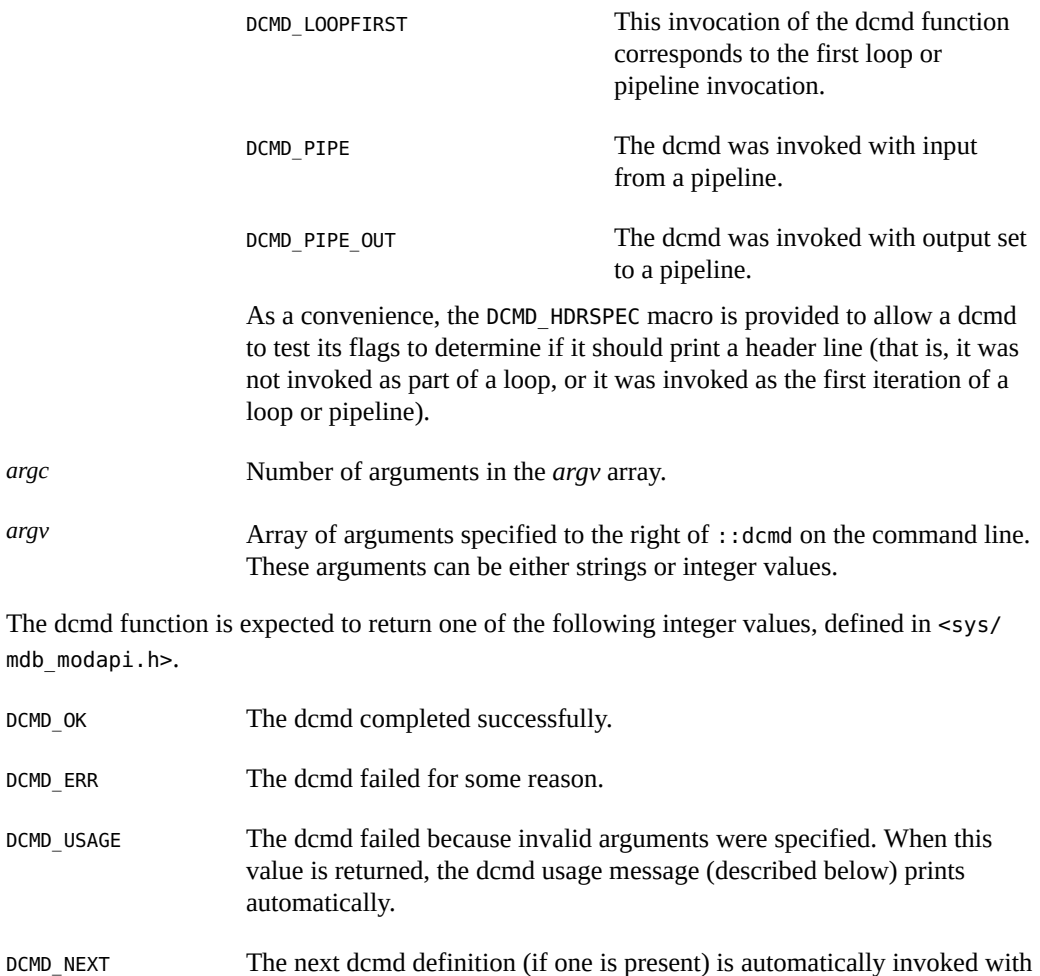

DCMD\_ABORT The dcmd failed, and the current loop or pipeline should be aborted. This is like DCMD\_ERR, but indicates that no further progress is possible in the current loop or pipe.

the same arguments.

Each dcmd consists of a function defined according to the example dcmd prototype, and a corresponding mdb\_dcmd\_t structure, as defined in <sys/mdb\_modapi.h>. This structure consists of the following fields:

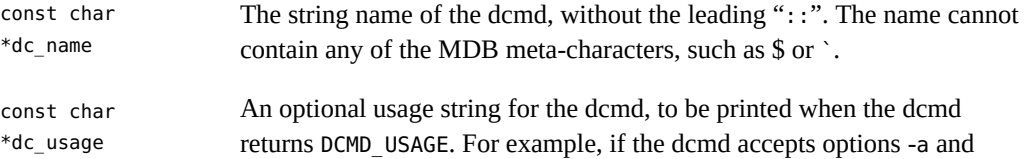

-b, dc\_usage might be specified as "[-ab]". If the dcmd accepts no arguments, dc\_usage can be set to NULL. If the usage string begins with ":", this is shorthand for indicating that the dcmd requires an explicit address (that is, it requires DCMD\_ADDRSPEC to be set in its flags parameter). If the usage string begins with "?", this indicates that the dcmd optionally accepts an address. These hints modify the usage message accordingly. If the usage string begins with "|", this indicates that the dcmd's input must be from a pipe.

A string which describes how the DCMD may be invoked. If NULL, this is treated as an empty string. Certain aspects of the string determine how the DCMD must be invoked:

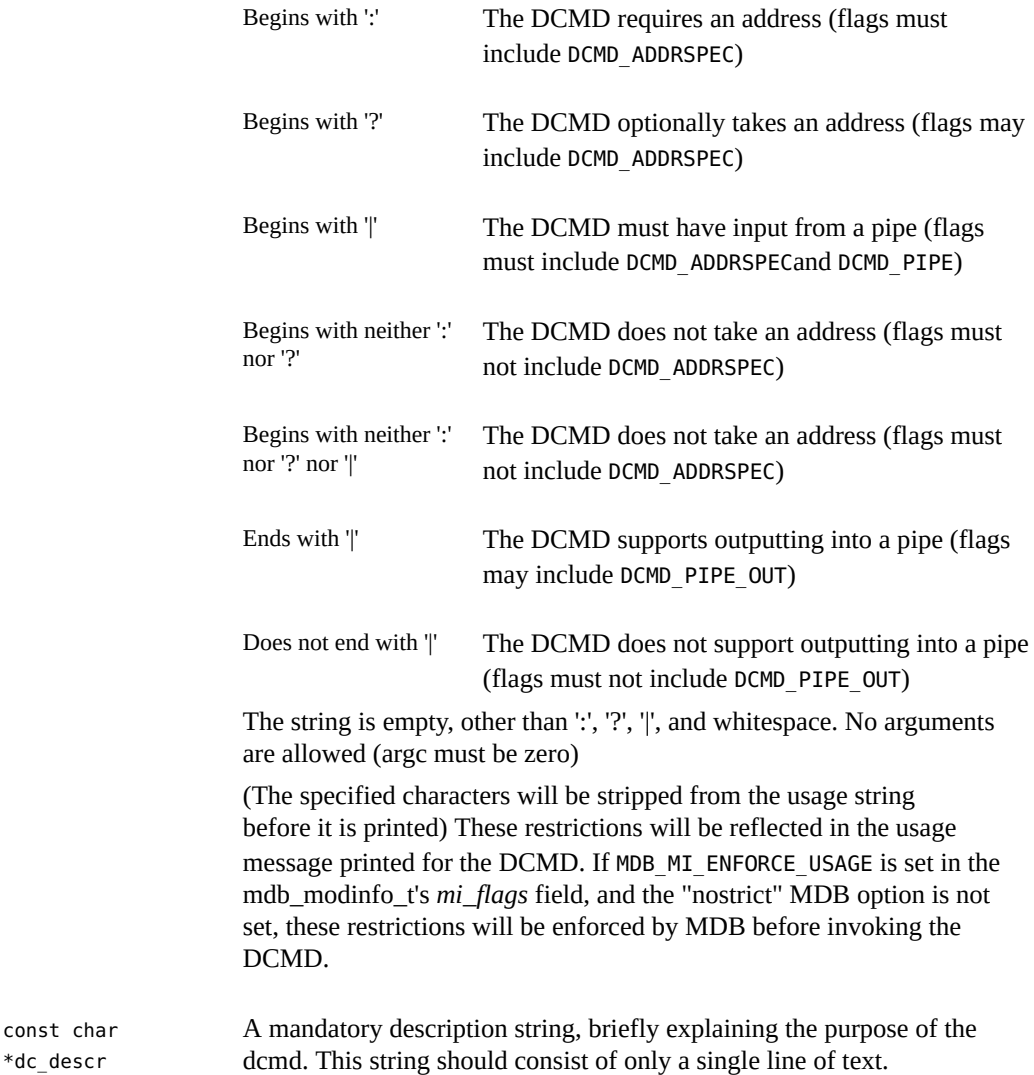

\*dc\_descr

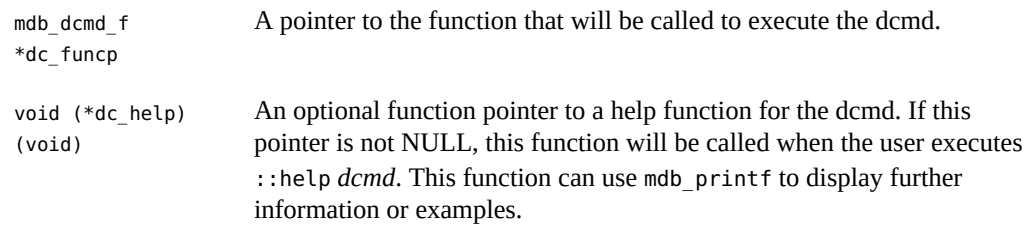

# **Walker Definitions**

```
int walk init(mdb walk state t *wsp);
int walk step(mdb walk state t *wsp);
void walk_fini(mdb_walk_state_t *wsp);
```
A walker is composed of three functions, init, step, and fini, which are defined according to the example prototypes above. A walker is invoked by the debugger when one of the walk functions (such as mdb walk) is called, or when the user executes the ::walk built-in dcmd. When the walk begins, MDB calls the walker's init function, passing it the address of a new mdb walk state t structure, as defined in <sys/mdb modapi.h>:

```
typedef struct mdb_walk_state {
      mdb walk cb t walk callback; /* Callback to issue */
      void *walk cbdata; /* Callback private data */
       uintptr_t walk_addr; /* Current address */
       void *walk_data; /* Walk private data */
      void *walk arg; / /* Walk private argument */
       void *walk_layer; /* Data from underlying layer */
} mdb_walk_state_t;
```
A separate mdb walk state t is created for each walk, so that multiple instances of the same walker can be active simultaneously. The state structure contains the callback the walker should invoke at each step (*walk\_callback*), and the private data for the callback (*walk\_cbdata*), as specified to mdb\_walk, for example. The *walk\_cbdata* pointer is opaque to the walker: it must not modify or dereference this value, nor can it assume it is a pointer to valid memory.

The starting address for the walk is stored in *walk\_addr*. This is either NULL if mdb\_walk was called, or the address parameter specified to mdb pwalk. If the ::walk built-in was used, *walk\_addr* will be non-NULL if an explicit address was specified on the left-hand side of ::walk. A walk with a starting address of NULL is referred to as *global*. A walk with an explicit non-NULL starting address is referred to as *local*.

The *walk\_data* and *walk\_arg* fields are provided for use as private storage for the walker. Complex walkers might need to allocate an auxiliary state structure and set *walk\_data* to point to this structure. Each time a walk is initiated, *walk\_arg* is initialized to the value of the walk init arg member of the corresponding walker's mdb walker t structure.

In some cases, it is useful to have several walkers share the same init, step, and fini routines. For example, the MDB genunix module provides walkers for each kernel memory cache.

These share the same init, step, and fini functions, and use the walk\_init\_arg member of the mdb\_walker\_t to specify the address of the appropriate cache as the *walk\_arg*.

If the walker calls mdb layered walk to instantiate an underlying layer, then the underlying layer will reset *walk\_addr* and *walk\_layer* prior to each call to the walker's step function. The underlying layer sets *walk\_addr* to the target virtual address of the underlying object, and set *walk\_layer* to point to the walker's local copy of the underlying object. For more information on layered walks, refer to the discussion of mdb layered walk below.

The walker init and step functions are expected to return one of the following status values:

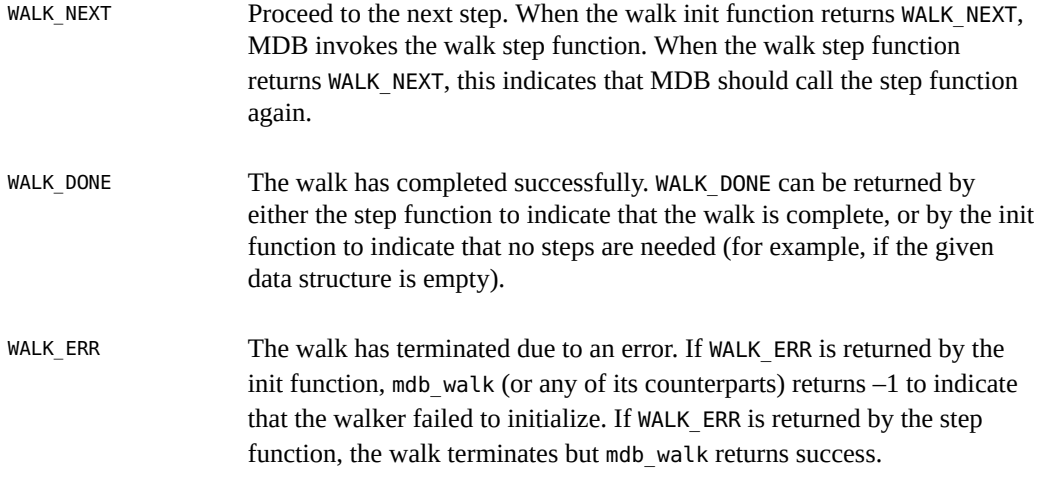

The *walk\_callback* is also expected to return one of the values above. Therefore, the walk step function's job is to determine the address of the next object, read in a local copy of this object, call the *walk\_callback* function, then return its status. The step function can also return WALK\_DONE or WALK\_ERR without invoking the callback if the walk is complete or if an error occurred.

The walker itself is defined using the mdb walker  $t$  structure, defined in :

```
typedef struct mdb_walker {
       const char *walk name; /* Walk type name */
         const char *walk_descr; /* Walk description */
         int (*walk_init)(mdb_walk_state_t *); /* Walk constructor */
        int (*walk step)(mdb walk state t *); /* Walk iterator */
        void (*walk_fini)(mdb_walk_state_t *); /* Walk destructor */<br>void *walk init arg; /* Constructor argume
                                                /* Constructor argument */} mdb_walker_t;
```
The walk name and walk descr fields should be initialized to point to strings containing the name and a brief description of the walker, respectively. A walker is required to have a non-NULL name and description, and the name cannot contain any of the MDB meta-characters. The description string is printed by the ::walkers and ::dmods built-in dcmds.

The walk\_init, walk\_step, and walk\_fini members refer to the walk functions themselves, as described earlier. The walk\_init and walk\_fini members can be set to NULL to indicate that no special initialization or cleanup actions need to be taken. The walk\_step member cannot be set to NULL. The walk init arg member is used to initialize the walk arg member of each new mdb walk state t created for the given walker, as described earlier. [Figure 10-1](#page-126-0) shows a flowchart for the algorithm of a typical walker.

<span id="page-126-0"></span>**FIGURE 10-1** Sample Walker

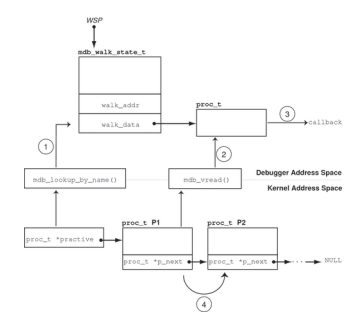

The walker is designed to iterate over the list of proc\_t structures in the kernel. The head of the list is stored in the global practive variable, and each element's p\_next pointer points to the next proc\_t in the list. The list is terminated with a NULL pointer. In the walker's init routine, the practive symbol is located using mdb lookup by name step (1), and its value is copied into the mdb\_walk\_state\_t pointed to by *wsp*.

In the walker's step function, the next proc\_t structure in the list is copied into the debugger's address space using mdb  $vread step (2)$ , the callback function is invoked with a pointer to this local copy, step (3), and then the mdb\_walk\_state\_t is updated with the address of the proc\_t structure for the next iteration. This update corresponds to following the pointer, step (4), to the next element in the list.

These steps demonstrate the structure of a typical walker: the init routine locates the global information for a particular data structure, the step function reads in a local copy of the next data item and passes it to the callback function, and the address of the next element is read. Finally, when the walk terminates, the fini function frees any private storage.

## **API Functions**

#### **mdb\_pwalk**

int mdb\_pwalk(const char \*name, mdb\_walk\_cb\_t func, void \*data, uintptr\_t addr);

Initiate a local walk starting at *addr* using the walker specified by *name*, and invoke the callback function *func* at each step. If *addr* is NULL, a global walk is performed (that is, the mdb\_pwalk invocation is equivalent to the identical call to mdb\_walk without the trailing *addr* parameter). This function returns 0 for success, or -1 for error. The mdb pwalk function fails if the walker itself returns a fatal error, or if the specified walker name is not known to the debugger. The walker name may be scoped using the backquote (`) operator if there are naming conflicts. The *data* parameter is an opaque argument that has meaning only to the caller; it is passed back to *func* at each step of the walk.

#### **mdb\_walk**

int mdb\_walk(const char \*name, mdb\_walk\_cb\_t func, void \*data);

Initiate a global walk using the walker specified by *name*, and invoke the callback function *func* at each step. This function returns 0 for success, or -1 for error. The mdb\_walk function fails if the walker itself returns a fatal error, or if the specified walker name is not known to the debugger. The walker name can be scoped using the backquote (`) operator if there are naming conflicts. The data parameter is an opaque argument that has meaning only to the caller; it is passed back to *func* at each step of the walk.

#### **mdb\_pwalk\_dcmd**

int mdb pwalk dcmd(const char \*wname, const char \*dcname, int argc, const mdb arg t \*argv, uintptr t addr);

Initiate a local walk starting at *addr* using the walker specified by *wname*, and invoke the dcmd specified by *dcname* with the specified *argc* and *argv* at each step. This function returns 0 for success, or -1 for error. The function fails if the walker itself returns a fatal error, if the specified walker name or dcmd name is not known to the debugger, or if the dcmd itself returns DCMD\_ABORT or DCMD\_USAGE to the walker. The walker name and dcmd name can each be scoped using the backquote (`) operator if there are naming conflicts. When invoked from mdb pwalk dcmd, the dcmd will have the DCMD LOOP and DCMD ADDRSPEC bits set in its flags parameter, and the first call will have DCMD\_LOOPFIRST set.

#### **mdb\_walk\_dcmd**

```
int mdb_walk_dcmd(const char *wname, const char *dcname, int argc,
       const mdb arg t *argv);
```
Initiate a global walk using the walker specified by *wname*, and invoke the dcmd specified by *dcname* with the specified *argc* and *argv* at each step. This function returns 0 for success, or -1 for error. The function fails if the walker itself returns a fatal error, if the specified walker name or dcmd name is not known to the debugger, or if the dcmd itself returns DCMD\_ABORT or DCMD USAGE to the walker. The walker name and dcmd name can each be scoped using the backquote (`) operator if there are naming conflicts. When invoked from mdb\_walk\_dcmd, the dcmd will have the DCMD\_LOOP and DCMD\_ADDRSPEC bits set in its flags parameter, and the first call will have DCMD\_LOOPFIRST set.

#### **mdb\_call\_dcmd**

```
int mdb call dcmd(const char *name, uintptr t addr, uint t flags,
         int argc, const mdb_arg_t *argv);
```
Invoke the specified dcmd name with the given parameters. The dot variable is reset to *addr*, and *addr*, *flags*, *argc*, and *argv* are passed to the dcmd. The function returns 0 for success, or -1 for error. The function fails if the dcmd returns DCMD\_ERR, DCMD\_ABORT, or DCMD\_USAGE, or if the specified dcmd name is not known to the debugger. The dcmd name can be scoped using the backquote (`) operator if there are naming conflicts.

## **mdb\_layered\_walk**

int mdb layered walk(const char \*name, mdb walk state t \*wsp);

Layer the walk denoted by *wsp* on top of a walk initiated using the specified walker *name*. The name can be scoped using the backquote (`) operator if there are naming conflicts. Layered walks can be used, for example, to facilitate constructing walkers for data structures that are embedded in other data structures.

For example, suppose that each CPU structure in the kernel contains a pointer to an embedded structure. To write a walker for the embedded structure type, you could replicate the code to iterate over CPU structures and dereference the appropriate member of each CPU structure, or you could layer the embedded structure's walker on top of the existing CPU walker.

The mdb layered walk function is used from within a walker's init routine to add a new layer to the current walk. The underlying layer is initialized as part of the call to mdb layered walk. The calling walk routine passes in a pointer to its current walk state; this state is used to construct the layered walk. Each layered walk is cleaned up after the caller's walk fini function is called. If more than one layer is added to a walk, the caller's walk step function will step through each element returned by the first layer, then the second layer, and so forth.

The mdb layered walk function returns  $0$  for success, or -1 for error. The function fails if the specified walker name is not known to the debugger, if the *wsp* pointer is not a valid, active walk state pointer, if the layered walker itself fails to initialize, or if the caller attempts to layer the walker on top of itself.

#### **mdb\_add\_walker**

int mdb add walker(const mdb walker t  $*w$ );

Register a new walker with the debugger. The walker is added to the module's namespace, and to the debugger's global namespace according to the name resolution rules described in ["Dcmd](#page-29-0) [and Walker Name Resolution" on page 30](#page-29-0). This function returns 0 for success, or -1 for error if the given walker name is already registered by this module, or if the walker structure *w* is improperly constructed. The information in the mdb\_walker\_t *w* is copied to internal debugger structures, so the caller can reuse or free this structure after the call to mdb add walker.

#### **mdb\_remove\_walker**

int mdb remove walker(const char \*name);

Remove the walker with the specified *name*. This function returns 0 for success, or -1 for error. The walker is removed from the current module's namespace. The function fails if the walker name is unknown, or is registered only in another module's namespace. The mdb\_remove\_walker function can be used to remove walkers that were added dynamically using mdb add walker, or walkers that were added statically as part of the module's linkage structure. The scoping operator cannot be used in the walker name; it is not legal for the caller of mdb remove walker to attempt to remove a walker exported by a different module.

## **mdb\_vread and mdb\_vwrite**

ssize t mdb vread(void \*buf, size t nbytes, uintptr t addr); ssize\_t mdb\_vwrite(const void \*buf, size\_t nbytes, uintptr\_t addr);

These functions provide the ability to read and write data from a given target virtual address, specified by the *addr* parameter. The mdb\_vread function returns *nbytes* for success, or -1 for error; if a read is truncated because only a portion of the data can be read from the specified address, -1 is returned. The mdb vwrite function returns the number of bytes actually written upon success; -1 is returned upon error.

## **mdb\_fread and mdb\_fwrite**

ssize\_t mdb\_fread(void \*buf, size\_t nbytes, uintptr\_t addr); ssize t mdb fwrite(const void \*buf, size t nbytes, uintptr t addr);

These functions provide the ability to read and write data from the object file location corresponding to the given target virtual address, specified by the addr parameter. The mdb fread function returns nbytes for success, or -1 for error; if a read is truncated because only a portion of the data can be read from the specified address, -1 is returned. The mdb fwrite function returns the number of bytes actually written upon success; -1 is returned upon error.

## **mdb\_pread and mdb\_pwrite**

ssize\_t mdb\_pread(void \*buf, size\_t nbytes, uint64\_t addr); ssize t mdb pwrite(const void \*buf, size t nbytes, uint64 t addr);

These functions provide the ability to read and write data from a given target physical address, specified by the *addr* parameter. The mdb\_pread function returns *nbytes* for success, or -1 for error; if a read is truncated because only a portion of the data can be read from the specified address, -1 is returned. The mdb pwrite function returns the number of bytes actually written upon success; -1 is returned upon error.

## **mdb\_readstr**

ssize\_t mdb\_readstr(char \*s, size\_t nbytes, uintptr\_t addr);

The mdb readstr function reads a null-terminated  $C$  string beginning at the target virtual address *addr* into the buffer addressed by *s*. The size of the buffer is specified by *nbytes*. If the string is longer than can fit in the buffer, the string is truncated to the buffer size and a null byte is stored at s[nbytes - 1]. The length of the string stored in *s* (not including the terminating null byte) is returned upon success; otherwise -1 is returned to indicate an error.

#### **mdb\_writestr**

ssize\_t mdb\_writestr(const char \*s, uintptr\_t addr);

The mdb writestr function writes a null-terminated C string from *s* (including the trailing null byte) to the target's virtual address space at the address specified by *addr*. The number of bytes written (not including the terminating null byte) is returned upon success; otherwise, -1 is returned to indicate an error.

#### **mdb\_readsym**

ssize\_t mdb\_readsym(void \*buf, size\_t nbytes, const char \*name);

mdb readsym is similar to mdb vread, except that the virtual address at which reading begins is obtained from the value of the symbol specified by *name*. If no symbol by that name is found or a read error occurs, -1 is returned; otherwise *nbytes* is returned for success.

The caller can first look up the symbol separately if it is necessary to distinguish between symbol lookup failure and read failure. The primary executable's symbol table is used for the symbol lookup; if the symbol resides in another symbol table, you must first apply mdb lookup by obj, then mdb vread.

#### **mdb\_writesym**

ssize t mdb writesym(const void \*buf, size t nbytes, const char \*name);

mdb writesym is identical to mdb vwrite, except that the virtual address at which writing begins is obtained from the value of the symbol specified by name. If no symbol by that name is found, -1 is returned. Otherwise, the number of bytes successfully written is returned on success, and -1 is returned on error. The primary executable's symbol table is used for the symbol lookup; if the symbol resides in another symbol table, you must first apply mdb lookup by obj, then mdb vwrite.

#### **mdb\_readvar and mdb\_writevar**

ssize\_t mdb\_readvar(void \*buf, const char \*name); ssize t mdb writevar(const void \*buf, const char \*name);

mdb readvar is similar to mdb vread, except that the virtual address at which reading begins and the number of bytes to read are obtained from the value and size of the symbol specified by *name*. If no symbol by that name is found, -1 is returned. The symbol size (the number of bytes read) is returned on success; -1 is returned on error. This is useful for reading well-known variables whose sizes are fixed. For example:

 int hz; /\* system clock rate \*/ mdb readvar(&hz, "hz");

The caller can first look up the symbol separately if it is necessary to distinguish between symbol lookup failure and read failure. The caller must also carefully check the definition of the symbol of interest in order to make sure that the local declaration is the exact same type as the target's definition. For example, if the caller declares an int, and the symbol of interest is actually a long, and the debugger is examining a 64-bit kernel target, mdb readvar copies back 8 bytes to the caller's buffer, corrupting the 4 bytes following the storage for the int.

mdb\_writevar is identical to mdb\_vwrite, except that the virtual address at which writing begins and the number of bytes to write are obtained from the value and size of the symbol specified by name. If no symbol by that name is found, -1 is returned. Otherwise, the number of bytes successfully written is returned on success, and -1 is returned on error.

For both functions, the primary executable's symbol table is used for the symbol lookup; if the symbol resides in another symbol table, you must first apply mdb lookup by obj, then mdb\_vread or mdb\_vwrite.

## **mdb\_lookup\_by\_name and mdb\_lookup\_by\_obj**

int mdb lookup by name(const char \*name, GElf Sym \*sym); int mdb\_lookup\_by\_obj(const char \*object, const char \*name, GElf\_Sym \*sym);

Look up the specified symbol name and copy the ELF symbol information into the GElf\_Sym pointed to by *sym*. If the symbol is found, the function returns 0; otherwise, -1 is returned. The *name* parameter specifies the symbol name. The *object* parameter tells the debugger where to look for the symbol. For the mdb\_lookup\_by\_name function, the object file defaults to MDB OBJ EXEC. For mdb lookup by obj, the object name should be one of the following:

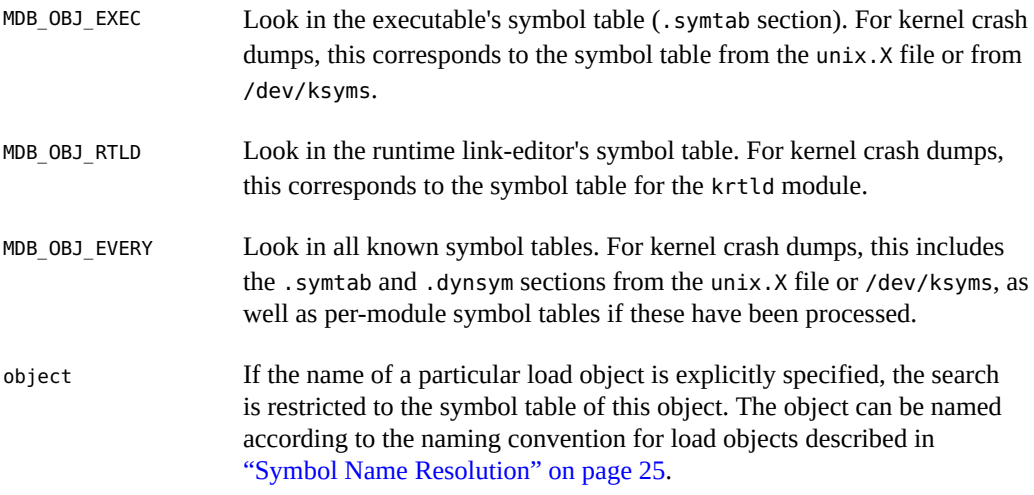

## **mdb\_lookup\_by\_addr**

int mdb\_lookup\_by\_addr(uintptr\_t addr, uint\_t flag, char \*buf, size\_t len, GElf\_Sym \*sym);

Locate the symbol corresponding to the specified address and copy the ELF symbol information into the GELf Sym pointed to by *sym* and the symbol name into the character array addressed by *buf*. If a corresponding symbol is found, the function returns 0; otherwise -1 is returned.

The flag parameter specifies the lookup mode and should be one of the following:

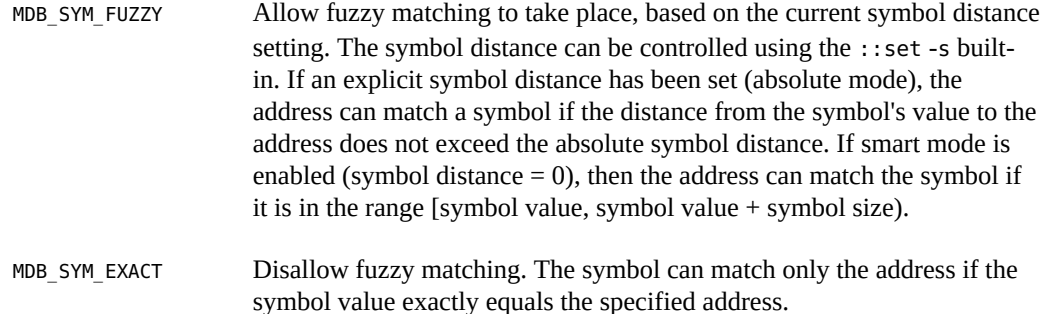

If a symbol match occurs, the name of the symbol is copied into the *buf* supplied by the caller. The *len* parameter specifies the length of this buffer in bytes. The caller's *buf* should be at least of size MDB SYM\_NAMLEN bytes. The debugger copies the name to this buffer and appends a trailing null byte. If the name length exceeds the length of the buffer, the name is truncated but always includes a trailing null byte.

#### **mdb\_getopts**

int mdb getopts(int argc, const mdb arg t \*argv,  $\dots$ );

Parse and process options and option arguments from the specified argument array (*argv*). The *argc* parameter denotes the length of the argument array. This function processes each argument in order, and stops and returns the array index of the first argument that could not be processed. If all arguments are processed successfully, *argc* is returned.

Following the *argc* and *argv* parameters, the mdb\_getopts function accepts a variable list of arguments describing the options that are expected to appear in the *argv* array. Each option is described by an option letter (char argument), an option type (uint t argument), and one or two additional arguments, as shown in the table below. The list of option arguments is terminated with a NULL argument. The type should be one of the following:

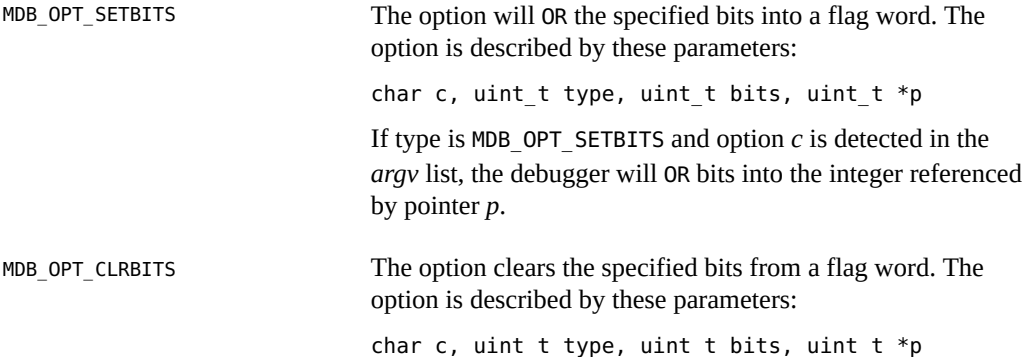

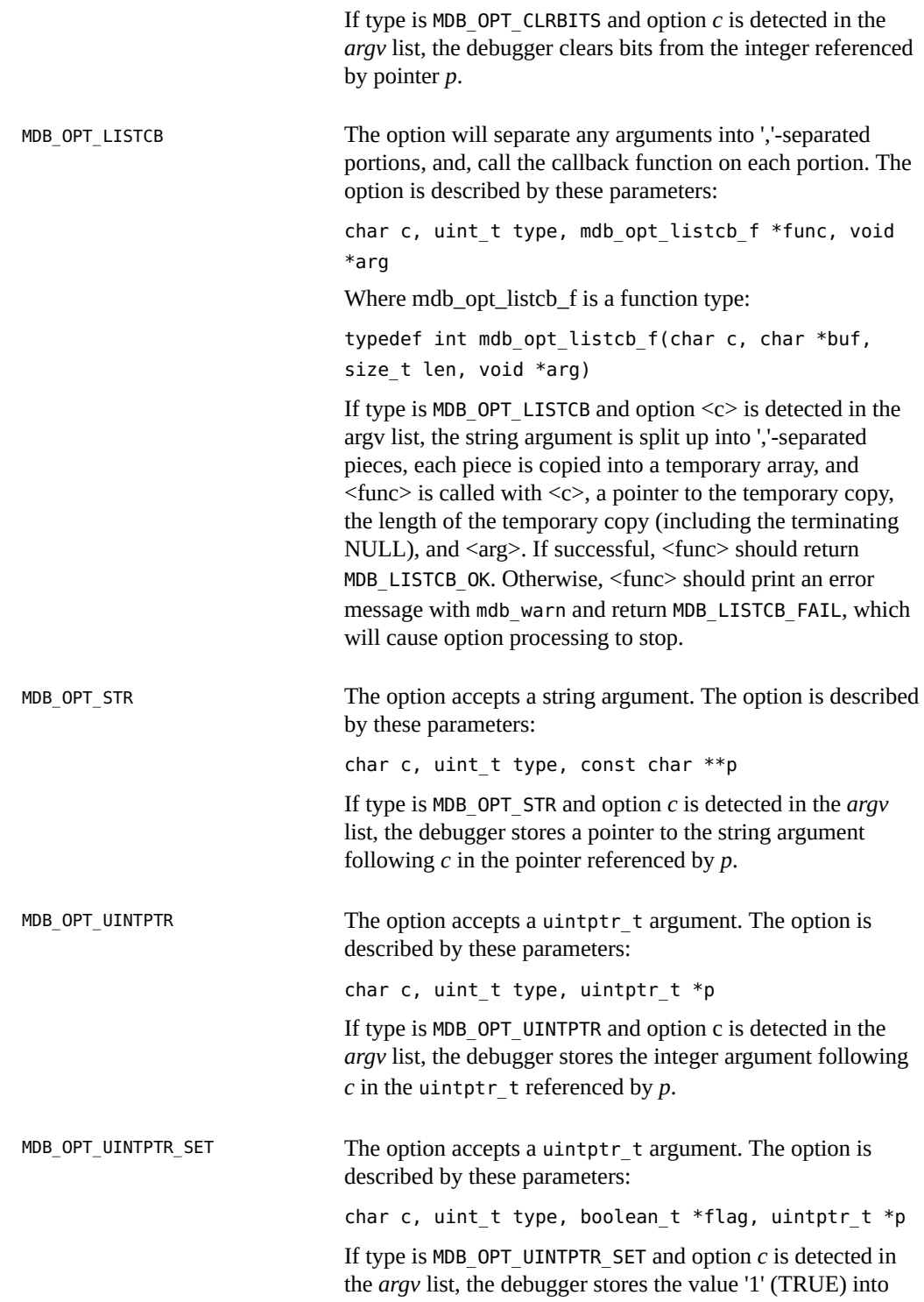

the boolean\_t referenced by *flag*, and the integer argument following *c* in the uintptr\_t referenced by *p*.

MDB\_OPT\_UINT64 The option accepts a uint64 t argument. The option is described by these parameters:

char c, uint t type, uint64 t \*p

If type is MDB OPT UINT64 and option  $c$  is detected in the *argv* list, the debugger stores the integer argument following *c* in the uint64\_t referenced by *p*.

For example, the following source code:

```
int
dcmd(uintptr_t addr, uint_t flags, int argc, const mdb_arg_t *argv)
{
        uint t opt v = FALSE;
        const char *opt s = NULL; if (mdb_getopts(argc, argv,
             'v', MDB_OPT_SETBITS, TRUE, &opt_v,
             's', MDB_OPT_STR, &opt_s, NULL) != argc)
                 return (DCMD_USAGE);
         /* ... */
}
```
demonstrates how mdb\_getopts might be used in a dcmd to accept a boolean option "-v" that sets the *opt\_v* variable to TRUE, and an option "-s" that accepts a string argument that is stored in the *opt* s variable. The mdb qetopts function also automatically issues warning messages if it detects an invalid option letter or missing option argument before returning to the caller. The storage for argument strings and the *argv* array is automatically garbage-collected by the debugger upon completion of the dcmd.

#### **mdb\_strtoull**

```
u longlong t mdb strtoull(const char *s);
```
Convert the specified string *s* to an unsigned long long representation. This function is intended for use in processing and converting string arguments in situations where mdb\_getopts is not appropriate. If the string argument cannot be converted to a valid integer representation, the function fails by printing an appropriate error message and aborting the dcmd. Therefore, error checking code is not required. The string can be prefixed with any of the valid base specifiers (0i, 0I, 0o, 0O, 0t, 0T, 0x, or 0X); otherwise, it is interpreted using the default base. The function will fail and abort the dcmd if any of the characters in *s* are not appropriate for the base, or if integer overflow occurs.

## **mdb\_alloc, mdb\_zalloc and mdb\_free**

void \*mdb\_alloc(size\_t size, uint\_t flags); void \*mdb\_zalloc(size\_t size, uint\_t flags); void mdb free(void \*buf, size t size); void mdb\_free\_gc(void \*buf, size\_t size);

mdb\_alloc allocates *size* bytes of debugger memory and returns a pointer to the allocated memory. The allocated memory is at least double-word aligned, so it can hold any C data structure. No greater alignment can be assumed. The *flags* parameter should be the bitwise OR of one or more of the following values:

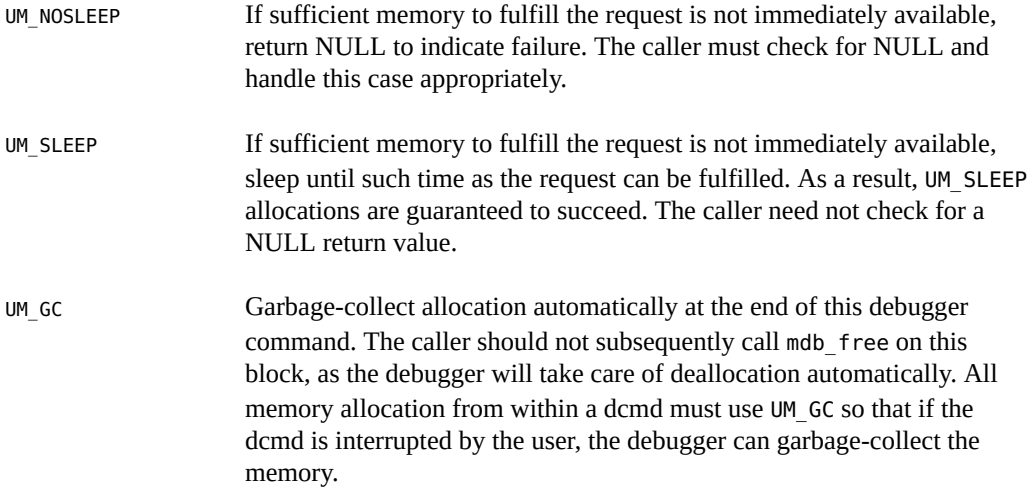

mdb zalloc is like mdb alloc, but the allocated memory is filled with zeroes before returning it to the caller. No guarantees are made about the initial contents of memory returned by mdb alloc. mdb free is used to free previously allocated memory (unless it was allocated UM GC). The buffer address and size must exactly match the original allocation. It is not legal to free only a portion of an allocation with mdb free. It is not legal to free an allocation more than once. An allocation of zero bytes always returns NULL; freeing a NULL pointer with size zero always succeeds. mdb free gc can be used to free memory previously allocated with UM GC. It should only be used for larger buffers which are no longer in use.

## **mdb\_printf**

void mdb\_printf(const char \*format, ...);

Print formatted output using the specified format string and arguments. Module writers should use mdb printf for all output, except for warning and error messages. This function automatically triggers the built-in output pager when appropriate. The mdb printf function is similar to  $printf(3C)$  $printf(3C)$ , with certain exceptions: the  $C$ ,  $S$ , and  $W$ s specifiers for wide character strings are not supported, the %f floating-point format is not supported, the %e, %E, %g, and %G specifiers for alternative double formats produce only a single style of output, and precision specifications of the form  $\ast$ . n are not supported. The list of specifiers that are supported follows:

## **Flag Specifiers**

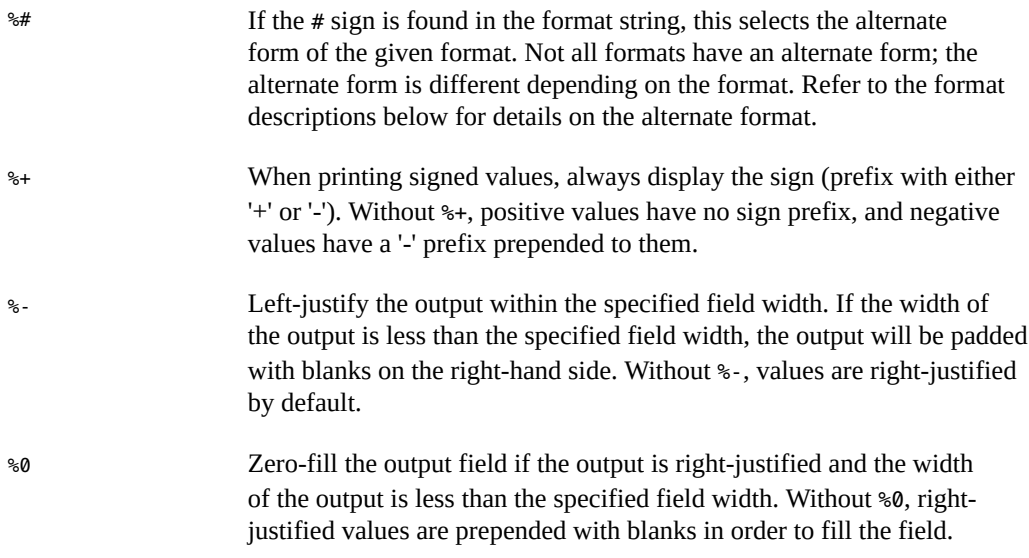

# **Field Width Specifiers**

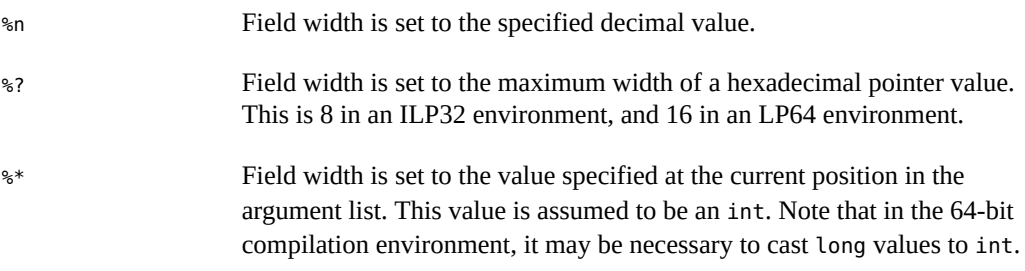

## **Integer Specifiers**

%h Integer value to be printed is a short.

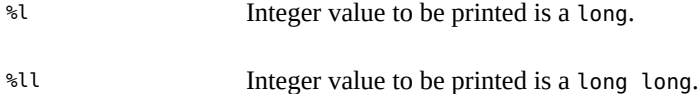

## **Terminal Attribute Specifiers**

If standard output for the debugger is a terminal, and terminal attributes can be obtained by the terminfo database, the following terminal escape constructs can be used:

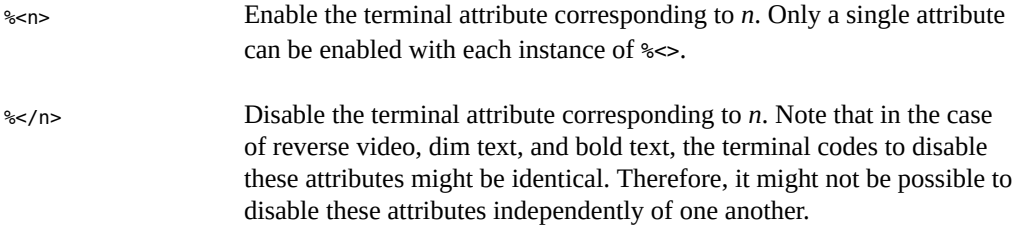

If no terminal information is available, each terminal attribute construct is ignored by mdb printf. For more information on terminal attributes, see  $\text{terminf}(4)$ . The available terminfo attributes are:

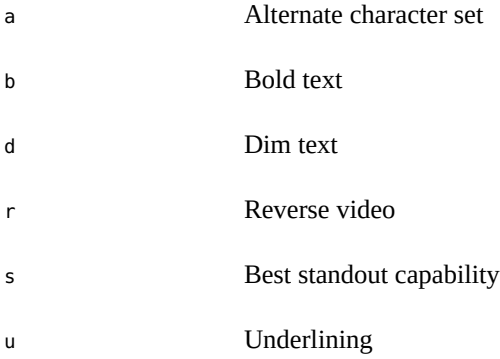

## **Format Specifiers**

%% The '%' symbol is printed. %a Prints an address in symbolic form. The minimum size of the value associated with %a is a uintptr\_t; specifying %la is not necessary. If address-to-symbol conversion is on, the debugger will attempt to convert the address to a symbol name followed by an offset in the current output

radix and print this string; otherwise, the value is printed in the default output radix. If %#a is used, the alternate format adds a ':' suffix to the output.

%A This format is identical to %a, except when an address cannot be converted to a symbol name plus an offset, nothing is printed. If %#A is used, the alternate format prints a '?' when address conversion fails.

%b Decode and print a bit field in symbolic form. This specifier expects two consecutive arguments: the bit field value (int for %b, long for %lb, and so forth), and a pointer to an array of mdb bitmask t structures:

```
typedef struct mdb_bitmask {
        const char *bm_name; /* String name to print */
        u_longlong_t bm_mask; /* Mask for bits */
        u_longlong_t bm_bits; /* Result for value & mask */
} mdb_bitmask_t;
```
The array should be terminated by a structure whose bm\_name field is set to NULL. When %b is used, the debugger reads the value argument, then iterates through each mdb\_bitmask structure checking to see if:

(value & bitmask->bm\_mask) == bitmask->bm\_bits

If this expression is true, the bm\_name string is printed. Each string printed is separated by a comma. The following example shows how %b can be used to decode the t flag field in a kthread t:

```
const mdb_bitmask_t t_flag_bits[] = {
         { "T_INTR_THREAD", T_INTR_THREAD, T_INTR_THREAD },
         { "T_WAKEABLE", T_WAKEABLE, T_WAKEABLE },
         { "T_TOMASK", T_TOMASK, T_TOMASK },
         { "T_TALLOCSTK", T_TALLOCSTK, T_TALLOCSTK },
        /* ... */
         { NULL, 0, 0 }
};
void
thr dump(kthread t *t)
{
         mdb_printf("t_flag = <%hb>\n", t->t_flag, t_flag_bits);
        /* ... */
}
```
If  $t$  flag was set to 0x000a, the function would print:

t\_flag = <T\_WAKEABLE,T\_TALLOCSTK>

If %#b is specified, the union of all bits that were not matched by an element in the bitmask array is printed as a hexadecimal value following the decoded names.

%c Print the specified integer as an ASCII character.

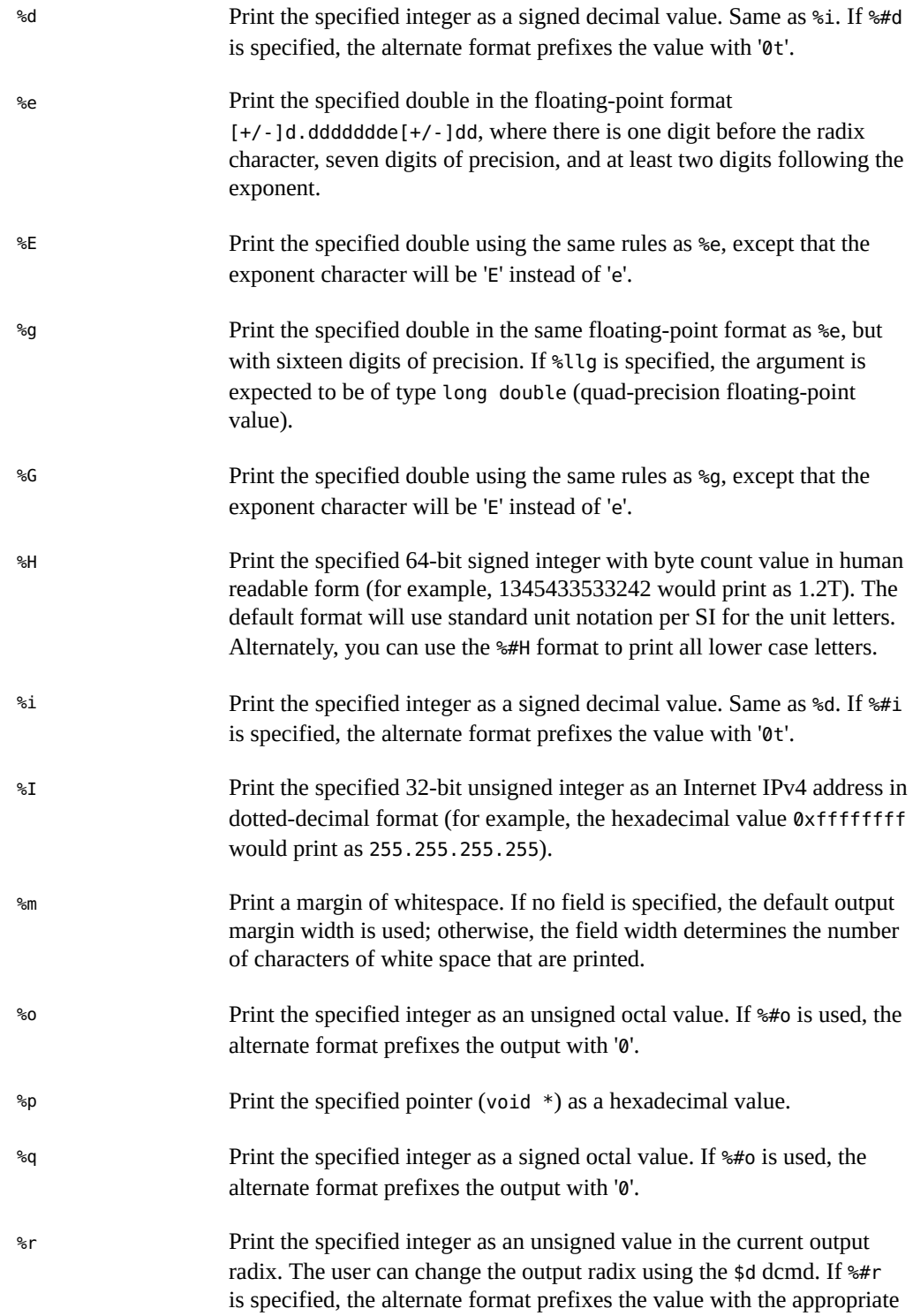

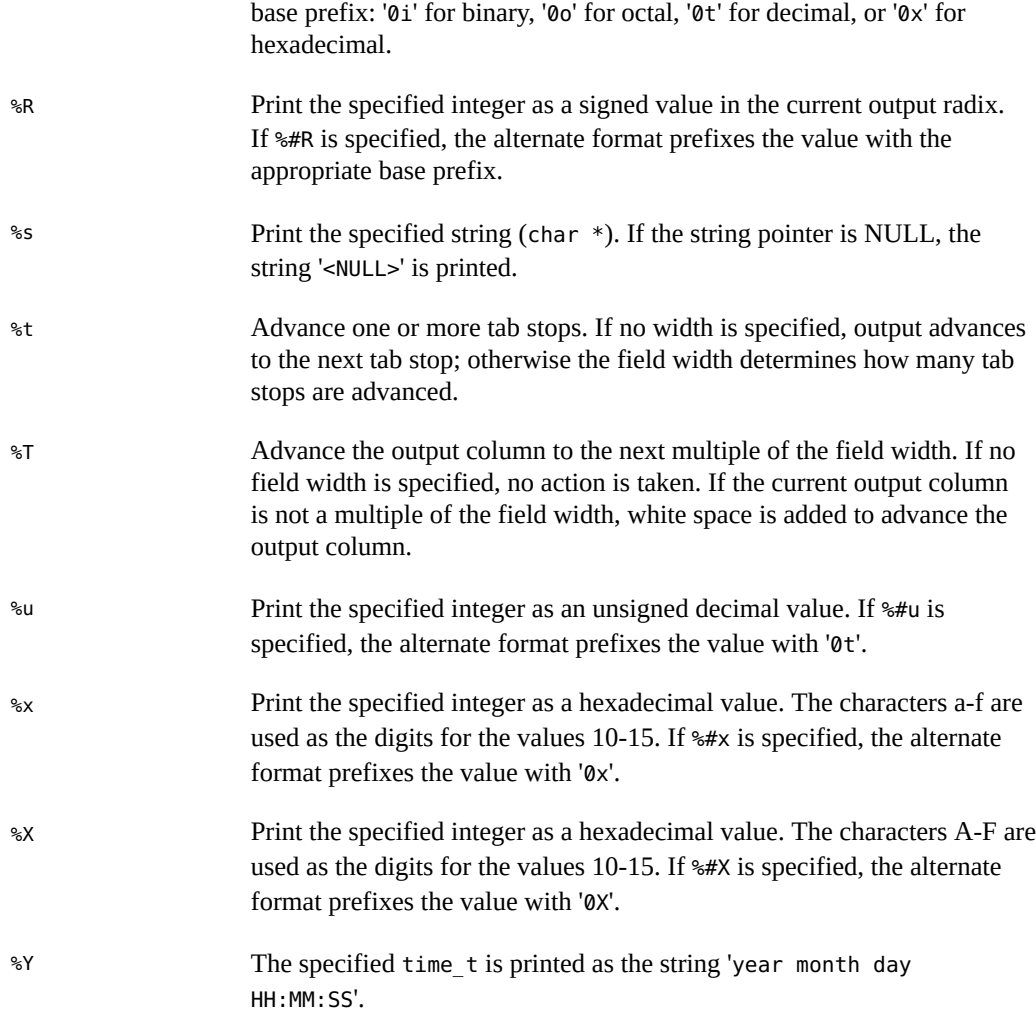

# **mdb\_vprintf**

void mdb\_vprintf(const char \*format, va\_list alist);

 Behaves the same way as mdb\_printf. Instead of being called with a variable number of arguments, mdb\_vprintf is called with an argument list va\_list as defined in the stdarg.h header file.

# **mdb\_help\_print**

void mdb\_help\_print(const char \*message);

 Print <message> to standard output, wrapping it at spaces and tabs as necessary. Recognizes only the "%%", "% <n>" and "% </n>  $\gamma$ " formatting characters from mdb printf, to allow for setting terminal attributes. If formatted output is needed, mdb help print can be interspersed with calls to mdb printf to achieve it. Unlike mdb printf, mdb help print is designed for wrapping regular text. A useful idiom is to arrange the continuing spaces in paragraphs at the beginning of the following line:

```
mdb_help_print( 
"This is a long set of sentences which will need to be"
" wrapped on output. We move the continuing spaces to"
" the beginning of the following line and put"
" double-newlines on their own line, to separate"
" paragraphs visually."
"\n\n"
"Here's a new paragraph. Additional text can go here"
" to say whatever needs saying."
"\n\n");
```
## **mdb\_help\_print\_section**

void mdb help print section(const char \*name);

Print a section break in a ::help message, similar to the section headers provided by MDB.

## **mdb\_help\_print\_defs**

void mdb\_help\_print\_defs(const mdb\_help\_def\_t \*defs, uint\_t flags);

Prints an array of {term, definition} pairs in a uniform way. mdb\_help\_def\_t is defined as:

```
typedef struct mdb_help_def { 
    const char *mh_term; /* Term ("-v") */ 
    const char *mh_def; /* Definition ("verbose") */ 
  } mdb_help_def_t;
```
The 'defs' array is terminated by an entry with a NULL *mh\_term*. If flags is MDB HPD TERM RIGHT, the "term" field will be right-justified if appropriate. *mh\_term* and *mh\_def* are processed the same way mdb\_help\_print processes its argument, so "%%", "%<n>", and "%</n>" may be used. The output format will be either a two-column output:

```
term1 def1 
  term2 this is a long definition which 
          wraps to a new line 
   term3 def3
```
or a multi-line output:

term1 is a long term

```
 def1 
term2 
   this is a long definition which wraps 
  to a new line 
term3 
   def3
```
## **mdb\_help\_print\_examples**

void mdb\_help\_print\_examples(const char \*title, const mdb\_help\_example\_t \*examples)

Prints examples of dcmds. examples is a NULL terminated array of mdb\_help\_example\_t entries.

If the title is not NULL then it is printed as a title. If title is NULL then the title is automatically set to "EXAMPLES" if the examples array has more than one non NULL entry or "EXAMPLE" if there is just a single example. If title points to a zero length string no title is printed.

It then prints the examples array of {description, example} pairs in a uniform way on alternating lines with appropriate indentation and the description terminated with a ":". The mdb\_help\_example\_t is defined thus:

```
typedef struct mdb_help_example {
           const char *mhe desc; / /* Description */
            const char *mhe_example; /* example "::walk walker | ::dcmd"*/
        } mdb_help_example_t;
```
## **mdb\_snprintf**

size\_t mdb\_snprintf(char \*buf, size\_t len, const char \*format, ...);

Construct a formatted string based on the specified format string and arguments, and store the resulting string into the specified *buf*. The mdb\_snprintf function accepts the same format specifiers and arguments as the mdb\_printf function. The *len* parameter specifies the size of *buf* in bytes. No more than *len* - 1 formatted bytes are placed in *buf*; mdb\_snprintf always terminates *buf* with a null byte. The function returns the number of bytes required for the complete formatted string, not including the terminating null byte. If the *buf* parameter is NULL and *len* is set to zero, the function will not store any characters to *buf* and returns the number of bytes required for the complete formatted string; this technique can be used to determine the appropriate size of a buffer for dynamic memory allocation.

#### **mdb\_vsnprintf**

size\_t mdb\_vsnprintf(char \*buf, size\_t nbytes, const char \*format, va\_list alist);
<span id="page-144-2"></span> Behaves the same way as mdb\_snprintf. Instead of being called with a variable number of arguments, mdb vsnprintf is called with an argument list va list as defined in the stdarg.h header file.

#### **mdb\_warn**

void mdb\_warn(const char \*format, ...);

<span id="page-144-3"></span>Print an error or warning message to standard error. The mdb\_warn function accepts a format string and variable argument list that can contain any of the specifiers documented for mdb printf. However, the output of mdb warn is sent to standard error, which is not buffered and is not sent through the output pager or processed as part of a dcmd pipeline. All error messages are automatically prefixed with the string "mdb:".

In addition, if the *format* parameter does not contain a newline (\n) character, the format string is implicitly suffixed with the string ":  $\text{``s}\s\n\$ n", where  $\text{``s}$  is replaced by the error message string corresponding to the last error recorded by a module API function. For example, the following source code:

```
if (mdb_lookup_by_name("no_such_symbol", &sym) == -1)
       mdb_warn("lookup_by_name failed");
```
produces this output:

mdb: lookup\_by\_name failed: unknown symbol name

## **mdb\_flush**

void mdb\_flush(void);

<span id="page-144-0"></span>Flush all currently buffered output. Normally, mdb's standard output is line-buffered; output generated using mdb printf is not flushed to the terminal (or other standard output destination) until a newline is encountered, or at the end of the current dcmd. However, in some situations you might want to explicitly flush standard output prior to printing a newline; mdb flush can be used for this purpose.

#### **mdb\_nhconvert**

void mdb\_nhconvert(void \*dst, const void \*src, size\_t nbytes);

<span id="page-144-1"></span>Convert a sequence of nbytes bytes stored at the address specified by src from network byte order to host byte order and store the result at the address specified by dst. The src and dst parameters may be the same, in which case the object is converted in place. This function may be used to convert from host order to network order or from network order to host order, since the conversion is the same in either case.

## **mdb\_dumpptr and mdb\_dump64**

int mdb\_dumpptr(uintptr\_t addr, size\_t nbytes, uint\_t flags, mdb\_dumpptr\_cb\_t func, void \*data); int mdb dump64(uint64 t addr, uint64 t nbytes, uint t flags, mdb\_dump64\_cb\_t func, void \*data);

<span id="page-145-0"></span>These functions can be used to generate formatted hexadecimal and ASCII data dumps that are printed to standard output. Each function accepts an addr parameter specifying the starting location, a nbytes parameter specifying the number of bytes to display, a set of flags described below, a func callback function to use to read the data to display, and a data parameter that is passed to each invocation of the callback func as its last argument. The functions are identical in every regard except that mdb\_dumpptr uses uintptr\_t for its address parameters and mdb dump64 uses uint64  $t$ . This distinction is useful when combining mdb dump64 with mdb pread, for example. The built-in ::dump dcmd uses these functions to perform its data display.

The flags parameter should be the bitwise OR of one or more of the following values:

<span id="page-145-9"></span><span id="page-145-8"></span><span id="page-145-7"></span><span id="page-145-6"></span><span id="page-145-5"></span><span id="page-145-4"></span><span id="page-145-3"></span><span id="page-145-2"></span><span id="page-145-1"></span>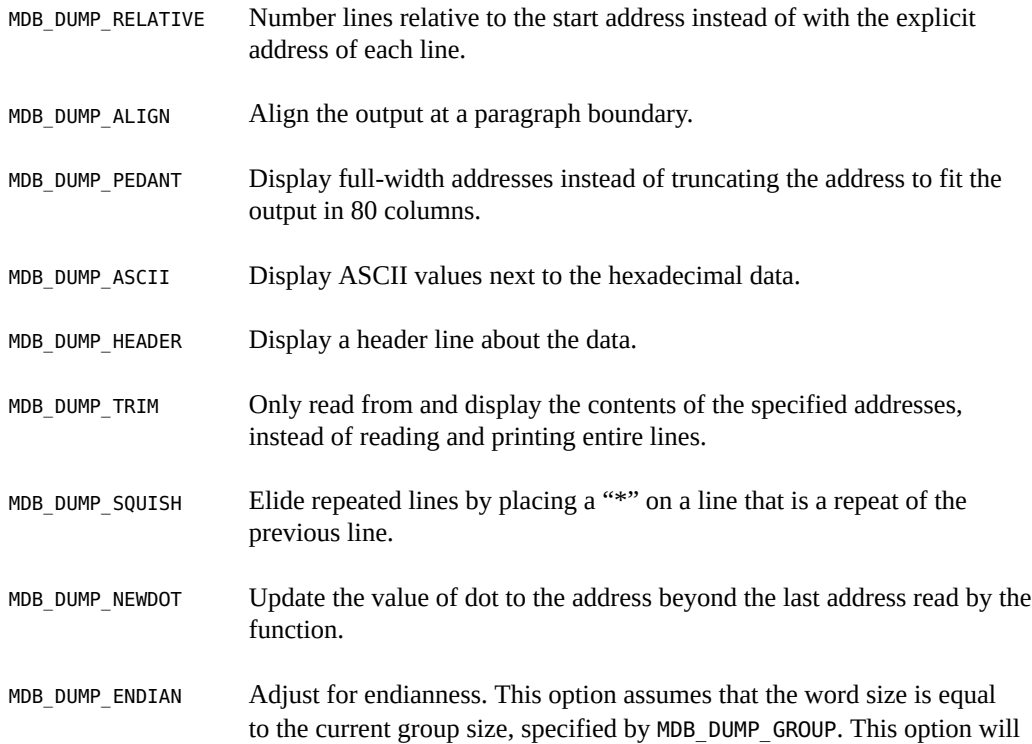

<span id="page-146-1"></span><span id="page-146-0"></span>always turn off alignment, headers, and ASCII display to avoid confusing output. If MDB\_DUMP\_TRIM is set with MDB\_DUMP\_ENDIAN, the number of bytes dumped will be rounded down to the nearest word size bytes.

MDB\_DUMP\_WIDTH(*width*)Increase the number of 16-byte paragraphs per line that are displayed. The default value of *width* is one, and the maximum value is 16.

MDB\_DUMP\_GROUP(*group*)Set the byte group size to *group*. The default *group* size is four bytes. The *group* size must be a power of two that divides the line width.

## **mdb\_one\_bit**

const char \*mdb\_one\_bit(int width, int bit, int on);

<span id="page-146-3"></span>The mdb one bit function can be used to print a graphical representation of a bit field in which a single bit of interest is turned on or off. This function is useful for creating verbose displays of bit fields similar to the output from snoop(1M) -v. For example, the following source code:

```
#define FLAG_BUSY 0x1
uint_t flags;
/* ... */
mdb_printf("%s = BUSY\n", mdb_one_bit(8, 0, flags & FLAG_BUSY));
produces this output:
```
 $\ldots$ ...1 = BUSY

Each bit in the bit field is printed as a period  $(.)$ , with each 4-bit sequence separated by a white space. The bit of interest is printed as 1 or 0, depending on the setting of the *on* parameter. The total *width* of the bit field in bits is specified by the width parameter, and the bit position of the bit of interest is specified by the *bit* parameter. Bits are numbered starting from zero. The function returns a pointer to an appropriately sized, null-terminated string containing the formatted bit representation. The string is automatically garbage-collected upon completion of the current dcmd.

## **mdb\_inval\_bits**

const char \*mdb\_inval\_bits(int width, int start, int stop);

<span id="page-146-2"></span>The mdb inval bits function is used, along with mdb one bit, to print a graphical representation of a bit field. This function marks a sequence of bits as invalid or reserved by displaying an 'x' at the appropriate bit location. Each bit in the bit field is represented as a period (.), except for those bits in the range of bit positions specified by the start and stop parameters. Bits are numbered starting from zero. For example, the following source code:

mdb\_printf("%s = reserved\n", mdb\_inval\_bits(8, 7, 7));

produces this output:

 $x... ... =$  reserved

The function returns a pointer to an appropriately sized, null-terminated string containing the formatted bit representation. The string is automatically garbage-collected upon completion of the current dcmd.

## **mdb\_inc\_indent and mdb\_dec\_indent**

```
ulong_t mdb_inc_indent(ulong_t n);
ulong_t mdb_dec_indent(ulong_t n);
```
<span id="page-147-0"></span>These functions increment and decrement the numbers of columns that MDB will auto-indent with white space before printing a line of output. The size of the delta is specified by *n*, a number of columns. Each function returns the previous absolute value of the indent. Attempts to decrement the indent below zero have no effect. Following a call to either function, subsequent calls to mdb printf are indented appropriately. If the dcmd completes or is forcibly terminated by the user, the indent is restored automatically to its default setting by the debugger.

#### **mdb\_eval**

```
int mdb_eval(const char *s);
```
<span id="page-147-1"></span>Evaluate and execute the specified command string *s*, as if it had been read from standard input by the debugger. This function returns 0 for success, or -1 for error. mdb eval fails if the command string contains a syntax error, or if the command string executed by mdb eval is forcibly aborted by the user using the pager or by issuing an interrupt.

## **mdb\_set\_dot and mdb\_get\_dot**

```
void mdb set dot(uintmax t dot);
uintmax t mdb get dot(void);
```
<span id="page-147-2"></span>Set or get the current value of dot (the "." variable). Module developers might want to reposition dot so that, for example, it refers to the address following the last address read by the dcmd.

## **mdb\_get\_pipe**

void mdb get pipe(mdb pipe  $t *p$ );

<span id="page-148-1"></span>Retrieve the contents of the pipeline input buffer for the current dcmd. The mdb get pipe function is intended to be used by dcmds that want to consume the complete set of pipe input and execute only once, instead of being invoked repeatedly by the debugger for each pipe input element. Once mdb\_get\_pipe is invoked, the dcmd will not be invoked again by the debugger as part of the current command. This can be used, for example, to construct a dcmd that sorts a set of input values.

The pipe contents are placed in an array that is garbage-collected upon termination of the dcmd, and the array pointer is stored in p->pipe\_data. The length of the array is placed in p->pipe\_len. If the dcmd was not executed on the right-hand side of a pipeline (that is, the DCMD\_PIPE flag was not set in its flags parameter), p->pipe\_data is set to NULL and p->pipe\_len is set to zero.

## **mdb\_set\_pipe**

void mdb set pipe(const mdb pipe  $t *p$ );

Set the pipeline output buffer to the contents described by the pipe structure *p*. The pipe values are placed in the array p->pipe data, and the length of the array is stored in p->pipe len. The debugger makes its own copy of this information, so the caller must remember to free p- >pipe\_data if necessary. If the pipeline output buffer was previously non-empty, its contents are replaced by the new array. If the dcmd was not executed on the left side of a pipeline (that is, the DCMD\_PIPE\_OUT flag was not set in its flags parameter), this function has no effect.

## **mdb\_get\_xdata**

ssize t mdb get xdata(const char \*name, void \*buf, size t nbytes);

<span id="page-148-0"></span>Read the contents of the target external data buffer specified by name into the buffer specified by *buf*. The size of *buf* is specified by the *nbytes* parameter; no more than *nbytes* will be copied to the caller's buffer. The total number of bytes read will be returned upon success; -1 will be returned upon error. If the caller wants to determine the size of a particular named buffer, *buf* should be specified as NULL and *nbytes* should be specified as zero. In this case, mdb qet xdata will return the total size of the buffer in bytes but no data will be read. External data buffers provide module writers access to target data that is not otherwise accessible through the module API. The set of named buffers exported by the current target can be viewed using the ::xdata built-in dcmd.

## **Additional Functions**

<span id="page-149-0"></span>Additionally, module writers can use the following  $string(3C)$  $string(3C)$  and  $bstring(3C)$  $bstring(3C)$  functions. They are guaranteed to have the same semantics as the functions described in the corresponding Oracle Solaris man page.

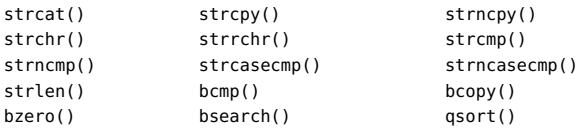

# **\*\*\*** APPENDIX A

# MDB Options

This appendix provides a reference for MDB command-line options.

## **Summary of MDB Command-Line Options**

```
mdb [ -fkmuwyAFMS ] [ +o option ] [ -p pid ] [ -s distance] 
     [ -I path ] [ -L path ] [ -P prompt ] [ -R root ] 
     [ -V dis-version ] [ object [ core...] | core... | suffix ]
```
The following options are supported:

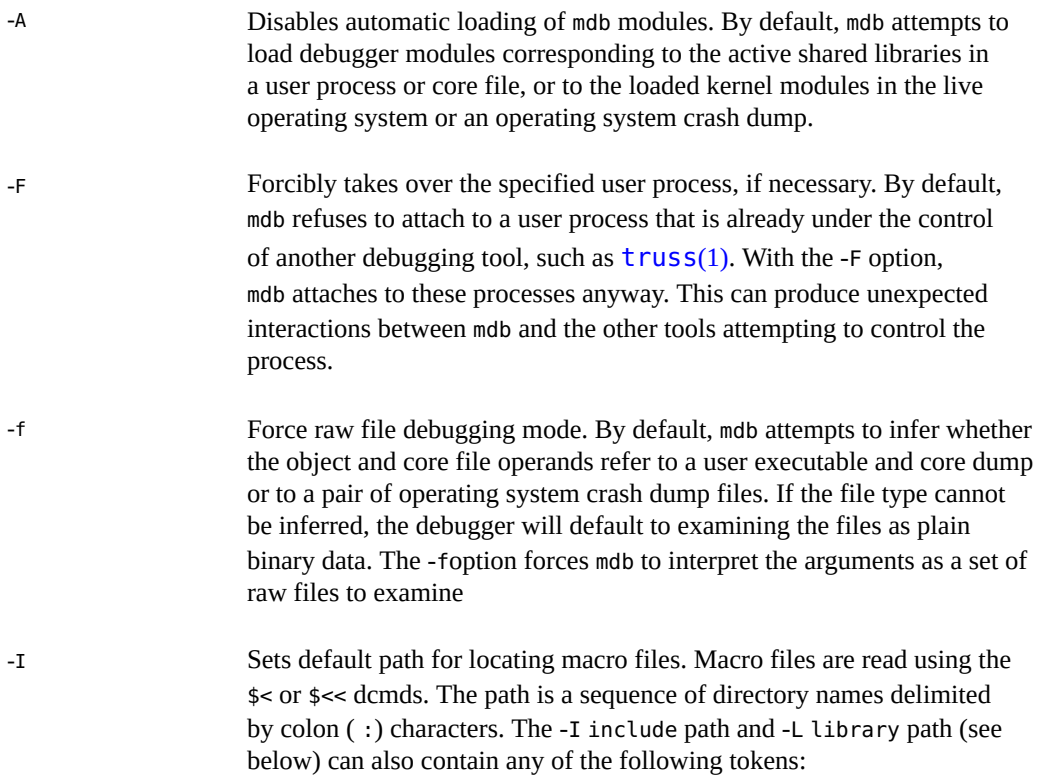

<span id="page-151-0"></span>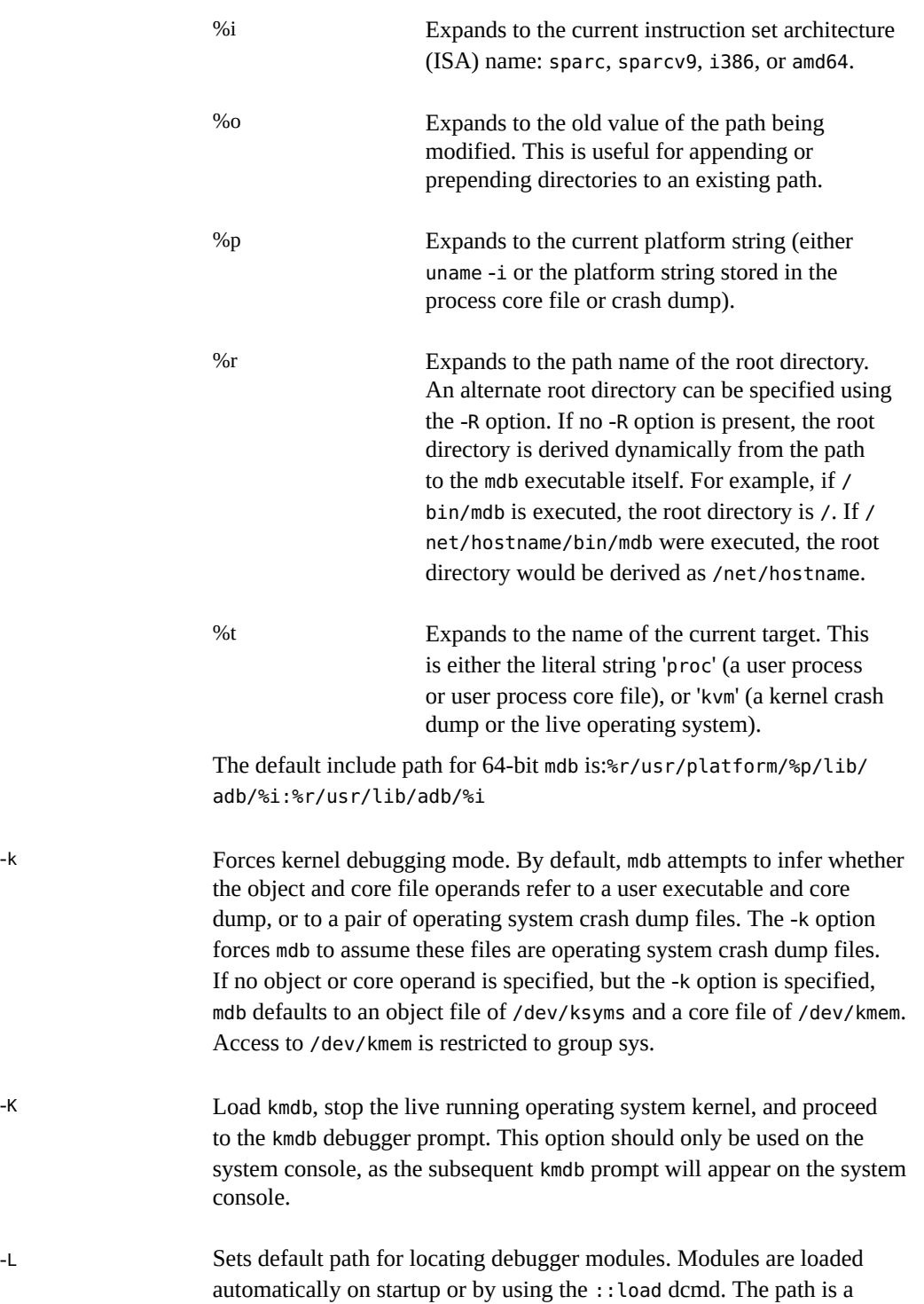

sequence of directory names delimited by colon (:) characters. The -L library path can also contain any of the tokens shown for -I above.

-m Disables demand-loading of kernel module symbols. By default, mdb processes the list of loaded kernel modules and performs demand loading of per-module symbol tables. If the -m option is specified, mdb does not attempt to process the kernel module list or provide per-module symbol tables. As a result, mdb modules corresponding to active kernel modules are not loaded on startup.

-M Preloads all kernel module symbols. By default, mdb performs demandloading for kernel module symbols: the complete symbol table for a module is read when an address is that module's text or data section is referenced. With the -M option, mdb loads the complete symbol table of all kernel modules during startup.

#### -o *option* Enables the specified debugger option. If the +o form of the option is used, the specified option is disabled. Unless noted below, each option is off by default. mdb recognizes the following option arguments:

adb

Enable stricter  $\frac{adb(1)}{b(1)}$  $\frac{adb(1)}{b(1)}$  $\frac{adb(1)}{b(1)}$  compatibility. The prompt is set to the empty string and many mdb features, such as the output pager, are disabled.

array\_mem\_limit=*limit*

Set the default limit on the number of array members that ::print will display. If *limit* is the special token none, all array members will be displayed by default.

array\_str\_limit=*limit*

Set the default limit on the number of characters that ::print will attempt to display as an ASCII string when printing a char array. If *limit* is the special token none, the entire char array will be displayed as a string by default.

follow\_exec\_mode=mode

Set the debugger behavior for following an exec(2) system call. The mode should be one of the following named constants:

ask If stdout is a terminal device, the debugger stops after the exec system call returns and then prompts the user to decide whether to follow the exec or stop. If stdout is not a terminal device, the ask mode defaults to stop.

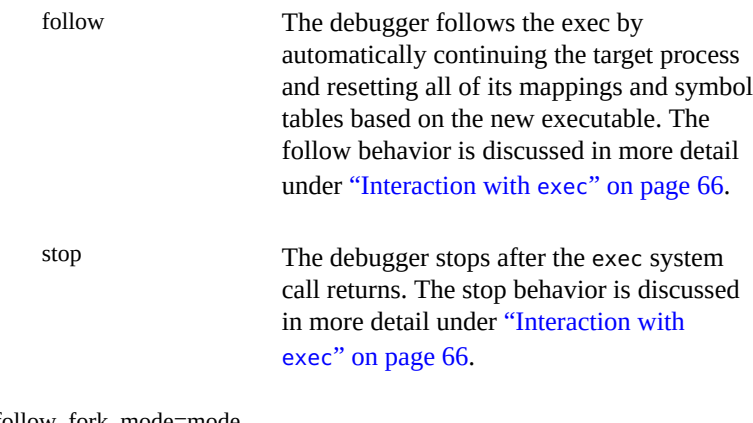

follow\_fork\_mode=mode

Set the debugger behavior for following a fork(2), fork1(2), or vfork(2) system call. The mode should be one of the following named constants:

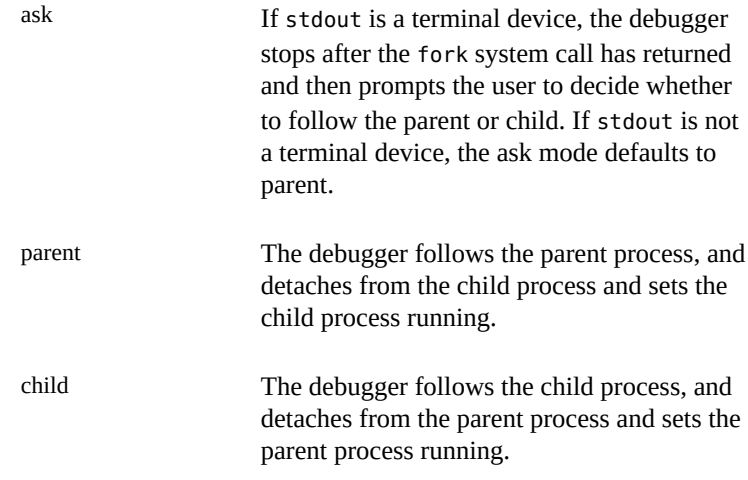

#### ignoreeof

The debugger does not exit when an EOF sequence (^D) is entered at the terminal. The ::quit dcmd must be used to quit.

#### nostop

Do not stop a user process when attaching to it when the -p option is specified or when the ::attach or :A dcmds are applied. The nostop behavior is described in more detail under ["Process Attach](#page-66-0) [and Release" on page 67.](#page-66-0)

nostrict

The debugger will not enforce the usage restrictions of dcmds.

pager

The output pager is enabled (default).

repeatlast

If a NEWLINE is entered as the complete command at the terminal, mdb repeats the previous command with the current value of dot. This option is implied by -o adb.

#### showlmid

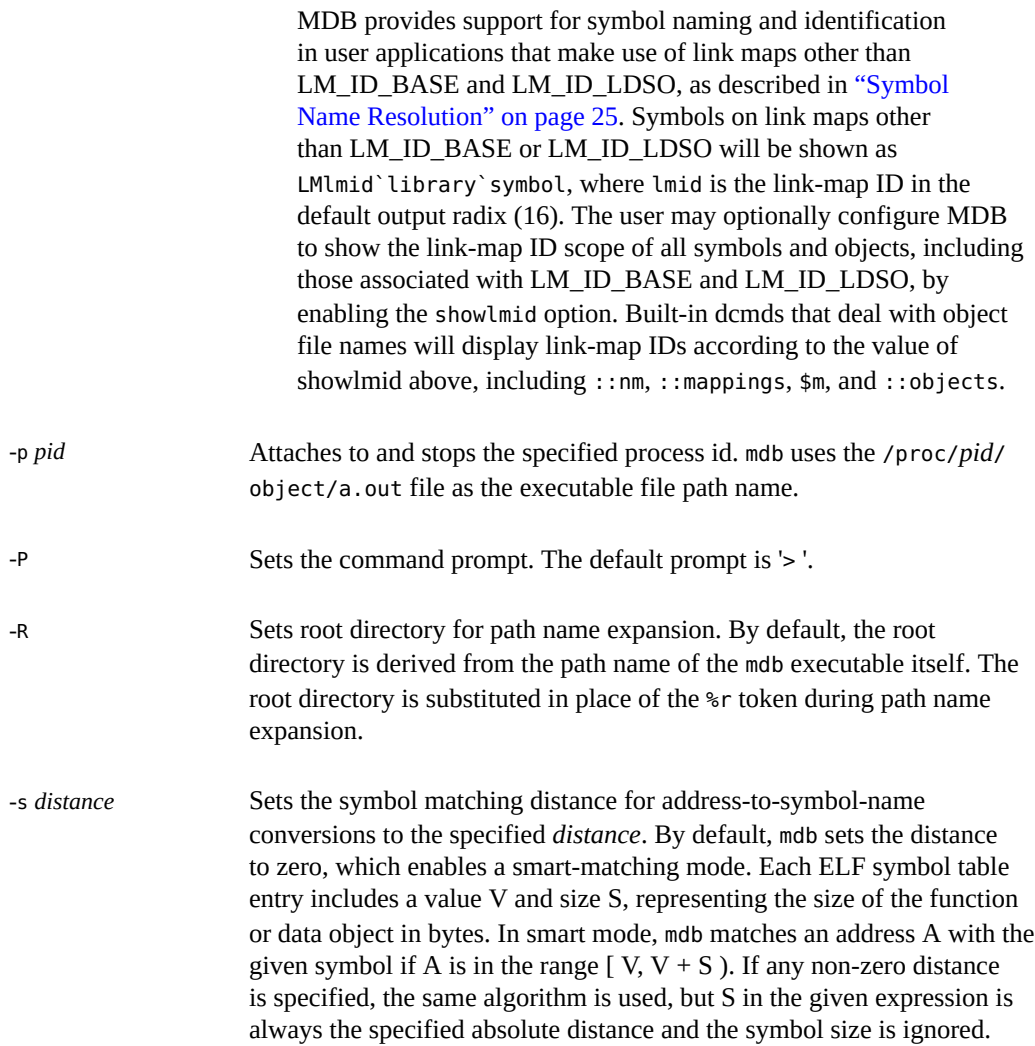

<span id="page-155-0"></span>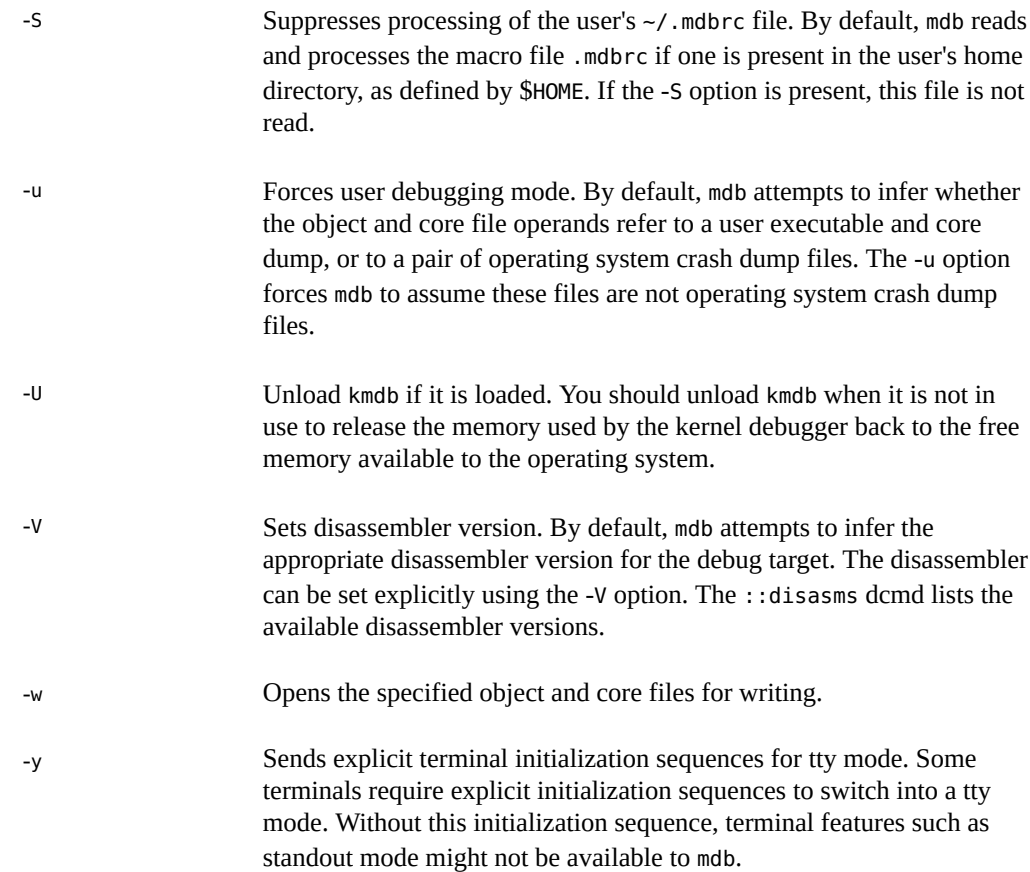

# **Operands**

The following operands are supported:

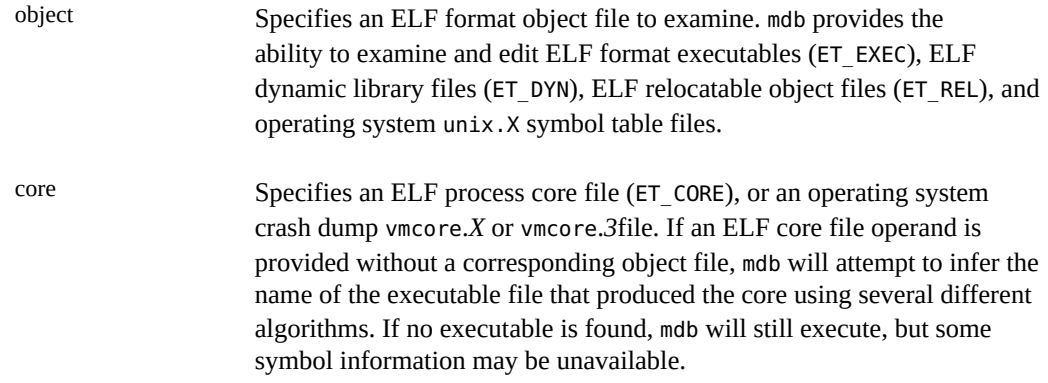

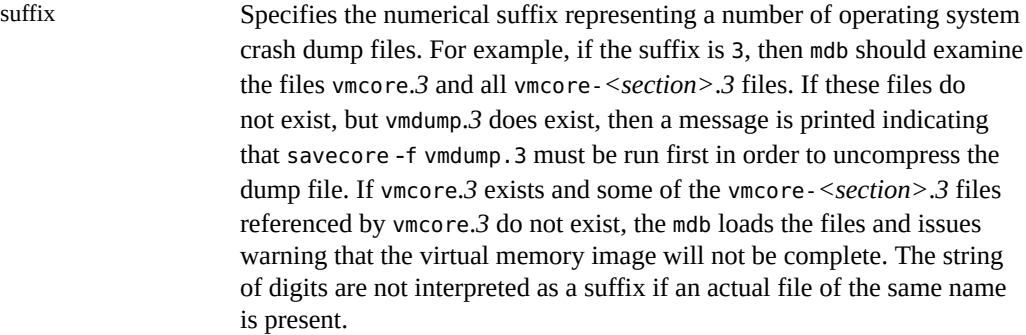

# **Exit Status**

The following exit values are returned:

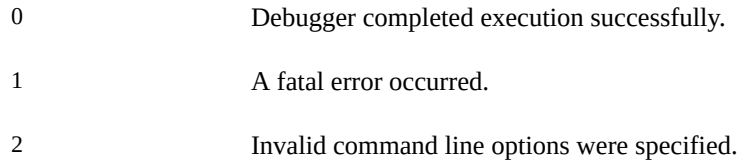

# **Environment Variables**

The following environment variables are supported:

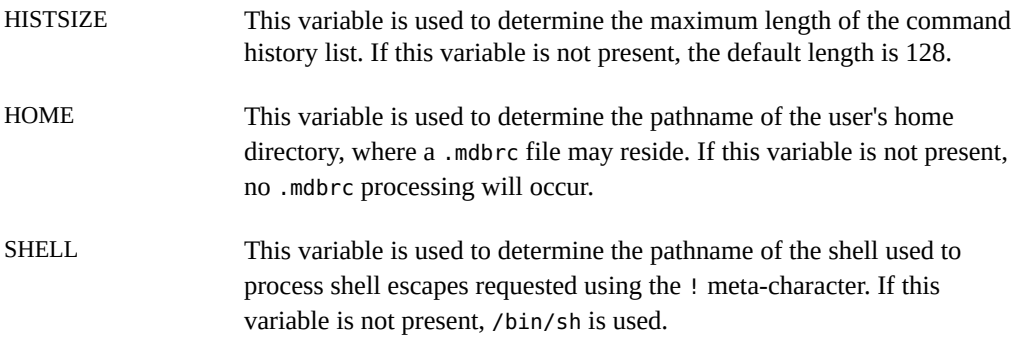

# **\*\*\*** APPENDIX B

## Notes

## **Warnings**

The following warning information applies to the use of MDB.

# **Use of the Error Recovery Mechanism**

The debugger and its dmods execute in the same address space, and thus it is quite possible that a buggy dmod can cause MDB to dump core or otherwise misbehave. The MDB resume capability, described in ["Signal Handling" on page 39](#page-38-0), provides a limited recovery mechanism for these situations. However, it is not possible for MDB to know definitively whether the dmod in question has corrupted only its own state, or the debugger's global state. Therefore a resume operation cannot be guaranteed to be safe, or to prevent a subsequent crash of the debugger. The safest course of action following a resume is to save any important debug information, and then quit and restart the debugger.

# **Use of the Debugger to Modify the Live Operating System**

The use of the debugger to modify (that is, write to) the address space of live running operating system is extremely dangerous, and may result in a system panic in the event the user damages a kernel data structure.

# **Use of kmdb to Stop the Live Operating System**

The use of kmdb to stop the live operating system using mdb -K or by setting a breakpoint in the live operating system is intended for use by developers and not on production systems. When the operating system kernel is stopped by kmdb, operating system services and networking are not executing, and other systems on the network that depend upon the target system will not be able to contact the target system.

## **Notes**

## **Limitations on Examining Process Core Files**

MDB does not provide support for examining process core files that were generated by a release of the Oracle Solaris operating system preceding Solaris 2.6. If a core file from one operating system release is examined on a different operating system release, the run-time linkeditor debugging interface (librtld db) may not be able to initialize. In this case, symbol information for shared libraries will not be available. Furthermore, since shared mappings are not present in user core files, the text section and read-only data of shared libraries may not match the data that was present in the process at the time it dumped core. Core files from Oracle Solaris x86 systems may not be examined on Oracle Solaris SPARC systems, and vice-versa.

## **Limitations on Examining Crash Dump Files**

Crash dumps from Solaris 7 and earlier releases may only be examined with the aid of the libkvm from the corresponding operating system release. If a crash dump from one operating system release is examined using the dmods from a different operating system release, changes in the kernel implementation may prevent some dcmds or walkers from working properly. MDB will issue a warning message if it detects this condition. Crash dumps from Oracle Solaris x86 systems may not be examined on Oracle Solaris SPARC systems, and vice-versa.

## **Support For 64-bit Programs**

MDB provides support for debugging 64-bit programs. Once it has examined the target and determined its data model, MDB will automatically re-execute the mdb binary that has the same data model as the target, if necessary. This approach simplifies the task of writing debugger modules, because the modules that are loaded will use the same data model as the primary target. Only the 64-bit debugger may be used to debug 64-bit target programs. The 64-bit debugger can only be used on a system that is running the 64-bit operating environment.

## **Limitations on Memory Available to kmdb**

The memory available to kmdb is allocated when the debugger is loaded, and cannot be expanded after that point in time. If debugger commands attempt to allocate more memory than is available, they will not be able to execute. The debugger will attempt to gracefully recover from low memory situations, but may be forced to terminate the system under dire circumstances.

# **Developer Information**

The mdb(1) man page provides a detailed description of built-in mdb features for easy developer reference. The header file <sys/mdb\_modapi.h> contains prototypes for the functions in the MDB Module API, and the source/demo/mdb-examples package provides source code for an example module in the directory /usr/demo/mdb.

# **\*\*\*** APPENDIX C

## Transition From adb and kadb

The transition from using the legacy adb(1) utility to using mdb(1) is relatively simple: MDB provides evolutionary compatibility for the adb syntax, built-in commands, and command-line options. MDB attempts to provide compatibility for all existing adb(1) features, but it is not bug-for-bug compatible with adb(1). This appendix briefly discusses several features of adb(1) that are not precisely emulated by mdb(1) in order to guide users to the new functionality

## **Command-Line Options**

MDB provides a superset of the command-line options recognized by adb(1). All the adb(1) options are supported and have the same meaning as before. The /usr/bin/adb pathname is delivered as a link that invokes  $mdp(1)$ , and automatically enables enhanced  $adt(1)$ compatibility mode. Executing the /usr/bin/adb link is equivalent to executing mdb with the -o adb option, or executing ::set -o adb once the debugger has started.

## **Syntax**

The MDB language adheres to the same syntax as the adb(1) language, in order to provide compatibility for legacy macros and script files. New MDB dcmds use the extended form ::name, in order to distinguish them from legacy commands that are prefixed with either : or \$. Expressions can also be evaluated on the right-hand side of a dcmd name by enclosing them in square brackets preceded by a dollar sign  $(\frac{1}{2})$ . Similar to adb(1), an input line that begins with an exclamation mark (!) indicates that the command line should be executed by the user's shell. In MDB, a debugger command may also be suffixed with an exclamation mark to indicate that its output should be piped to the shell command following the exclamation mark.

In adb(1), binary operators are left associative and have lower precedence than unary operators. Binary operators are evaluated in strict left-to-right order on the input line. In MDB, binary operators are left associative and have lower precedence than unary operators, but the binary operators operate in order of precedence according to the table in ["Binary](#page-22-0) [Operators" on page 23](#page-22-0). The operators conform to the order of precedence in ANSI C. Legacy adb(1) macro files that do not explicitly parenthesize ambiguous expressions may need to be updated to work with MDB. For example, in adb the following command evaluates to the integer value nine:

```
$ echo "4-1*3=X" | adb
        9
```
In MDB, as in ANSI C, operator \* has higher precedence than - and therefore the result is the integer value one:

```
$ echo "4-1*3=X" | mdb
        1
```
## **Watchpoint Length Specifier**

The watchpoint length specifier syntax recognized by MDB is different from the syntax described in adb(1). In particular, the adb watchpoint commands :w, :a, and :p allow an integer length in bytes to be inserted between the colon and the command character. In MDB, the count should be specified following the initial address as a repeat count. Stated simply, these adb(1) commands:

123:456w 123:456a 123:456p are specified in MDB as 123,456:w 123,456:a 123,456:p

The MDB ::wp dcmd provides more complete facilities for creating user process watchpoints. Similarly, the legacy kadb length modifier command \$l is not supported. Therefore, the watchpoint size should be specified to each :: wp command used in kmdb.

## **Address Map Modifier**

The adb(1) commands to modify segments of the virtual address map and object file map are not present in MDB. Specifically, the /m, /\*m, ?m, and ?\*m format specifiers are not recognized or supported by MDB. These specifiers were used to manually modify the valid addressable range of the current object and core files. MDB properly recognizes the addressable range of such files automatically, and updates the ranges when a live process is being debugged, so these commands are no longer necessary.

## **Output**

The precise text output form of some commands is different in MDB. Macro files are formatted using the same basic rules, but shell scripts that depend on the precise character-by-character output of certain commands may need to change. Users who have shell scripts that parse the output of adb commands will need to revalidate and update such scripts as part of the transition to MDB.

## **Deferred Breakpoints**

The legacy kadb utility supported a syntax for deferred breakpoints that was incompatible with the existing adb syntax. These deferred breakpoints were specified using the syntax *module*#*symbol*:b in kadb. To set a deferred breakpoint in kmdb, use the MDB ::bp dcmd as described in [Chapter 6, "Execution Control".](#page-56-0)

## **x86: I/O Port Access**

The legacy kadb utility provided access to I/O ports on x86 systems using the :i and :o commands. These commands are not supported in mdb or kmdb. Access to I/O ports on x86 systems is provided by the ::in and ::out commands.

# **\*\*\*** APPENDIX D

# Transition From crash

<span id="page-166-1"></span>The transition from using the legacy crash utility to using  $mdb(1)$  $mdb(1)$  is relatively simple: MDB provides most of the "canned" crash commands. The additional extensibility and interactive features of MDB allow the programmer to explore aspects of the system not examined by the current set of commands. This appendix briefly discusses several features of crash and provides pointers to equivalent MDB functionality.

## **Command-Line Options**

The crash -d, -n, and -w command-line options are not supported by mdb. The crash dump file and name list (symbol table file) are specified as arguments to mdb in the order of name list, crash dump file. To examine the live kernel, the mdb -k option should be specified with no additional arguments. Users who want to redirect the output of mdb to a file or other output destination, should either employ the appropriate shell redirection operator following the mdb invocation on the command line, or use the ::log built-in dcmd.

## **Input in MDB**

In general, input in MDB is similar to crash, except that function names (in MDB, dcmd names) are prefixed with ::. Some MDB dcmds accept a leading expression argument that precedes the dcmd name. Like crash, string options can follow the dcmd name. If a ! character follows a function invocation, MDB will also create a pipeline to the specified shell pipeline. All immediate values specified in MDB are interpreted in hexadecimal by default. The radix specifiers for immediate values are different in crash and MDB as shown in [Table D-1.](#page-166-0)

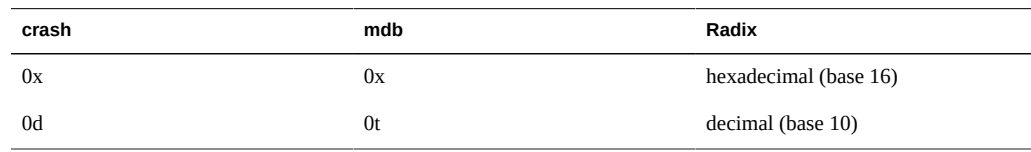

<span id="page-166-0"></span>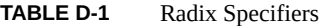

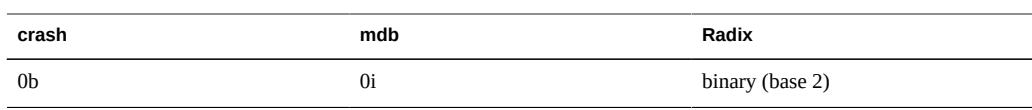

Many crash commands accepted slot numbers or slot ranges as input arguments. The Oracle Solaris operating system is no longer structured in terms of slots, so MDB dcmds do not provide support for slot-number processing.

# **Crash Functions and MDB Dcmds**

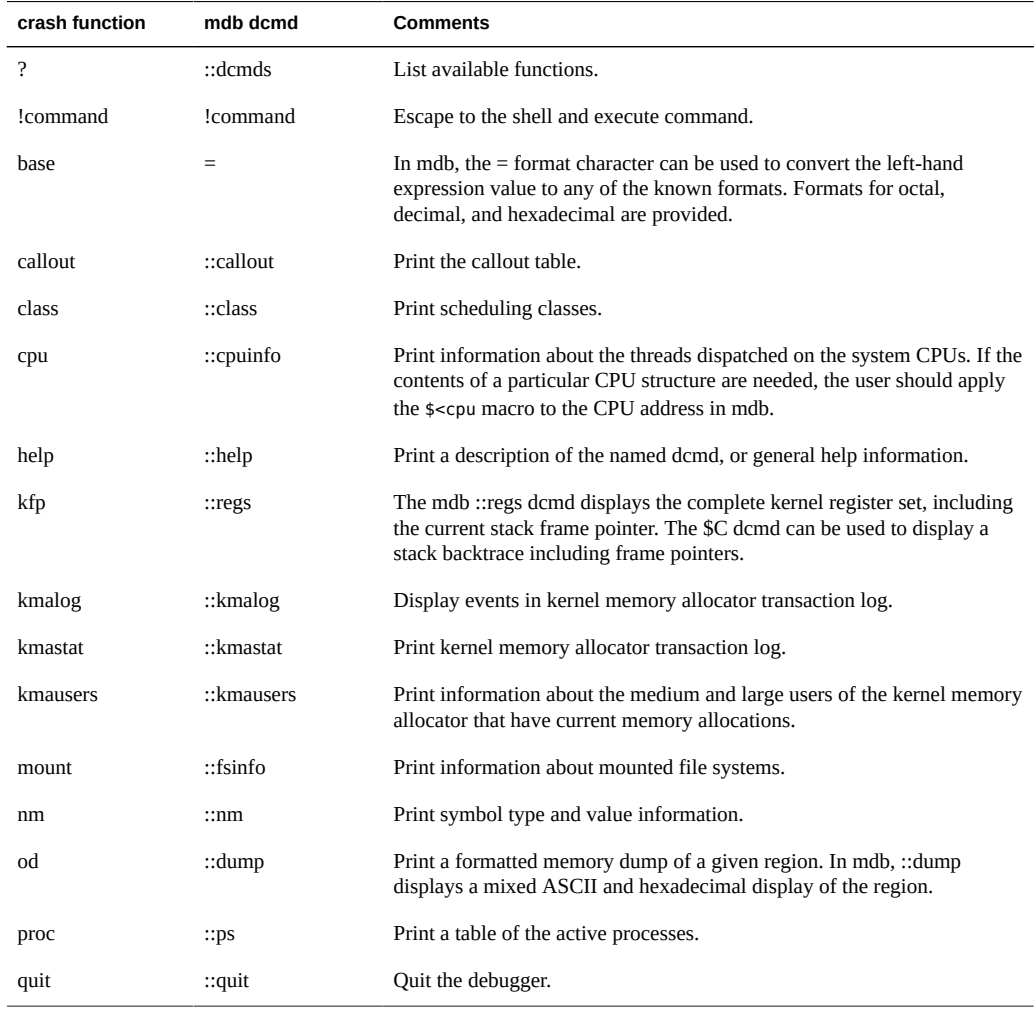

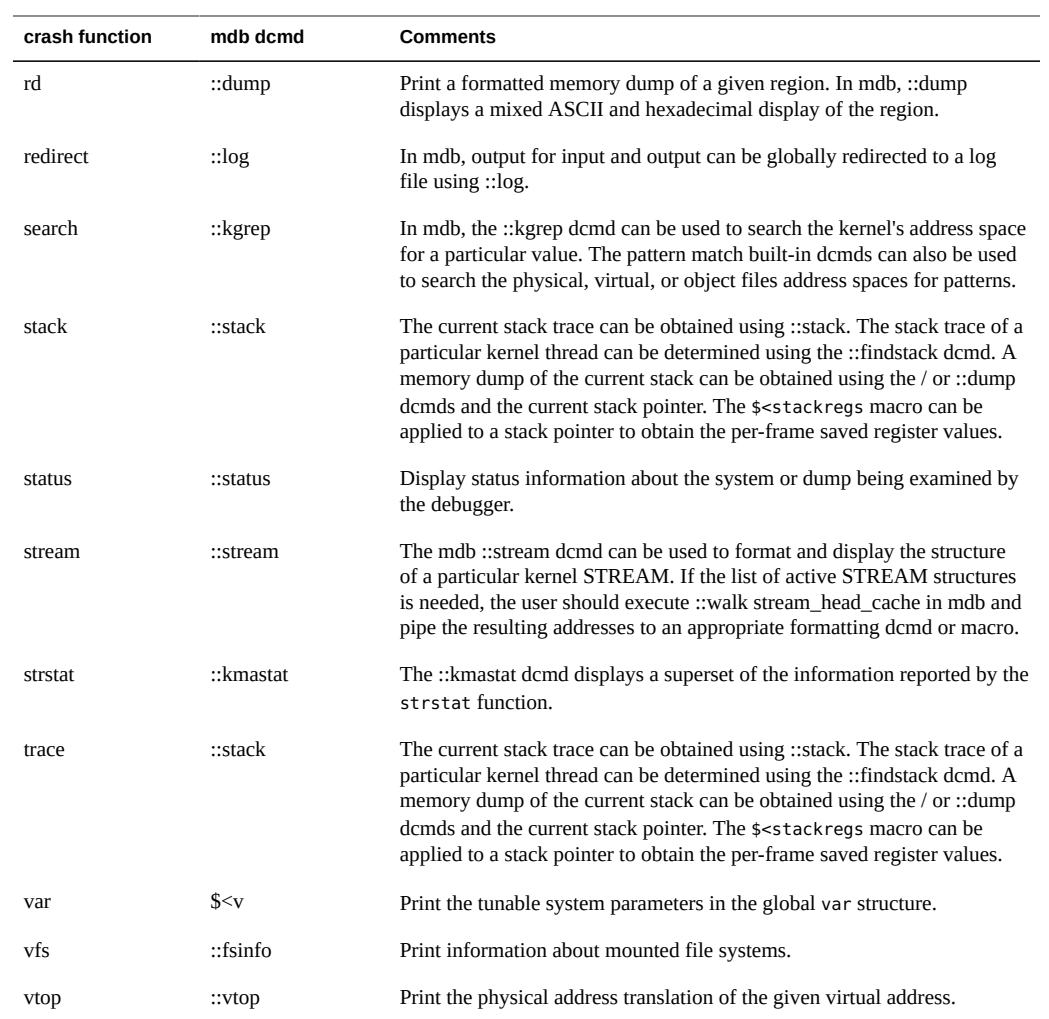

## Index

#### **Numbers and Symbols**

.mdbrc, [156](#page-155-0) /dev/kmem,  [152](#page-151-0) /dev/ksyms,  [152](#page-151-0) 0xbaddcafe,  [112](#page-111-0) 0xdeadbeef,  [109](#page-108-0) 0xfeedface,  [110](#page-109-0)  $\_mdb$  $fini, 122$  $fini, 122$  $\_mdb\_init, 121$  $\_mdb\_init, 121$ 

#### **A**

arithmetic expansion definition, [22](#page-21-0) arrow keys,  [38](#page-37-0)

#### **B**

bcp,  [114](#page-113-0) blank definition, [19](#page-18-0) bufctl,  [113](#page-112-0), [114](#page-113-1) buftag, [110](#page-109-0) bxstat, [114](#page-113-0)

## **C**

command definition, [20](#page-19-0) shell escapes, [24](#page-23-0) command reentry, [37](#page-36-0) comment definition, [21](#page-20-0) Configuration dcmds

::system,  [92](#page-91-0) contents log,  [118](#page-117-0) CPUs and the Dispatcher dcmds ::callout, [80](#page-79-0) ::class, [80](#page-79-1) ::cpuinfo, [80](#page-79-2) Walkers cpu,  [80](#page-79-3) crash(1M), [167](#page-166-1) Cyclics dcmds ::cyccover, [90](#page-89-0) ::cycinfo, [90](#page-89-1) ::cyclic, [90](#page-89-2) ::cyctrace, [91](#page-90-0) Walkers cyccpu, [91](#page-90-1) cyctrace, [91](#page-90-2)

## **D**

dcmd built-in operators, [20](#page-19-1) definition, [15](#page-14-0) metacharacters, [20](#page-19-1) name resolution, [30](#page-29-0) DCMD ABORT, [123](#page-122-0) DCMD\_ADDRSPEC,  [122](#page-121-1) DCMD ERR, [123](#page-122-1) DCMD\_LOOP, [122](#page-121-2) DCMD\_LOOPFIRST, [123](#page-122-2) DCMD NEXT, [123](#page-122-3) DCMD\_OK,  [123](#page-122-4) DCMD\_PIPE, [123](#page-122-5)

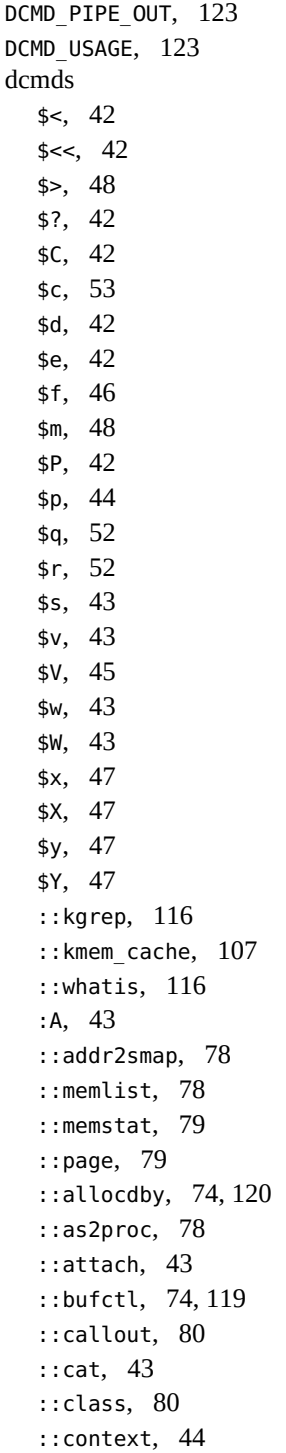

::cpuinfo, [80](#page-79-6) ::cyccover, [90](#page-89-3) ::cycinfo, [90](#page-89-4) ::cyclic, [90](#page-89-5) ::cyctrace, [91](#page-90-3) ::dcmds,  [44](#page-43-2) :: binding hash entry, [80](#page-79-7) ::devbindings, [81](#page-80-0) ::devinfo, [81](#page-80-1) ::devinfo2driver,  [81](#page-80-2) ::devnames, [81](#page-80-3) ::dis,  [44](#page-43-3) ::disasms, [45](#page-44-1) ::dismode, [45](#page-44-2) ::dmods,  [45](#page-44-3) ::dump,  [45](#page-44-4) ::echo,  [46](#page-45-1) ::eval,  [46](#page-45-2) ::fd, [87](#page-86-0) ::mi, [85](#page-84-0) ::netstat, [85](#page-84-1) ::sonode, [86](#page-85-0) ::tcpb,  [86](#page-85-1) ::files,  [46](#page-45-3) ::findleaks,  [74](#page-73-2), [116](#page-115-1) ::findstack,  [87](#page-86-1) ::pgrep,  [87](#page-86-2) formats, [32](#page-31-0) ::formats, [47](#page-46-4) formatting, [31](#page-30-0) ::fpregs, [47](#page-46-5) ::freedby, [74,](#page-73-3) [120](#page-119-0) ::fsinfo, [78](#page-77-3) ::grep,  [47](#page-46-6) ::help,  [47](#page-46-7) ::errorq, [92](#page-91-1) ::ipcs, [92](#page-91-2) ::msg,  [92](#page-91-3) ::msqid,  [93](#page-92-0) ::system, [92](#page-91-4) ::taskq\_entry, [91](#page-90-4) ::ire,  [94](#page-93-0)

Index

Index

::kgrep, [74](#page-73-4) ::kmalog,  [75](#page-74-0) ::kmastat,  [75](#page-74-1), [106](#page-105-0) ::kmausers,  [75](#page-74-2) ::kmem\_cache, [75](#page-74-3) ::kmem\_log,  [75](#page-74-4), [119](#page-118-1) ::kmem\_verify, [76](#page-75-0) ::kmem\_verify, [117](#page-116-0) ::lminfo,  [78](#page-77-4) ::lnode, [94](#page-93-1) ::lnode2dev, [94](#page-93-2) ::lnode2rdev, [94](#page-93-3) ::load, [48](#page-47-2) ::log,  [48](#page-47-3) ::major2name, [81](#page-80-4) ::map,  [48](#page-47-4) ::mappings,  [48](#page-47-5) ::modctl,  [95](#page-94-0) ::modctl2devinfo, [81](#page-80-5) ::modhdrs,  [95](#page-94-1) ::modinfo,  [95](#page-94-2) ::msqid\_ds,  [93](#page-92-1) ::semid, [93](#page-92-2) ::name2major, [82](#page-81-0) ::nm,  [48](#page-47-6) ::nmadd, [50](#page-49-0) ::nmdel, [50](#page-49-1) ::objects,  [50](#page-49-2) ::pid2proc,  [88](#page-87-0) ::pmap, [88](#page-87-1) ::prtconf,  [81](#page-80-6) ::ps,  [88](#page-87-2) ::ptree, [88](#page-87-3) ::task, [88](#page-87-4) :: thread, [88](#page-87-5) ::q2otherq,  [83](#page-82-0) ::q2rdq, [84](#page-83-0) ::q2syncq,  [83](#page-82-1) ::q2wrq, [84](#page-83-1) ::queue, [83](#page-82-2) ::quit, [52](#page-51-2) :R, [52](#page-51-3)

::regs,  [52](#page-51-4) ::release, [52](#page-51-5) ::rwlock,  [89](#page-88-0)  $::sobi2ts, 90$  $::sobi2ts, 90$ ::turnstile, [90](#page-89-7) ::seg, [79](#page-78-2) ::swapinfo, [79](#page-78-3) ::semid ds, [93](#page-92-3) ::shmid,  [93](#page-92-4) ::set, [52](#page-51-6) ::shmid\_ds, [93](#page-92-5) ::softint, [98](#page-97-0) ::softstate, [82](#page-81-1) ::stack,  [53](#page-52-1) ::stackinfo, [53](#page-52-2) ::status,  [54](#page-53-0) ::stream,  [84](#page-83-2) ::syncq,  [84](#page-83-3) ::syncq2q, [84](#page-83-4) ::ttctl,  [98](#page-97-1) ::ttrace, [97](#page-96-0),98 ::uhci\_qh, [96](#page-95-0) ::uhci\_td, [96](#page-95-1) ::usb\_pipe\_handle,  [96](#page-95-2) ::usba\_clear\_debug\_buf,  [96](#page-95-3) ::usba\_debug\_buf, [96](#page-95-4) ::usba\_device,  [96](#page-95-5) ::typeset, [55](#page-54-0) ::unload,  [55](#page-54-1) ::unset,  [55](#page-54-2) ::vars,  [55](#page-54-3) ::version, [55](#page-54-4) ::vmem,  [76](#page-75-1) ::vmem\_seg, [76](#page-75-2) ::vnode2path,  [78](#page-77-5) ::vnode2smap,  [79](#page-78-4) ::vtop,  [55](#page-54-5) ::walk,  [56](#page-55-0) ::walkers, [56](#page-55-1) :: wchaninfo, [90](#page-89-8) ::whatis,  [76](#page-75-3) ::whence,  [56](#page-55-2)

::whereopen, [89](#page-88-1) which, [30](#page-29-1) ::which,  [56](#page-55-3) :: xc\_mbox, [98](#page-97-3) :: xctrace, [98](#page-97-4) :: xdata, [56](#page-55-4), [149](#page-148-0) Device Drivers and DDI Framework dcmds ::binding\_hash\_entry, [80](#page-79-8) ::devbindings,  [81](#page-80-7) :: devinfo, [81](#page-80-8) ::devinfo2driver, [81](#page-80-9) ::devnames, [81](#page-80-10) ::major2name, [81](#page-80-11) ::modctl2devinfo, [81](#page-80-12) ::name2major, [82](#page-81-2) ::prtconf,  [81](#page-80-13) ::softstate, [82](#page-81-3) Walkers binding\_hash, [82](#page-81-4) devi next, [82](#page-81-5) devinfo, [82](#page-81-6) devinfo\_children,  [82](#page-81-7) devinfo\_parents,  [82](#page-81-8) devnames, [82](#page-81-9) softstate, [82](#page-81-10) softstate\_all, [82](#page-81-11) Directory Name Lookup Cache (DNLC), [77](#page-76-0) dmod definition, [16](#page-15-0) dot address definition, [19](#page-18-1) dumpadm, [100](#page-99-0)

## **E**

editing commands, [37](#page-36-1) Error Queues dcmds ::errorq, [91](#page-90-5) Walkers errorq, [92](#page-91-5) errorq\_data, [92](#page-91-6) expression

components, [22](#page-21-1) definition, [20](#page-19-2) evaluation,  [22](#page-21-0)

#### **F**

field width specifiers, [138](#page-137-0) File Systems dcmds ::fsinfo, [78](#page-77-6) ::lminfo, [78](#page-77-7) ::vnode2path,  [78](#page-77-8) Walkers buf, [78](#page-77-9) Files, Processes, and Threads dcmds :: fd, [87](#page-86-3) ::findstack,  [87](#page-86-4) ::pgrep,  [87](#page-86-5) ::pid2proc, [88](#page-87-6) ::pmap,  [88](#page-87-7) ::ps, [88](#page-87-2) ::ptree,  [88](#page-87-8) ::task,  [88](#page-87-9) :: thread, [88](#page-87-10) ::whereopen,  [89](#page-88-2) Walkers file, [89](#page-88-3) proc,  [89](#page-88-4) thread, [89](#page-88-5) flag specifiers, [138](#page-137-1) format characters,  [32](#page-31-0) search modifiers, [34](#page-33-0) write modifiers, [34](#page-33-1) format specifiers, [139](#page-138-0) formats dcmd, [32](#page-31-0)

### **I**

identifier definition. [20](#page-19-3) increment definition, [32](#page-31-1) inline editing, [37](#page-36-1) integer specifiers, [138](#page-137-2) Internet Protocol Module Debugging Support (ip) dcmds ::ire,  [94](#page-93-4) Walkers ire, [95](#page-94-3) Interprocess Communication Debugging Support (ipc) dcmds ::ipcs, [92](#page-91-2) :: msg, [92](#page-91-3) ::msqid, [93](#page-92-0) ::msqid\_ds,  [93](#page-92-6) ::semid, [93](#page-92-7) ::semid\_ds,  [93](#page-92-8) ::shmid, [93](#page-92-9) ::shmid\_ds,  [93](#page-92-10) Walkers msg, [93](#page-92-11) msgqueue, [93](#page-92-12) sem, [93](#page-92-13) shm, [94](#page-93-5)

#### **K**

Kernel Debugging Modules, [73](#page-72-0) Kernel Memory Allocator dcmds ::allocdby,  [74](#page-73-5) ::bufctl,  [74](#page-73-1) ::findleaks, [74](#page-73-6) ::freedby,  [74](#page-73-7) ::kgrep, [74](#page-73-8) ::kmalog,  [75](#page-74-0) ::kmastat,  [75](#page-74-5) ::kmausers,  [75](#page-74-6) ::kmem\_cache, [75](#page-74-7) ::kmem\_log,  [75](#page-74-8) ::kmem\_verify, [76](#page-75-4) ::vmem, [76](#page-75-5) ::vmem\_seg,  [76](#page-75-6)  $::whatis, 76$  $::whatis, 76$ Walkers allocdby, [76](#page-75-7) bufctl, [76](#page-75-8) freectl, [76](#page-75-9)

freedby, [77](#page-76-1) freemem, [77](#page-76-2) kmem, [77](#page-76-3) kmem\_cache, [77](#page-76-4) kmem cpu cache, [77](#page-76-5) kmem\_log, [77](#page-76-6) kmem slab, [77](#page-76-7) Kernel Runtime Link Editor Debugging Support dcmds ::modctl,  [95](#page-94-4) Kernel Runtime Link Editor Debugging Support (krtld) dcmds ::modhdrs, [95](#page-94-5) ::modinfo, [95](#page-94-6) Walkers modctl,  [95](#page-94-7) keyboard shortcuts,  [39](#page-38-1) kmem\_alloc, [105,](#page-104-0) [111](#page-110-0) kmem\_bufctl\_audit\_t, [114](#page-113-1) kmem bufctl t, [114](#page-113-1) kmem cache alloc, [105,](#page-104-1) [111](#page-110-1) kmem cache free, [105](#page-104-1) kmem\_cache\_t, [105](#page-104-2) kmem\_flags, [99](#page-98-0) kmem\_zalloc, [106](#page-105-1)

### **L**

Loopback File System Debugging Support dcmds ::lnode,  [94](#page-93-6) Loopback File System Debugging Support (lofs) dcmds ::lnode2dev, [94](#page-93-7) ::lnode2rdev,  [94](#page-93-8) Walkers lnode, [94](#page-93-9)

#### **M**

macro file definition, [16](#page-15-1) Macros

bufctl\_audit, [115,](#page-114-0) [116](#page-115-2) kmem\_cache, [107](#page-106-1) mdb\_add\_walker,  [130](#page-129-0) mdb\_alloc,  [137](#page-136-0) MDB\_API\_VERSION, [121](#page-120-1) mdb\_bitmask\_t,  [140](#page-139-0) mdb\_call\_dcmd,  [129](#page-128-0) mdb dcmd  $t$ ,  $123$ mdb\_dec\_indent,  [148](#page-147-0) mdb dump64, [146](#page-145-0) MDB\_DUMP\_ALIGN,  [146](#page-145-1) MDB\_DUMP\_ASCII,  [146](#page-145-2) MDB DUMP ENDIAN, [146](#page-145-3) MDB\_DUMP\_GROUP,  [147](#page-146-0) MDB\_DUMP\_HEADER, [146](#page-145-4) MDB\_DUMP\_NEWDOT, [146](#page-145-5) MDB\_DUMP\_PEDANT, [146](#page-145-6) MDB\_DUMP\_RELATIVE, [146](#page-145-7) MDB DUMP SQUISH, [146](#page-145-8) MDB\_DUMP\_TRIM,  [146](#page-145-9) MDB\_DUMP\_WIDTH, [147](#page-146-1) mdb\_dumpptr, [146](#page-145-0) mdb\_eval,  [148](#page-147-1) mdb\_flush,  [145](#page-144-0) mdb\_fread,  [131](#page-130-0) mdb\_free,  [137](#page-136-0) mdb\_fwrite, [131](#page-130-0) mdb\_get\_dot, [148](#page-147-2) mdb\_get\_pipe, [149](#page-148-1) mdb\_get\_xdata,  [149](#page-148-0) mdb\_getopts, [134](#page-133-0) mdb\_help\_print, [143](#page-142-0) mdb\_inc\_indent,  [148](#page-147-0) mdb\_inval\_bits,  [147](#page-146-2) mdb layered walk, [129](#page-128-1) mdb\_lookup\_by\_addr,  [133](#page-132-0) mdb\_lookup\_by\_name,  [133](#page-132-1) mdb lookup by obj, [133](#page-132-1) mdb\_modinfo\_t,  [121](#page-120-0) mdb\_nhconvert,  [145](#page-144-1) MDB\_OBJ\_EVERY,  [133](#page-132-2) MDB\_OBJ\_EXEC, [133](#page-132-3)

#### **N**

Networking dcmds ::mi,  [85](#page-84-2) ::netstat,  [85](#page-84-3) ::sonode,  [86](#page-85-2) ::tcpb, [86](#page-85-3) Walkers ar,  [86](#page-85-4) icmp, [86](#page-85-5) ill,  [86](#page-85-6) ipc,  [86](#page-85-7) mi, [86](#page-85-8) sonode, [86](#page-85-9) tcpb, [87](#page-86-6) udp, [87](#page-86-7)

### **O**

operators binary, [23](#page-22-1) unary, [22](#page-21-2) output pager, [39](#page-38-2)

## **P**

pipeline definition, [20](#page-19-4) pipelines, [31](#page-30-1) Platform Debugging Support dcmds ::softint,  [98](#page-97-0) ::ttctl, [98](#page-97-5) ::ttrace, [97](#page-96-0),98 ::xc\_mbox,  [98](#page-97-7) ::xctrace,  [98](#page-97-8) Walkers softint, [98](#page-97-9) ttrace, [97](#page-96-1), [98](#page-97-10) xc\_mbox,  [98](#page-97-11)

#### **Q**

quoting characters, [24](#page-23-1)

## **R**

reboot,  [101](#page-100-0) redzone,  [110](#page-109-0) redzone byte, [111](#page-110-0) resolving symbol names, [25](#page-24-1)

#### **S**

scoping operator, [26](#page-25-0), [30](#page-29-2) shell escapes, [24](#page-23-0) signal handling, [39](#page-38-3) simple-command definition, [20](#page-19-5) stack bias, [53](#page-52-3) step command, [39](#page-38-1) step over command, [39](#page-38-1) STREAMS dcmds ::q2otherq, [83](#page-82-3) ::q2rdq,  [84](#page-83-5) ::q2syncq, [83](#page-82-4) ::q2wrq,  [84](#page-83-6) ::queue,  [83](#page-82-5) ::stream,  [84](#page-83-7) ::syncq,  [84](#page-83-3) ::syncq2q, [84](#page-83-8) Walkers qlink,  [85](#page-84-4) qnext, [85](#page-84-5) readq, [85](#page-84-6) writeq,  [85](#page-84-7) string functions,  [150](#page-149-0) symbol names resolving, [25](#page-24-1) scope,  [26](#page-25-0) symbol tables, [25](#page-24-1) Synchronization Primitives dcmds ::rwlock,  [89](#page-88-6) ::sobj2ts, [90](#page-89-9) ::turnstile, [90](#page-89-10) :: wchaninfo, [90](#page-89-11) Walkers blocked, [90](#page-89-12) wchan, [90](#page-89-13)

syntax symbol name resolution, [25](#page-24-1)

#### **T**

target definition, [15](#page-14-1) Task Queues dcmds ::taskq\_entry, [91](#page-90-6) Walkers taskq\_entry, [91](#page-90-7) terminal attribute specifiers, [139](#page-138-1) transaction log, [118](#page-117-0)

#### **U**

UM\_GC, [137](#page-136-2) UM\_NOSLEEP, [137](#page-136-3) UM SLEEP, [137](#page-136-4) Uninitialized Data,  [112](#page-111-0) USB Framework Debugging Support (uhci) dcmds ::uhci\_qh,  [96](#page-95-0) ::uhci\_td,  [96](#page-95-1) Walkers uhci\_qh, [96](#page-95-6) uhci\_td, [96](#page-95-7) USB Framework Debugging Support (usba) dcmds ::usb pipe handle, [96](#page-95-2) ::usba\_clear\_debug\_buf, [96](#page-95-3) ::usba\_debug\_buf, [96](#page-95-4) ::usba\_device,  [96](#page-95-5) Walkers usb\_pipe\_handle, [97](#page-96-2) usba\_device,  [97](#page-96-3) usba\_list\_entry,  [97](#page-96-4)

#### **V**

variable definition, [24](#page-23-2) Virtual Memory

dcmds ::addr2smap,  [78](#page-77-10) ::memlist, [78](#page-77-11) ::memstat, [79](#page-78-5) ::page,  [79](#page-78-6) ::as2proc, [78](#page-77-12) ::seg,  [79](#page-78-7) ::swapinfo, [79](#page-78-8) ::vnode2smap,  [79](#page-78-9) Walkers anon, [79](#page-78-10) memlist, [79](#page-78-11) page,  [79](#page-78-12) seg, [79](#page-78-13) swapinfo,  [79](#page-78-14)

#### **W**

Index

freemem, [77](#page-76-9), [108](#page-107-0) icmp, [86](#page-85-11) ill,  [86](#page-85-12) ipc,  [86](#page-85-13) ire, [95](#page-94-8) kmem, [77,](#page-76-10) [108](#page-107-0) kmem\_cache, [77,](#page-76-11) [107](#page-106-2) kmem\_cpu\_cache,  [77](#page-76-12) kmem\_log, [77,](#page-76-13) [118](#page-117-1) kmem\_slab,  [77](#page-76-14) lnode, [94](#page-93-10) memlist, [79](#page-78-16) mi, [86](#page-85-14) modctl, [95](#page-94-9) msg, [93](#page-92-14) msgqueue, [93](#page-92-15) page, [79](#page-78-17) proc, [89](#page-88-8) qlink, [85](#page-84-8) qnext,  [85](#page-84-9) readq,  [85](#page-84-10) seg,  [79](#page-78-18) sem, [93](#page-92-16) shm, [94](#page-93-11) softint, [98](#page-97-12) softstate, [82](#page-81-18) softstate\_all,  [82](#page-81-19) sonode,  [86](#page-85-15) swapinfo, [79](#page-78-19) taskq\_entry, [91](#page-90-10) tcpb,  [87](#page-86-8) thread, [89](#page-88-9) ttrace, [97](#page-96-5), [98](#page-97-13) udp, [87](#page-86-9) uhci\_qh,  [96](#page-95-8) uhci\_td, [96](#page-95-9) usb\_pipe\_handle, [97](#page-96-6) usba\_device, [97](#page-96-7) usba\_list\_entry,  [97](#page-96-8) wchan, [90](#page-89-15) writeq, [85](#page-84-11) xc\_mbox,  [98](#page-97-14) which dcmd, [30](#page-29-1) word definition, [20](#page-19-6)